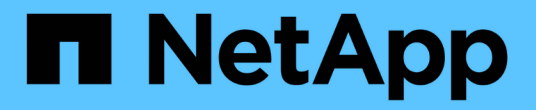

入门 StorageGRID 11.7

NetApp April 12, 2024

This PDF was generated from https://docs.netapp.com/zh-cn/storagegrid-117/primer/index.html on April 12, 2024. Always check docs.netapp.com for the latest.

# 目录

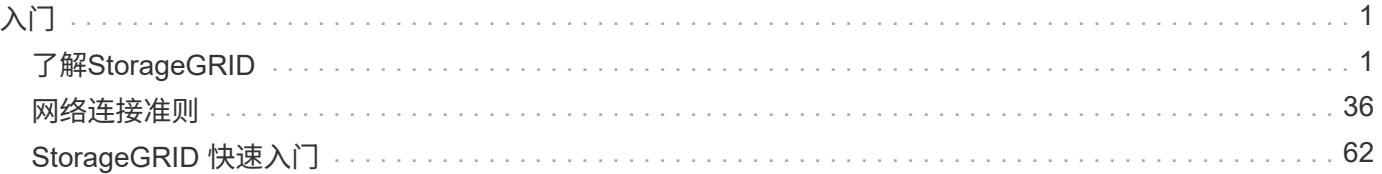

# <span id="page-2-0"></span>入门

# <span id="page-2-1"></span>了解**StorageGRID**

## <span id="page-2-2"></span>什么是 **StorageGRID** ?

NetApp®StorageGRID®是一款软件定义的对象存储套件,支持公共、私有和混合多云环 境中的各种用例。StorageGRID 为Amazon S3 API提供本机支持、并提供行业领先的创新 技术、例如自动化生命周期管理、以便长期经济高效地存储、保护和保留非结构化数据。

StorageGRID 可为大规模非结构化数据提供安全,持久的存储。元数据驱动的集成生命周期管理策略可优化数 据在整个生命周期中的位置。将内容放置在合适的位置,合适的时间和合适的存储层上,以降低成本。

StorageGRID 由分布在不同地理位置的冗余异构节点组成,这些节点可以与现有客户端应用程序和下一代客户 端应用程序集成在一起。

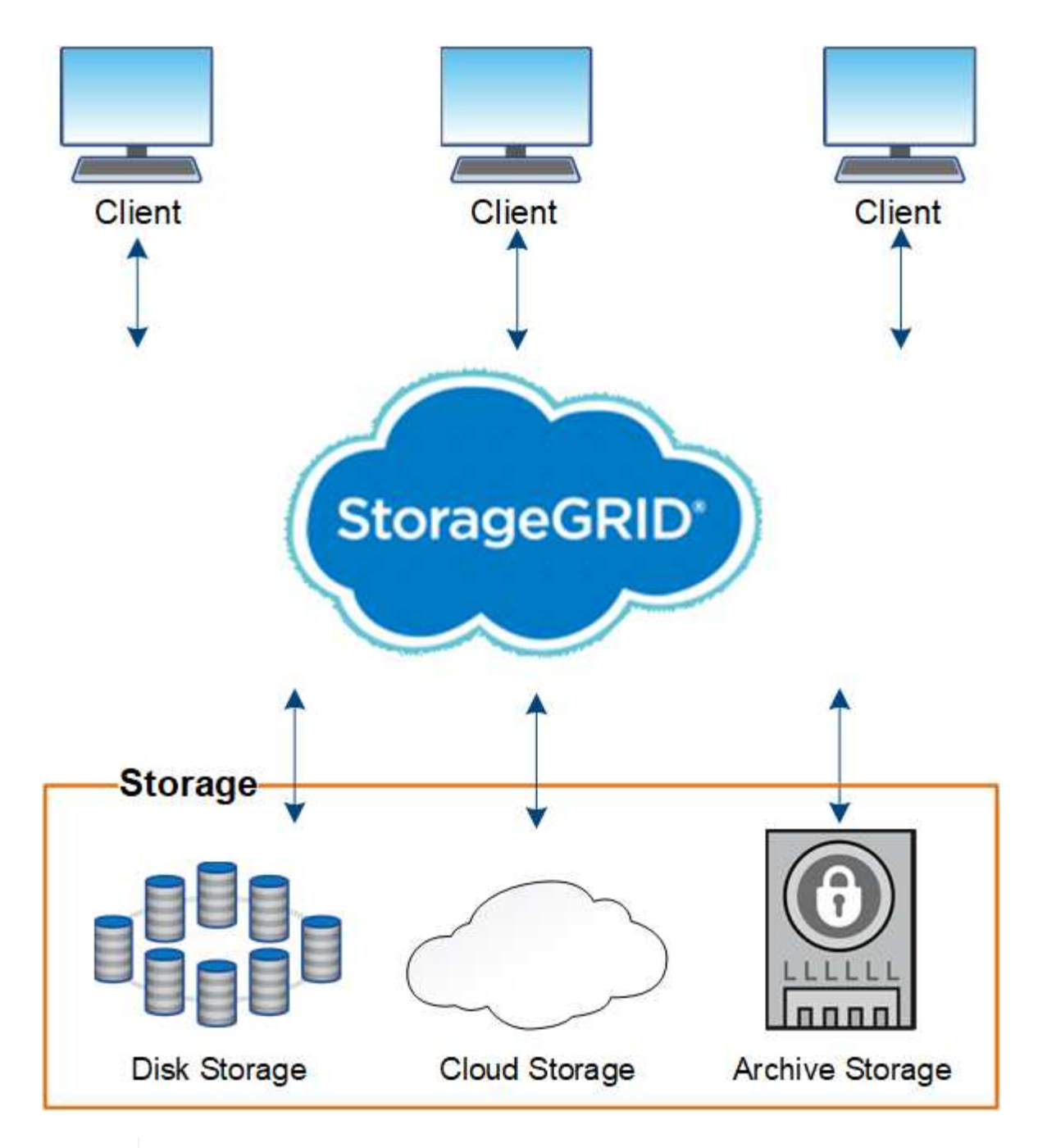

已弃用对归档节点的支持(使用S3 API归档到云以及使用TSM中间件归档到磁带)、并将在未来版 本中删除。将对象从归档节点移动到外部归档存储系统已被提供更多功能的ILM云存储池所取 代。

## **StorageGRID** 的优势

 $\bigcirc$ 

StorageGRID 系统的优势包括:

- 一个地理位置分散的非结构化数据存储库,具有大规模可扩展性和易用性。
- 标准对象存储协议:
	- Amazon Web Services Simple Storage Service ( S3 )
	- OpenStack Swift

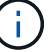

- 已启用混合云。基于策略的信息生命周期管理( ILM )可将对象存储到公有 云,包括 Amazon Web Services ( AWS )和 Microsoft Azure 。StorageGRID 平台服务支持对存储到公有 云的对象进行内容复制 ,事件通知和元数据搜索。
- 灵活的数据保护,可确保持久性和可用性。可以使用复制和分层纠删编码来保护数据。空闲和正在运行的数 据验证可确保完整性,确保长期保留。
- 动态数据生命周期管理,有助于管理存储成本。您可以创建在对象级别管理数据生命周期的 ILM 规则,并自 定义数据位置,持久性,性能,成本和保留时间。
- 数据存储和某些管理功能的高可用性,以及集成的负载平衡功能,可优化 StorageGRID 资源中的数据负 载。
- 支持多个存储租户帐户,以便按不同实体隔离系统上存储的对象。
- 用于监控 StorageGRID 系统运行状况的众多工具,包括全面的警报系统,图形信息板以及所有节点和站点 的详细状态。
- 支持基于软件或硬件的部署。您可以在以下任意位置部署 StorageGRID :
	- 在 VMware 中运行的虚拟机。
	- Linux 主机上的容器引擎。
	- StorageGRID 工程设备。
		- 存储设备提供对象存储。
		- 服务设备可提供网格管理和负载平衡服务。
- 符合以下法规的相关存储要求:
	- 《证券和交易委员会( SEC )》,采用 17 § 240.17a-4 ( f ),用于监管交易所成员,代理或交易 商。
	- 。金融行业监管局( FINRA )规则 4511 ( c ),该规则符合 SEC 规则 17a-4 ( f )的格式和介质要 求。
	- 。商品期货交易委员会( CFTC )在监管商品期货交易的第 17 条 CFR  $\S$  1.31 ( c ) ( d )条中进行了 规定。
- 无中断升级和维护操作。在升级,扩展,停用和维护过程中保持对内容的访问。
- 联合身份管理。与 Active Directory , OpenLDAP 或 Oracle Directory Service 集成以进行用户身份验证。 支持使用安全断言标记语言 2.0 ( SAML 2.0 )标准的单点登录( SSO ),以便在 StorageGRID 和 Active Directory 联合身份验证服务 (AD FS) 之间交换身份验证和授权数据。

## 采用 **StorageGRID** 的混合云

在混合云配置中使用StorageGRID 、方法是实施策略驱动型数据管理、将对象存储在云存 储池中、利用StorageGRID 平台服务、并使用NetApp FabricPool 将数据从ONTAP 分层 到StorageGRID。

## 云存储池

通过云存储池,您可以将对象存储在 StorageGRID 系统之外。例如、您可能希望将不常访问的对象移动到成本 较低的云存储、例如Amazon S3 Glacier, S3 Glacier, S3 Glacier, Google Cloud或Microsoft Azure Blob存储中

的Archive访问层。或者,您可能希望维护 StorageGRID 对象的云备份,该备份可用于恢复因存储卷或存储节 点故障而丢失的数据。

此外、还支持第三方配对存储、包括磁盘和磁带存储。

 $\left(\begin{smallmatrix} 1\\1\end{smallmatrix}\right)$ 

不支持将云存储池与 FabricPool 结合使用,因为从云存储池目标检索对象会增加延迟。

#### **S3** 平台服务

通过 S3 平台服务,您可以将远程服务用作对象复制,事件通知或搜索集成的端点。平台服务独立于网格的 ILM 规则运行,并可为各个 S3 存储分段启用。支持以下服务:

- CloudMirror 复制服务会自动将指定对象镜像到目标 S3 存储分段,该存储分段可以位于 Amazon S3 或第二 个 StorageGRID 系统上。
- 事件通知服务会将有关指定操作的消息发送到支持接收简单通知服务(Simple Notification Service、Amazon SNS)事件的外部端点。
- 搜索集成服务会将对象元数据发送到外部 Elasticsearch 服务,从而可以使用第三方工具搜索,可视化和分 析元数据。

例如,您可以使用 CloudMirror 复制将特定客户记录镜像到 Amazon S3 ,然后利用 AWS 服务对数据执行分 析。

#### 使用**FabricPool** 进行**ONTAP** 数据层

您可以使用 FabricPool 将数据分层到 StorageGRID ,从而降低 ONTAP 存储的成本。FabricPool 支持将数据自 动分层到内部或外部的低成本对象存储层。

与手动分层解决方案不同, FabricPool 可通过自动化数据分层来降低存储成本,从而降低总拥有成本。它通过 分层到公有 和包括 StorageGRID 在内的私有云,提供云经济的优势。

#### 相关信息

- ["](https://docs.netapp.com/zh-cn/storagegrid-117/ilm/what-cloud-storage-pool-is.html)[什么是云存储池?](https://docs.netapp.com/zh-cn/storagegrid-117/ilm/what-cloud-storage-pool-is.html)["](https://docs.netapp.com/zh-cn/storagegrid-117/ilm/what-cloud-storage-pool-is.html)
- ["](https://docs.netapp.com/zh-cn/storagegrid-117/tenant/what-platform-services-are.html)[什么是平台服务?](https://docs.netapp.com/zh-cn/storagegrid-117/tenant/what-platform-services-are.html)["](https://docs.netapp.com/zh-cn/storagegrid-117/tenant/what-platform-services-are.html)
- ["](https://docs.netapp.com/zh-cn/storagegrid-117/fabricpool/index.html)[为](https://docs.netapp.com/zh-cn/storagegrid-117/fabricpool/index.html) [FabricPool](https://docs.netapp.com/zh-cn/storagegrid-117/fabricpool/index.html) [配](https://docs.netapp.com/zh-cn/storagegrid-117/fabricpool/index.html)[置](https://docs.netapp.com/zh-cn/storagegrid-117/fabricpool/index.html) [StorageGRID"](https://docs.netapp.com/zh-cn/storagegrid-117/fabricpool/index.html)

## **StorageGRID** 架构和网络拓扑

StorageGRID 系统由一个或多个数据中心站点上的多种类型的网格节点组成。

有关追加信息 关于 StorageGRID 网络拓扑,要求和网格通信的信息,请参见 ["](#page-37-1)[网络连接](#page-37-1)[准则](#page-37-1)"。

部署拓扑

StorageGRID 系统可以部署到一个数据中心站点或多个数据中心站点。

单个站点

在使用单个站点的部署中, StorageGRID 系统的基础架构和操作会集中进行。

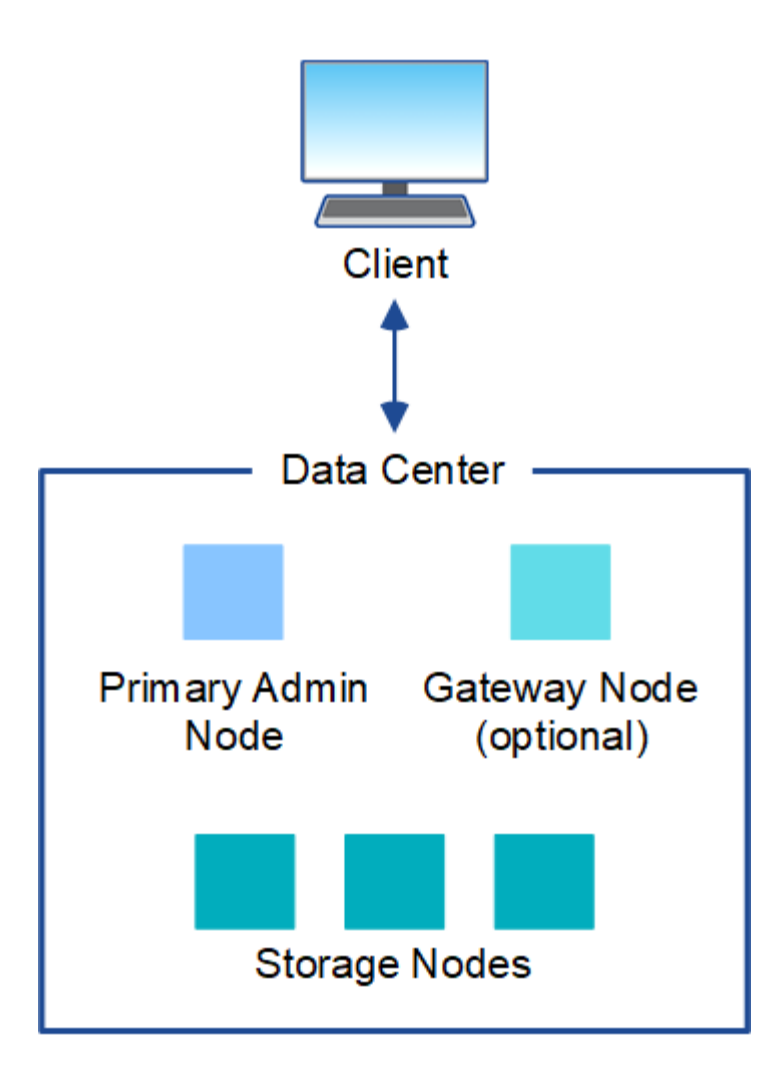

多个站点

在包含多个站点的部署中,可以在每个站点安装不同类型和数量的 StorageGRID 资源。例如,一个数据中心可 能需要比另一个数据中心更多的存储。

不同站点通常位于不同故障域中不同地理位置的不同位置,例如地震故障线或泛洪。数据共享和灾难恢复可通过 自动将数据分发到其他站点来实现。

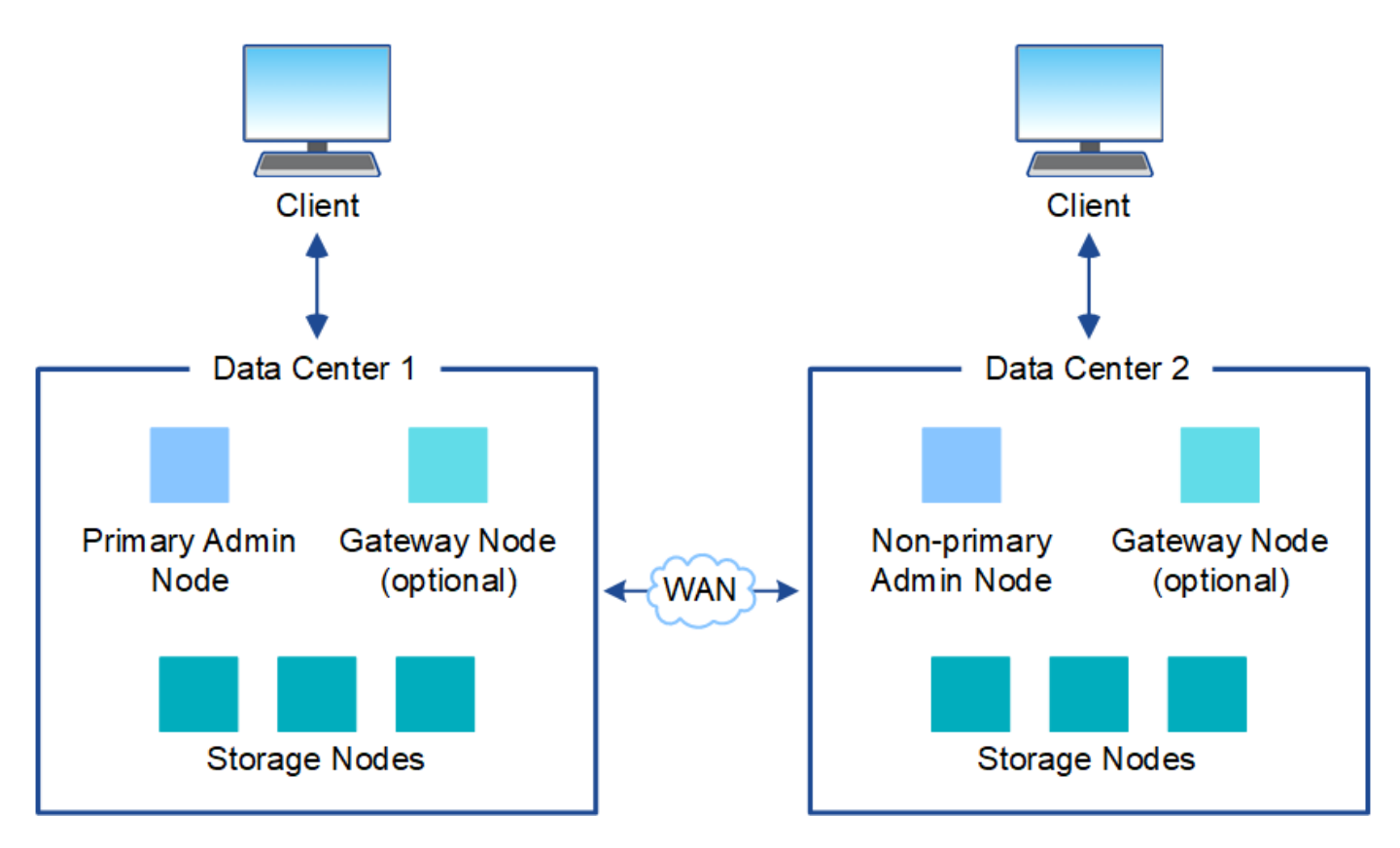

一个数据中心中也可以存在多个逻辑站点,以便使用分布式复制和纠删编码来提高可用性和故障恢复能力。

网格节点冗余

在单站点或多站点部署中,您可以选择包含多个管理节点或网关节点以实现冗余。例如,您可以在一个站点或多 个站点上安装多个管理节点。但是,每个 StorageGRID 系统只能有一个主管理节点。

系统架构

此图显示了网格节点在 StorageGRID 系统中的排列方式。

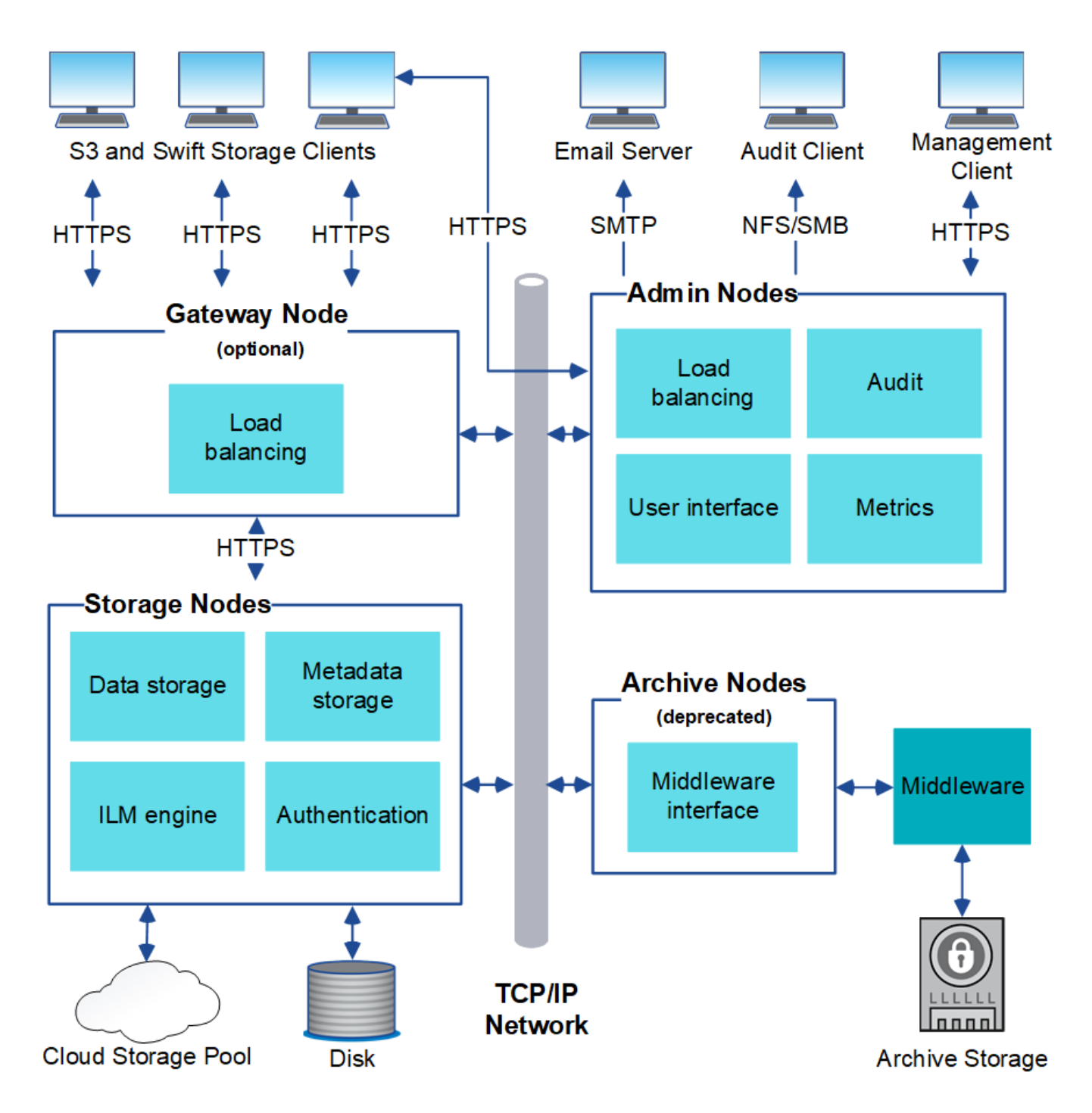

S3 和 Swift 客户端在 StorageGRID 中存储和检索对象。其他客户端用于发送电子邮件通知,访问 StorageGRID 管理界面以及访问审核共享(可选)。

S3 和 Swift 客户端可以连接到网关节点或管理节点,以使用存储节点的负载平衡接口。或者, S3 和 Swift 客户 端也可以使用 HTTPS 直接连接到存储节点。

对象可以存储在基于软件或硬件的存储节点上的StorageGRID 中、也可以存储在由外部S3存储分段或Azure Blb 存储容器组成的云存储池中。

网格节点和服务

StorageGRID 系统的基本组件是网格节点。节点包含服务,这些服务是为网格节点提供一组功能的软件模块。

StorageGRID 系统使用四种类型的网格节点:

• \* 管理节点 \* 提供系统配置,监控和日志记录等管理服务。登录到网格管理器后,您将连接到管理节点。每 个网格都必须有一个主管理节点,并且可能有额外的非主管理节点,以实现冗余。您可以连接到任何管理节 点,每个管理节点都会显示一个类似的 StorageGRID 系统视图。但是,必须使用主管理节点执行维护过 程。

管理节点还可用于对 S3 和 Swift 客户端流量进行负载平衡。

- \* 存储节点 \* 用于管理和存储对象数据和元数据。每个 StorageGRID 系统必须至少具有三个存储节点。如果 您有多个站点,则 StorageGRID 系统中的每个站点也必须有三个存储节点。
- \* 网关节点(可选) \* 提供了一个负载平衡接口,客户端应用程序可以使用该接口连接到 StorageGRID 。负 载平衡器可将客户端无缝定向到最佳存储节点,以便节点甚至整个站点的故障是透明的。您可以组合使用网 关节点和管理节点进行负载平衡,也可以实施第三方 HTTP 负载平衡器。
- \*归档节点(已弃用)\*提供了一个可选接口,通过该接口可以将对象数据归档到磁带。

要了解更多信息,请参见 ["](https://docs.netapp.com/zh-cn/storagegrid-117/admin/index.html)[管理](https://docs.netapp.com/zh-cn/storagegrid-117/admin/index.html) [StorageGRID"](https://docs.netapp.com/zh-cn/storagegrid-117/admin/index.html)。

#### 基于软件的节点

基于软件的网格节点可以通过以下方式进行部署:

- 作为 VMware vSphere 中的虚拟机( VM )
- 在 Linux 主机上的容器引擎中。支持以下操作系统:
	- Red Hat Enterprise Linux
	- CentOS
	- Ubuntu
	- Debian

有关详细信息,请参见以下内容:

- ["](https://docs.netapp.com/zh-cn/storagegrid-117/vmware/index.html)[安](https://docs.netapp.com/zh-cn/storagegrid-117/vmware/index.html)[装](https://docs.netapp.com/zh-cn/storagegrid-117/vmware/index.html) [VMware"](https://docs.netapp.com/zh-cn/storagegrid-117/vmware/index.html)
- ["](https://docs.netapp.com/zh-cn/storagegrid-117/rhel/index.html)[安](https://docs.netapp.com/zh-cn/storagegrid-117/rhel/index.html)[装](https://docs.netapp.com/zh-cn/storagegrid-117/rhel/index.html) [Red Hat Enterprise Linux](https://docs.netapp.com/zh-cn/storagegrid-117/rhel/index.html) [或](https://docs.netapp.com/zh-cn/storagegrid-117/rhel/index.html) [CentOS"](https://docs.netapp.com/zh-cn/storagegrid-117/rhel/index.html)
- ["](https://docs.netapp.com/zh-cn/storagegrid-117/ubuntu/index.html)[安](https://docs.netapp.com/zh-cn/storagegrid-117/ubuntu/index.html)[装](https://docs.netapp.com/zh-cn/storagegrid-117/ubuntu/index.html) [Ubuntu](https://docs.netapp.com/zh-cn/storagegrid-117/ubuntu/index.html) [或](https://docs.netapp.com/zh-cn/storagegrid-117/ubuntu/index.html) [Debian"](https://docs.netapp.com/zh-cn/storagegrid-117/ubuntu/index.html)

使用 ["NetApp](https://imt.netapp.com/matrix/#welcome) [互操作](https://imt.netapp.com/matrix/#welcome)[性](https://imt.netapp.com/matrix/#welcome)[表工](https://imt.netapp.com/matrix/#welcome)[具\(](https://imt.netapp.com/matrix/#welcome) [IMT](https://imt.netapp.com/matrix/#welcome) [\)](https://imt.netapp.com/matrix/#welcome)["](https://imt.netapp.com/matrix/#welcome) 以获取支持的版本列表。

#### **StorageGRID** 设备节点

StorageGRID 硬件设备经过专门设计,可在 StorageGRID 系统中使用。某些设备可用作存储节点。其他设备可 以用作管理节点或网关节点。您可以将设备节点与基于软件的节点结合使用,也可以部署完全设计的全设备网格 ,这些网格不依赖于外部虚拟机管理程序,存储或计算硬件。

可以使用以下类型的StorageGRID 设备:

- SGF6112存储设备\*是一款全闪存单机架单元(1U)服务器、采用12个NVMe (非易失性内存高速) SSD驱动器 以及集成的计算和存储控制器。
- \* SG100 和 SG1000 服务设备 \* 是一个单机架单元( 1U )服务器,每个服务器均可作为主管理节点,非主

管理节点或网关节点运行。这两个设备可以同时作为网关节点和管理节点(主节点和非主节点)运行。

- \* SG6000 存储设备 \* 作为存储节点运行,并将 1U SG6000-CN 计算控制器与 2U 或 4U 存储控制器架相结 合。SG6000 有两种型号:
	- 。\* SGF6024\*: 将 SG6000-CN 计算控制器与 2U 存储控制器架相结合,该存储控制器架包含 24 个固态 驱动器( SSD) 和冗余存储控制器。
	- \* SG606060\*: 将 SG6000-CN 计算控制器与 4U 机箱相结合,其中包括 58 个 NL-SAS 驱动器, 2 个 SSD 和冗余存储控制器。每个 SG6060 设备支持一个或两个 60 驱动器扩展架,最多可提供 178 个专用 于对象存储的驱动器。
- \* SG5700 存储设备 \* 是一个作为存储节点运行的集成存储和计算平台。SG5700 有两种型号:
	- \* SG5712\*: 一个 2U 机箱,包含 12 个 NL-SAS 驱动器以及集成存储和计算控制器。
	- \* SG5760\* :一个 4U 机箱,包含 60 个 NL-SAS 驱动器以及集成存储和计算控制器。

有关详细信息,请参见以下内容:

- ["NetApp Hardware Universe"](https://hwu.netapp.com)
- ["SGF6112](https://docs.netapp.com/zh-cn/storagegrid-117/installconfig/hardware-description-sg6100.html)[存储](https://docs.netapp.com/zh-cn/storagegrid-117/installconfig/hardware-description-sg6100.html)[设备](https://docs.netapp.com/zh-cn/storagegrid-117/installconfig/hardware-description-sg6100.html)["](https://docs.netapp.com/zh-cn/storagegrid-117/installconfig/hardware-description-sg6100.html)
- ["SG100](https://docs.netapp.com/zh-cn/storagegrid-117/installconfig/hardware-description-sg100-and-1000.html) [和](https://docs.netapp.com/zh-cn/storagegrid-117/installconfig/hardware-description-sg100-and-1000.html) [SG1000](https://docs.netapp.com/zh-cn/storagegrid-117/installconfig/hardware-description-sg100-and-1000.html) [服务](https://docs.netapp.com/zh-cn/storagegrid-117/installconfig/hardware-description-sg100-and-1000.html)[设备](https://docs.netapp.com/zh-cn/storagegrid-117/installconfig/hardware-description-sg100-and-1000.html)["](https://docs.netapp.com/zh-cn/storagegrid-117/installconfig/hardware-description-sg100-and-1000.html)
- ["SG6000](https://docs.netapp.com/zh-cn/storagegrid-117/installconfig/hardware-description-sg6000.html) [存储](https://docs.netapp.com/zh-cn/storagegrid-117/installconfig/hardware-description-sg6000.html)[设备](https://docs.netapp.com/zh-cn/storagegrid-117/installconfig/hardware-description-sg6000.html)["](https://docs.netapp.com/zh-cn/storagegrid-117/installconfig/hardware-description-sg6000.html)
- ["SG5700](https://docs.netapp.com/zh-cn/storagegrid-117/installconfig/hardware-description-sg5700.html) [存储](https://docs.netapp.com/zh-cn/storagegrid-117/installconfig/hardware-description-sg5700.html)[设备](https://docs.netapp.com/zh-cn/storagegrid-117/installconfig/hardware-description-sg5700.html)["](https://docs.netapp.com/zh-cn/storagegrid-117/installconfig/hardware-description-sg5700.html)

#### 管理节点的主服务

下表显示了管理节点的主服务;但是,此表并未列出所有节点服务。

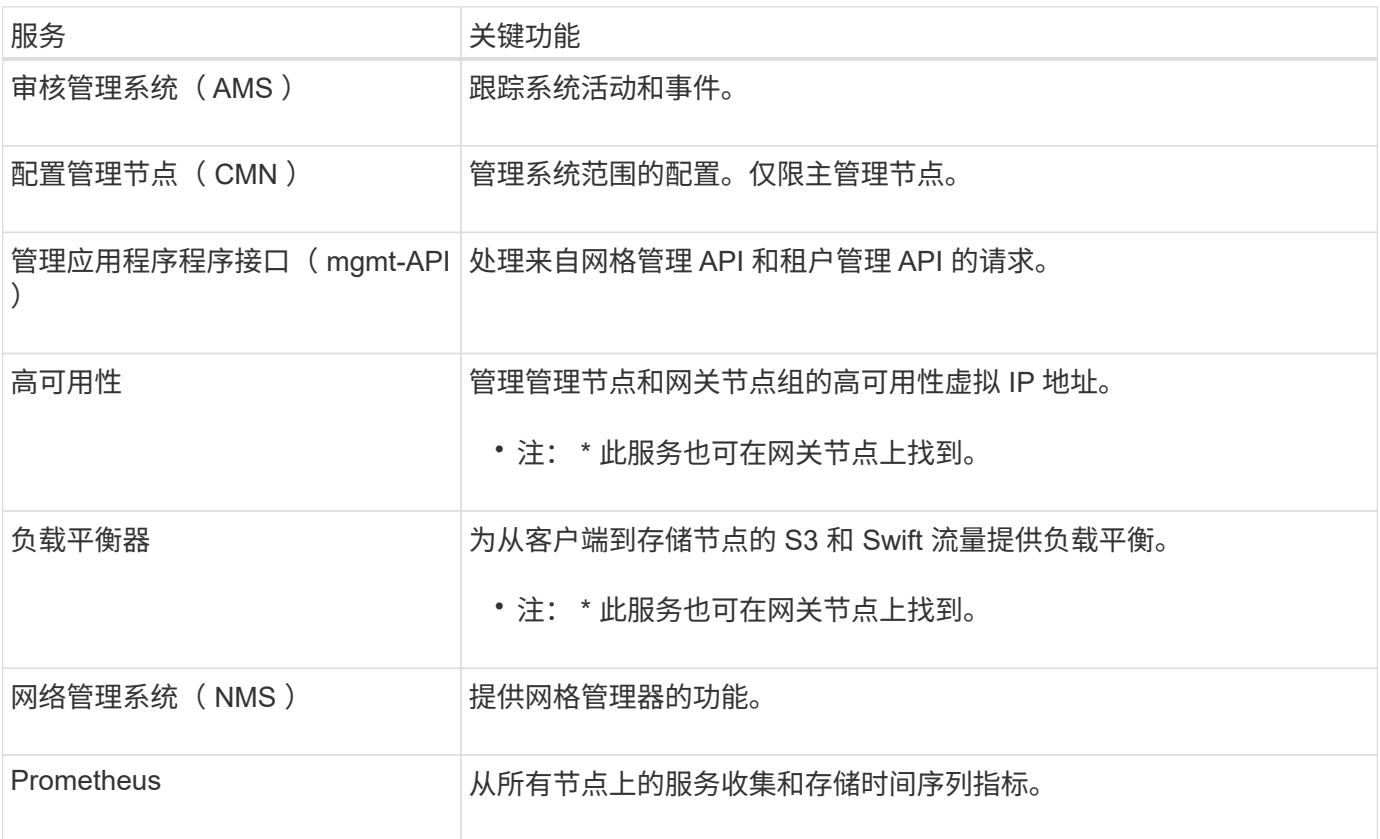

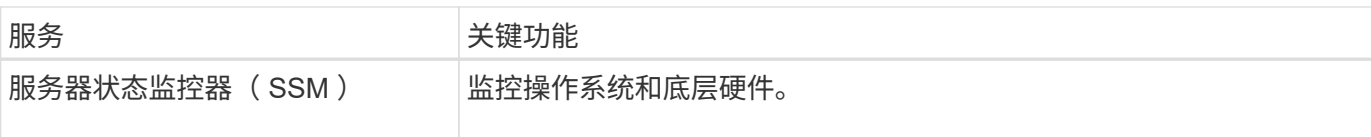

存储节点的主服务

下表显示了存储节点的主服务;但是,此表并未列出所有节点服务。

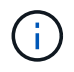

某些服务(例如,模块转换服务和 RSM 服务)通常仅存在于每个站点的三个存储节点上。

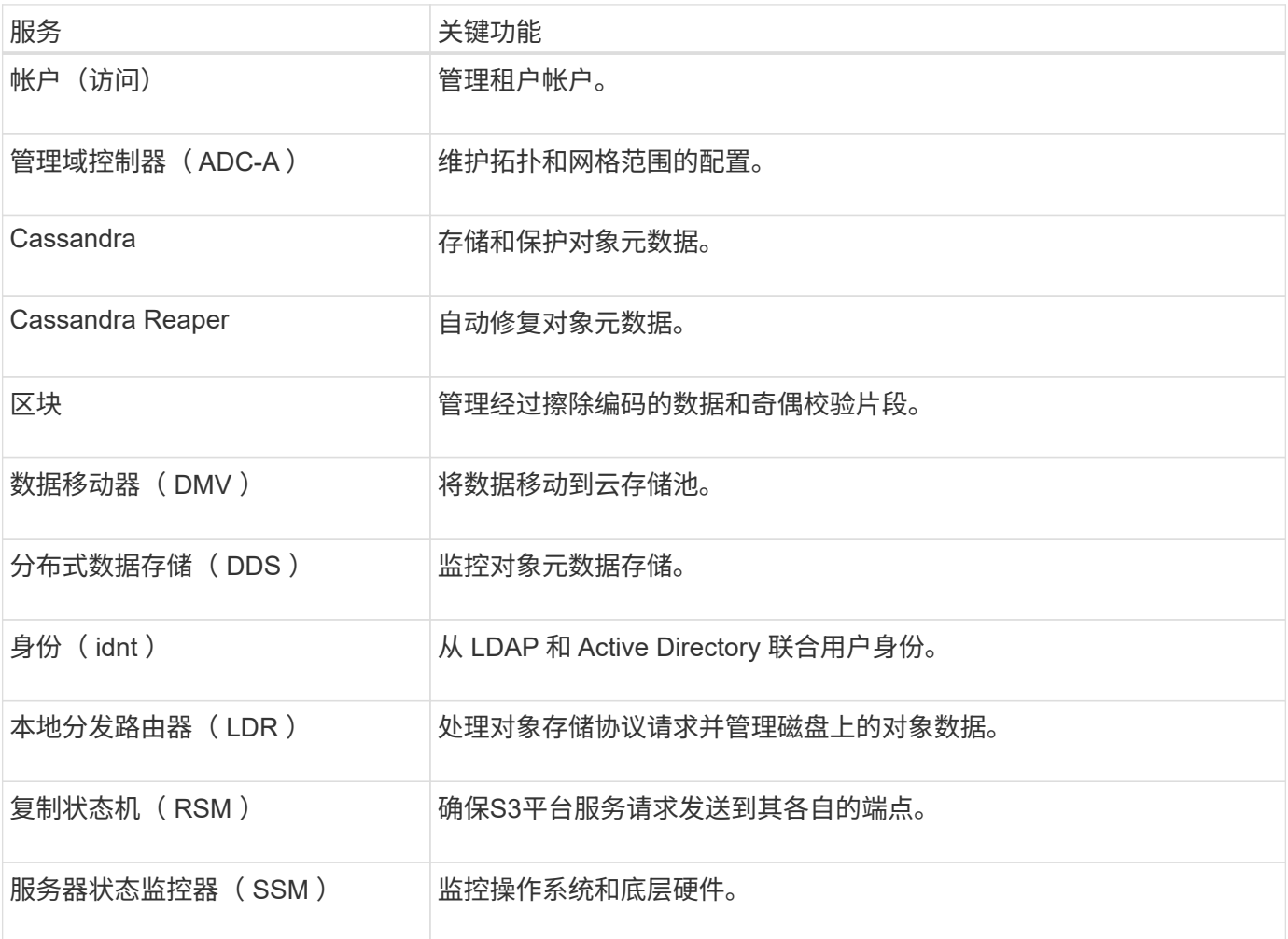

网关节点的主要服务

下表显示了网关节点的主服务;但是,此表并未列出所有节点服务。

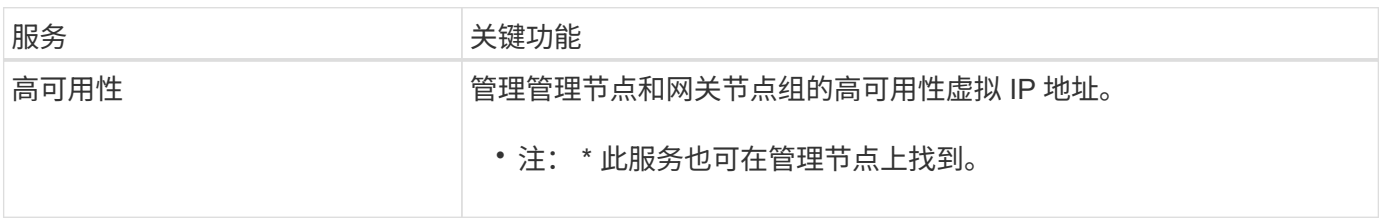

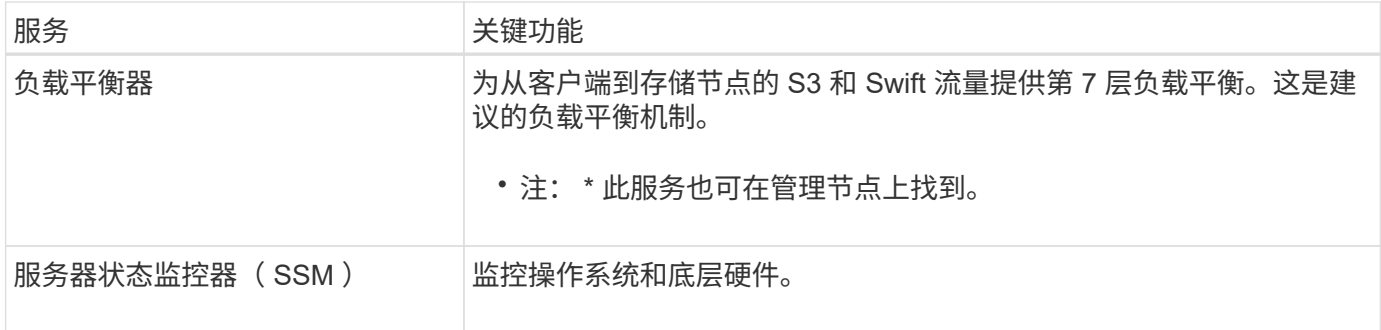

归档节点的主服务

 $(i)$ 

下表显示了归档节点的主要服务(现已弃用);但是、此表并未列出所有节点服务。

对归档节点的支持已弃用、将在未来版本中删除。

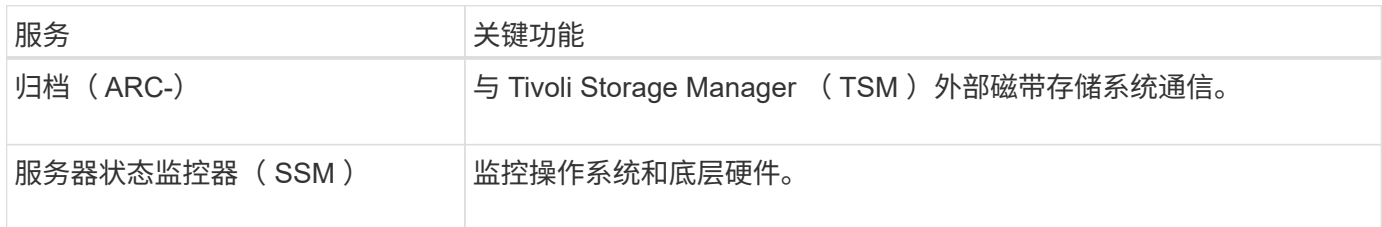

#### **StorageGRID** 服务

以下是 StorageGRID 服务的完整列表。

• \* 客户服务转发器 \*

为负载平衡器服务提供一个界面,用于查询远程主机上的帐户服务,并提供有关负载平衡器端点配置更改的 通知。管理节点和网关节点上存在负载平衡器服务。

• \* ADA 服务(管理域控制器) \*

维护拓扑信息,提供身份验证服务,并响应 LDR 和 CMN 服务的查询。在一个站点上安装的前三个存储节 点中的每个节点上都存在此 ADC-Service 。

• \* AMS 服务(审核管理系统) \*

监控所有已审核的系统事件和事务并将其记录到文本日志文件中。管理节点上存在 AMS 服务。

• \* 应用程序中心服务(归档) \*

提供一个管理界面,用于配置与外部归档存储的连接,例如通过 S3 接口连接到云,或者通过 TSM 中间件 连接到磁带。归档节点上存在此 ARC-Service 。

• \* Cassandra Reaper 服务 \*

自动修复对象元数据。所有存储节点上都存在 Cassandra Reaper 服务。

• \* 区块服务 \*

管理经过擦除编码的数据和奇偶校验片段。存储节点上存在区块服务。

• \* CMN 服务(配置管理节点) \*

管理系统范围的配置和网格任务。每个网格都有一个 CMN 服务,该服务位于主管理节点上。

• \* DDS 服务(分布式数据存储) \*

与 Cassandra 数据库连接以管理对象元数据。存储节点上存在 DDS 服务。

• \* DMV 服务(数据移动) \*

将数据移动到云端点。存储节点上存在 DMV 服务。

• \* 动态 IP 服务 \*

监控网格中的动态 IP 更改并更新本地配置。所有节点上都存在动态 IP ( dynip )服务。

• \* Grafana 服务 \*

用于在网格管理器中可视化指标。管理节点上存在 Grafana 服务。

• \* 高可用性服务 \*

管理在高可用性组页面上配置的节点上的高可用性虚拟 IP 。管理节点和网关节点上存在高可用性服务。此 服务也称为 keepalived 服务。

• \* 身份 ( idnt ) 服务 \*

从 LDAP 和 Active Directory 联合用户身份。身份服务 ( idnt ) 位于每个站点的三个存储节点上。

• \* Lambda 仲裁服务 \*

管理 S3 Select SelectObjectContent 请求。

• \* 负载平衡器服务 \*

为从客户端到存储节点的 S3 和 Swift 流量提供负载平衡。可以通过负载平衡器端点配置页面配置负载平衡 器服务。管理节点和网关节点上存在负载平衡器服务。此服务也称为 nginx 网关服务。

• \* LDR 服务(本地分发路由器) \*

管理网格中内容的存储和传输。存储节点上存在 LDR 服务。

• \* MIFSCd 信息服务控制守护进程服务 \*

提供一个界面,用于查询和管理其他节点上的服务以及管理节点上的环境配置,例如查询其他节点上运行的 服务的状态。所有节点上都存在 MIFSCd 服务。

• \* nginx 服务 \*

充当各种网格服务(例如 Prometheus 和动态 IP )的身份验证和安全通信机制,以便能够通过 HTTPS API 与其他节点上的服务进行通信。所有节点上都存在 nginx 服务。

• \* nginx 网关服务 \*

为负载平衡器服务供电。管理节点和网关节点上存在 nginx 网关服务。

• \* NMS 服务(网络管理系统) \*

为通过网格管理器显示的监控,报告和配置选项提供电源。管理节点上存在 NMS 服务。

• \* 持久性服务 \*

管理根磁盘上需要在重新启动后持续存在的文件。所有节点上都存在持久性服务。

• \* Prometheus 服务 \*

从所有节点上的服务收集时间序列指标。管理节点上存在 Prometheus 服务。

• \* RSM 服务(复制状态计算机服务) \*

确保平台服务请求发送到其各自的端点。RSM 服务位于使用此 ADC 服务的存储节点上。

• \* SSM 服务(服务器状态监控器) \*

监控硬件状况并向 NMS 服务报告。每个网格节点上都存在一个 SSM 服务实例。

• \* 跟踪收集器服务 \*

执行跟踪收集以收集信息以供技术支持使用。跟踪收集器服务使用开源 Jaeger 软件,并位于管理节点上。

## **StorageGRID** 如何管理数据

什么是对象

对于对象存储,存储单元是对象,而不是文件或块。与文件系统或块存储的树状层次结构 不同,对象存储以非结构化的平面布局对数据进行组织。

对象存储可将数据的物理位置与用于存储和检索数据的方法分离。

基于对象的存储系统中的每个对象都有两部分:对象数据和对象元数据。

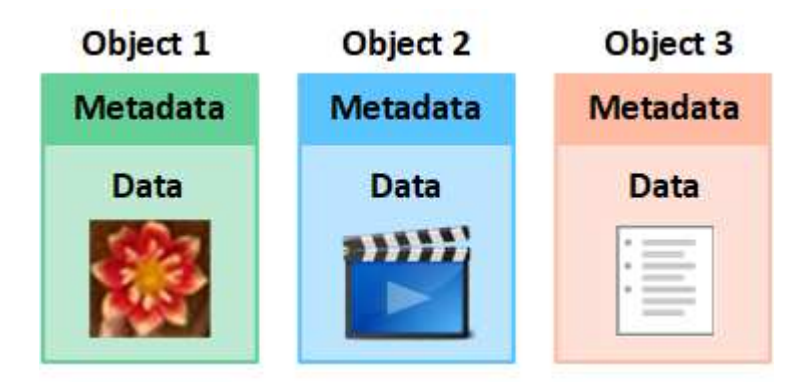

什么是对象数据?

对象数据可以是任何内容;例如,照片,电影或病历。

什么是对象元数据?

对象元数据是指描述对象的任何信息。StorageGRID 使用对象元数据跟踪网格中所有对象的位置,并管理每个 对象的生命周期。

对象元数据包括以下信息:

- 系统元数据,包括每个对象的唯一 ID ( UUID ),对象名称, S3 存储分段或 Swift 容器的名称,租户帐户 名称或 ID ,对象的逻辑大小,首次创建对象的日期和时间, 以及上次修改对象的日期和时间。
- 每个对象副本或纠删编码片段的当前存储位置。
- 与对象关联的任何用户元数据。

对象元数据可自定义并可扩展,因此应用程序可以灵活地使用。

有关 StorageGRID 如何以及在何处存储对象元数据的详细信息,请转到 ["](https://docs.netapp.com/zh-cn/storagegrid-117/admin/managing-object-metadata-storage.html)[管理对象元数据存储](https://docs.netapp.com/zh-cn/storagegrid-117/admin/managing-object-metadata-storage.html)["](https://docs.netapp.com/zh-cn/storagegrid-117/admin/managing-object-metadata-storage.html)。

如何保护对象数据?

StorageGRID 系统提供了两种机制来防止对象数据丢失:复制和纠删编码。

#### **Replication**

如果 StorageGRID 将对象与配置为创建复制副本的信息生命周期管理( ILM )规则匹配,则系统会创建对象数 据的精确副本,并将其存储在存储节点,归档节点或云存储池中。ILM 规则规定了创建的副本数量,这些副本的 存储位置以及系统保留这些副本的时间长度。例如,如果由于存储节点丢失而导致副本丢失,则如果 StorageGRID 系统中的其他位置存在该对象的副本,则该对象仍可用。

在以下示例中, make 2 copies 规则指定将每个对象的两个复制副本放置在包含三个存储节点的存储池中。

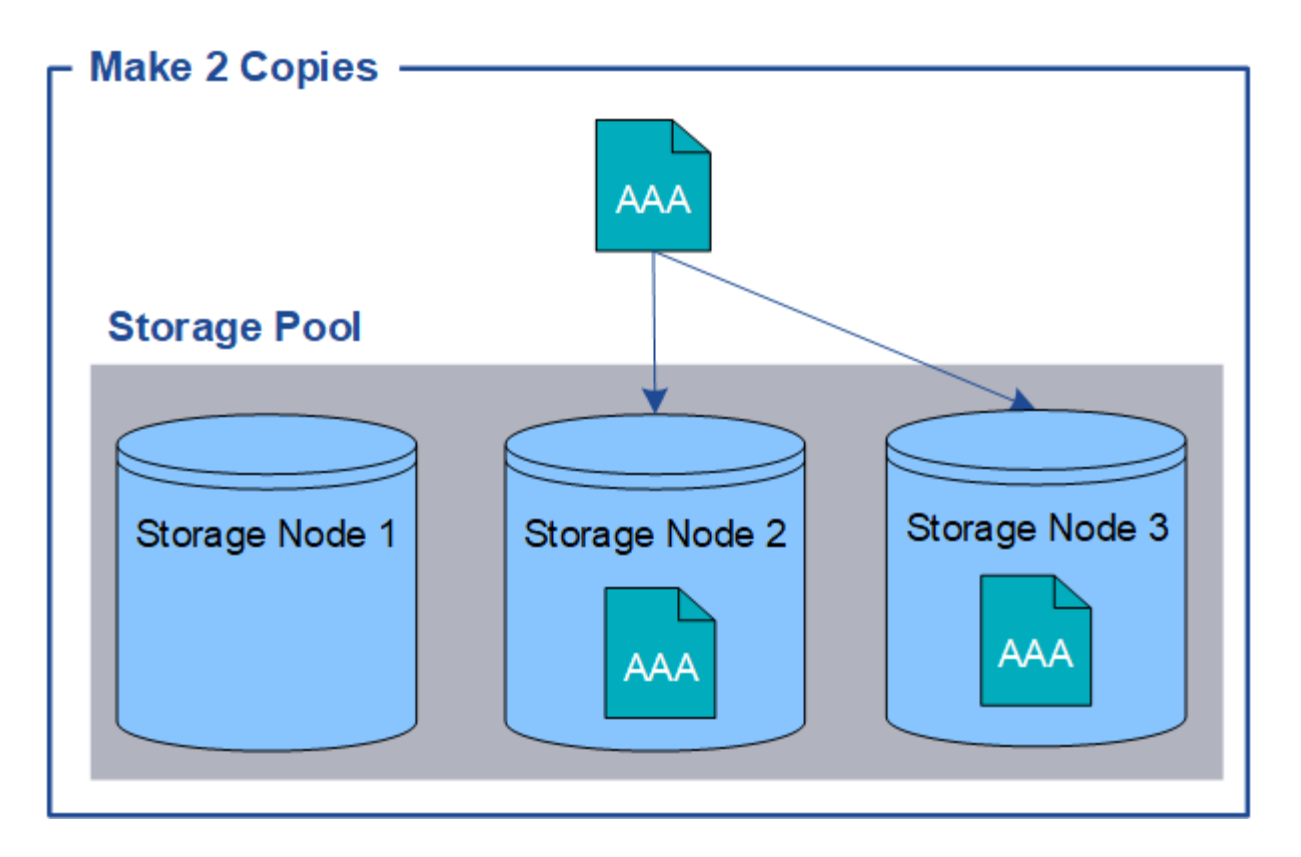

## 纠删编码

如果 StorageGRID 将对象与配置为创建纠删编码副本的 ILM 规则匹配,则会将对象数据分段为数据片段,计算 额外的奇偶校验片段,并将每个片段存储在不同的存储节点上。访问某个对象时,系统会使用存储的片段重新组 合该对象。如果数据或奇偶校验片段损坏或丢失,纠删编码算法可以使用剩余数据和奇偶校验片段的子集重新创 建该片段。ILM 规则和纠删编码配置文件决定了所使用的纠删编码方案。

以下示例说明了如何对对象数据使用纠删编码。在此示例中, ILM 规则使用 4+2 纠删编码方案。每个对象都会 被划分为四个相等的数据片段,并根据对象数据计算两个奇偶校验片段。六个片段中的每个片段都存储在三个数 据中心的不同存储节点上,以便为节点故障或站点丢失提供数据保护。

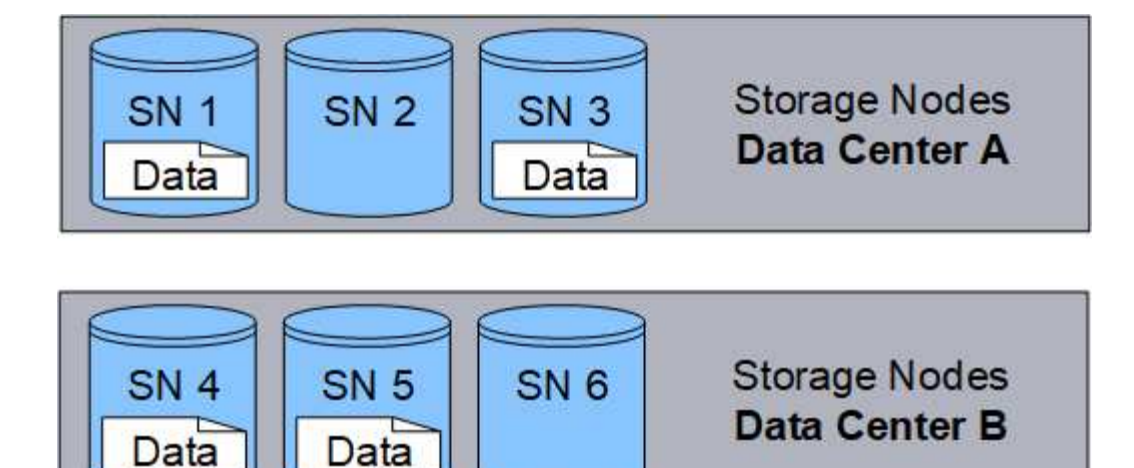

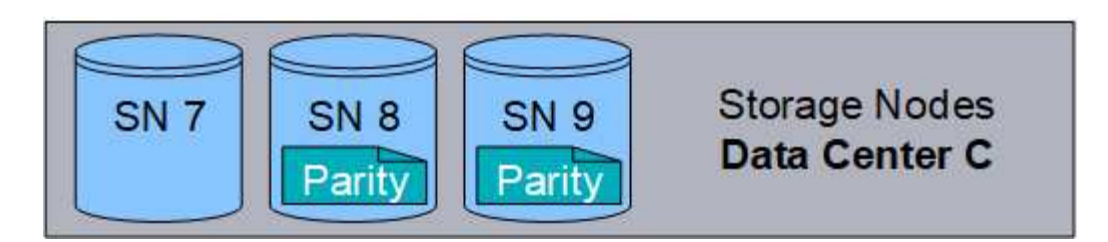

## 相关信息

- ["](https://docs.netapp.com/zh-cn/storagegrid-117/ilm/index.html)[使用](https://docs.netapp.com/zh-cn/storagegrid-117/ilm/index.html) [ILM](https://docs.netapp.com/zh-cn/storagegrid-117/ilm/index.html) [管理对象](https://docs.netapp.com/zh-cn/storagegrid-117/ilm/index.html)["](https://docs.netapp.com/zh-cn/storagegrid-117/ilm/index.html)
- ["](#page-24-0)[使用信息生命周期管理](#page-24-0)["](#page-24-0)

对象的生命周期

对象的生命周期由多个阶段组成。每个阶段都表示对象发生的操作。

对象的生命周期包括载入,副本管理,检索和删除操作。

- \* 载入 \* : S3 或 Swift 客户端应用程序通过 HTTP 将对象保存到 StorageGRID 系统的过程。在此阶段, StorageGRID 系统将开始管理此对象。
- \* 副本管理 \*: 在 StorageGRID 中管理复制的副本和经过纠删编码的副本的过程,如活动 ILM 策略中的 ILM 规则所述。在副本管理阶段, StorageGRID 通过在存储节点,云存储池或归档节点上创建和维护指定数量 和类型的对象副本来保护对象数据不会丢失。
- \* 检索 \*: 客户端应用程序访问 StorageGRID 系统存储的对象的过程。客户端读取从存储节点,云存储池或 归档节点检索到的对象。
- \* 删除 \*: 从网格中删除所有对象副本的过程。如果客户端应用程序向 StorageGRID 系统发送删除请求,或 者由于 StorageGRID 在对象的生命周期到期时自动执行过程,则可以删除对象。

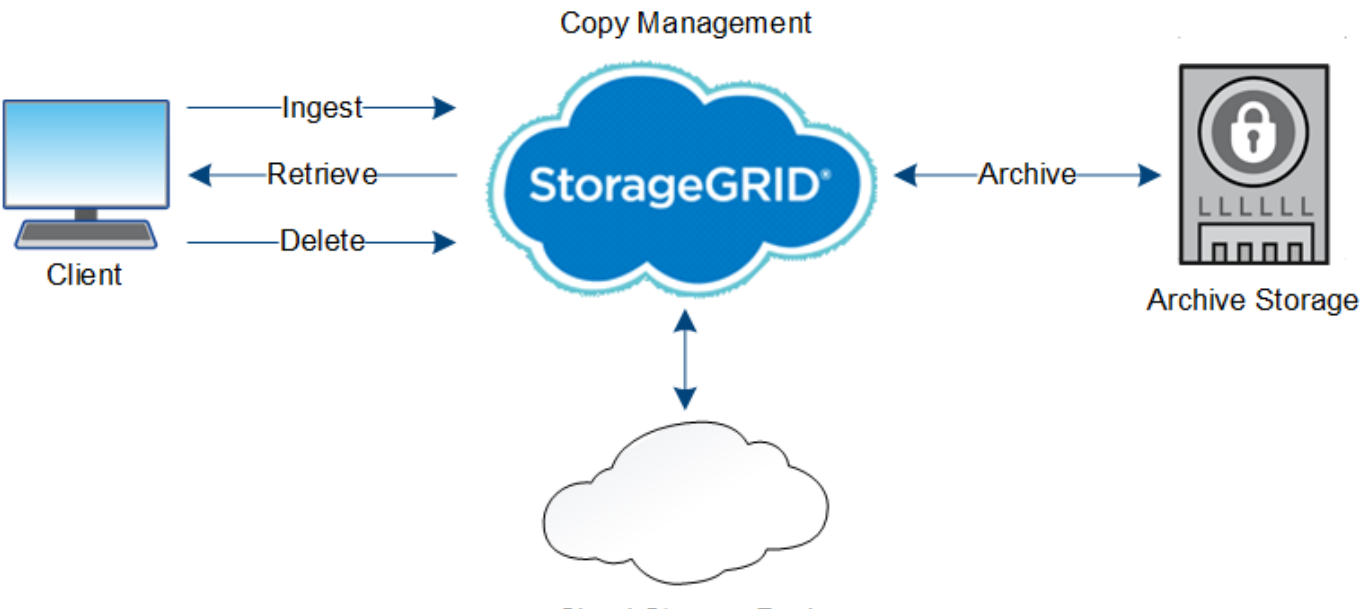

**Cloud Storage Pool** 

## 相关信息

- ["](https://docs.netapp.com/zh-cn/storagegrid-117/ilm/index.html)[使用](https://docs.netapp.com/zh-cn/storagegrid-117/ilm/index.html) [ILM](https://docs.netapp.com/zh-cn/storagegrid-117/ilm/index.html) [管理对象](https://docs.netapp.com/zh-cn/storagegrid-117/ilm/index.html)["](https://docs.netapp.com/zh-cn/storagegrid-117/ilm/index.html)
- ["](#page-24-0)[使用信息生命周期管理](#page-24-0)["](#page-24-0)

## 载入数据流

载入或保存操作由客户端和 StorageGRID 系统之间定义的数据流组成。

数据流

当客户端将对象载入 StorageGRID 系统时,存储节点上的 LDR 服务将处理此请求并将元数据和数据存储到磁 盘。

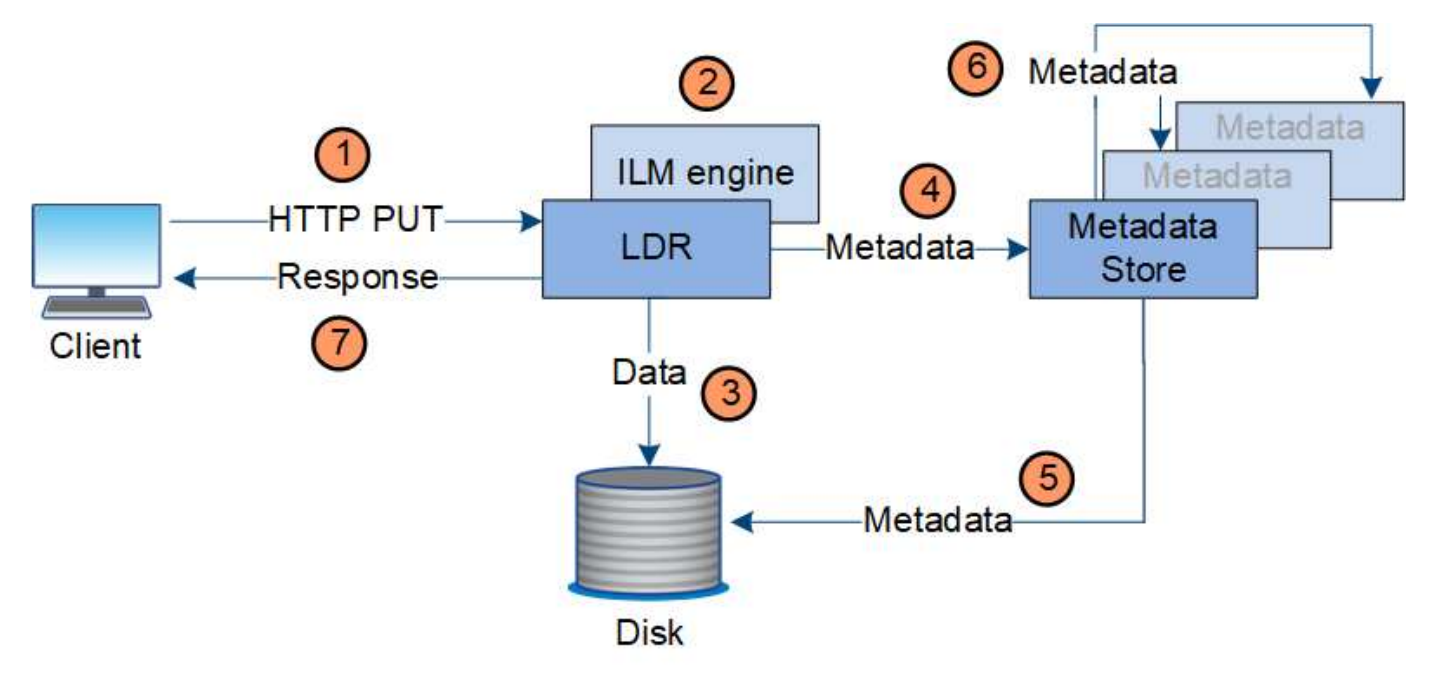

1. 客户端应用程序将创建此对象,并通过 HTTP PUT 请求将其发送到 StorageGRID 系统。

2. 将根据系统的 ILM 策略评估对象。

3. LDR 服务将对象数据保存为复制副本或纠删编码副本。(图中显示了将复制副本存储到磁盘的简化版本。)

4. LDR 服务将对象元数据发送到元数据存储。

5. 元数据存储将对象元数据保存到磁盘。

6. 元数据存储会将对象元数据的副本传播到其他存储节点。这些副本也会保存到磁盘中。

7. LDR 服务向客户端返回 HTTP 200 OK 响应,以确认已载入对象。

副本管理

对象数据由活动 ILM 策略及其 ILM 规则管理。ILM 规则可创建复制的或经过纠删编码的副 本,以防止对象数据丢失。

在对象生命周期的不同时间,可能需要不同类型或位置的对象副本。系统会定期评估 ILM 规则,以确保根据需 要放置对象。

对象数据由 LDR 服务管理。

内容保护:复制

如果 ILM 规则的内容放置说明要求复制对象数据的副本,则构成已配置存储池的存储节点会创建副本并将其存 储到磁盘中。

LDR 服务中的 ILM 引擎可控制复制,并确保将正确数量的副本存储在正确的位置和正确的时间内。

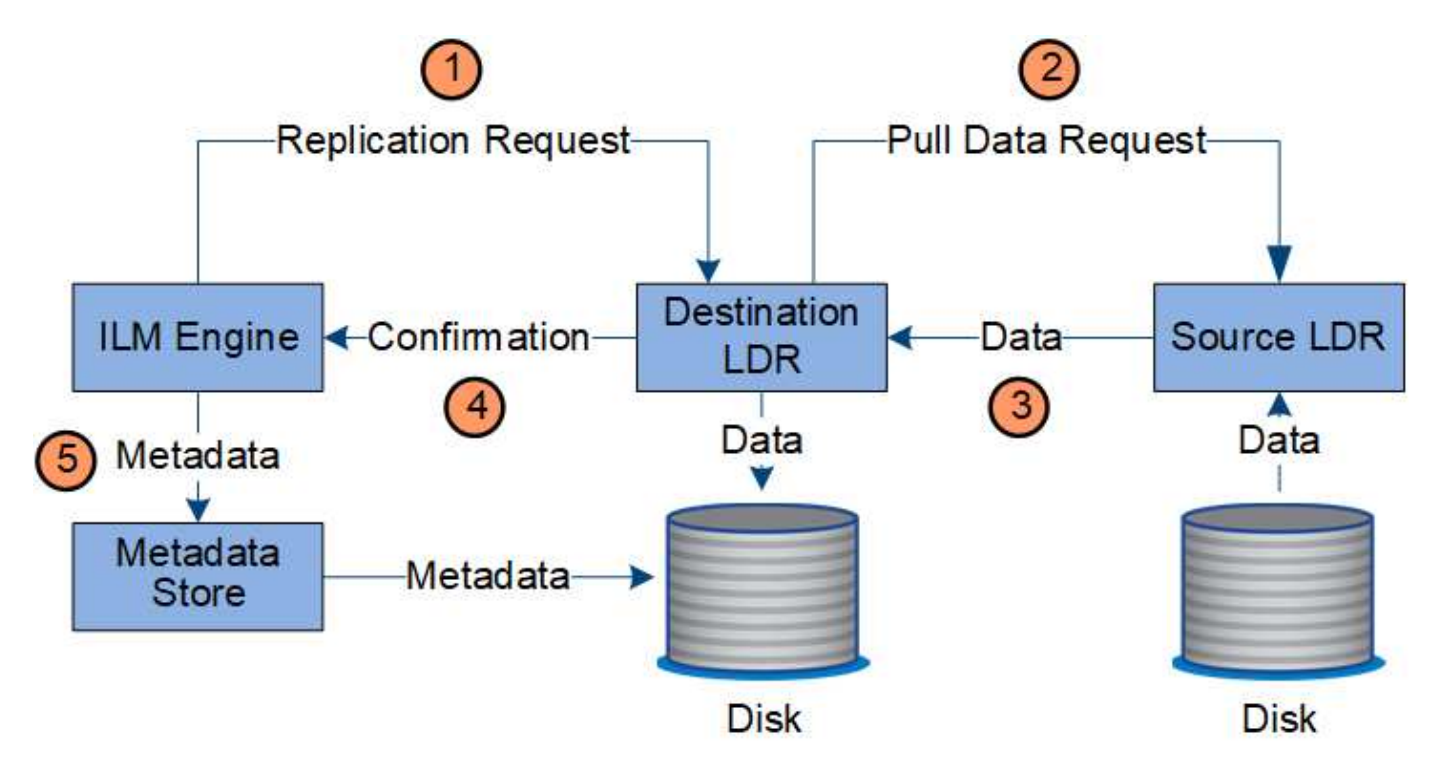

1. ILM 引擎会查询此 ADC-LDR 服务,以确定 ILM 规则指定的存储池中的最佳目标 LDR 服务。然后,它会向 该 LDR 服务发送一个命令以启动复制。

- 2. 目标 LDR 服务会向此 ADC-Service 查询最佳源位置。然后,它会向源 LDR 服务发送复制请求。
- 3. 源 LDR 服务会向目标 LDR 服务发送一份副本。
- 4. 目标 LDR 服务通知 ILM 引擎已存储对象数据。
- 5. ILM 引擎使用对象位置元数据更新元数据存储。

内容保护:纠删编码

如果ILM规则包含为对象数据创建纠删编码副本的说明、则适用的纠删编码方案会将对象数据拆分为数据和奇偶 校验片段、并将这些片段分布在纠删编码配置文件中配置的存储节点上。

ILM引擎是LDR服务的一个组件、用于控制纠删编码、并确保将纠删编码配置文件应用于对象数据。

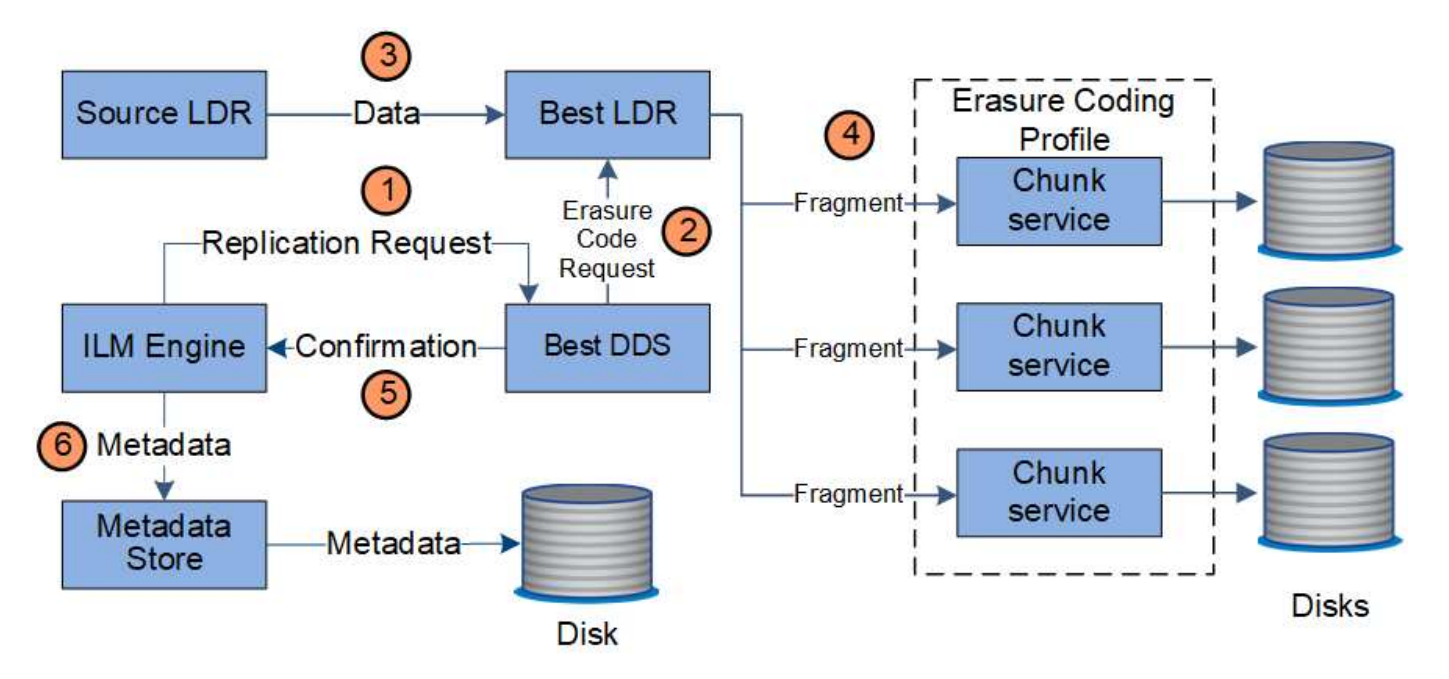

- 1. ILM 引擎会杳询此 ADC-Service ,以确定哪种 DDS 服务能够以最佳方式执行纠删编码操作。一旦确定, ILM 引擎就会向该服务发送 " 启动 " 请求。
- 2. DDS 服务指示 LDR 对对象数据进行纠删编码。
- 3. 源 LDR 服务会向选定用于纠删编码的 LDR 服务发送一份副本。
- 4. 一旦细分为适当数量的奇偶校验和数据片段、LDR服务就会将这些片段分布在构成纠删编码配置文件存储池 的存储节点(区块服务)之间。
- 5. LDR 服务通知 ILM 引擎, 确认对象数据已成功分发。
- 6. ILM 引擎使用对象位置元数据更新元数据存储。

内容保护:云存储池

如果 ILM 规则的内容放置说明要求将对象数据的复制副本存储在云存储池中,则对象数据将复制到为云存储池 指定的外部 S3 存储分段或 Azure Blob 存储容器。

ILM 引擎是 LDR 服务的一个组件, Data Mover 服务可控制对象到云存储池的移动。

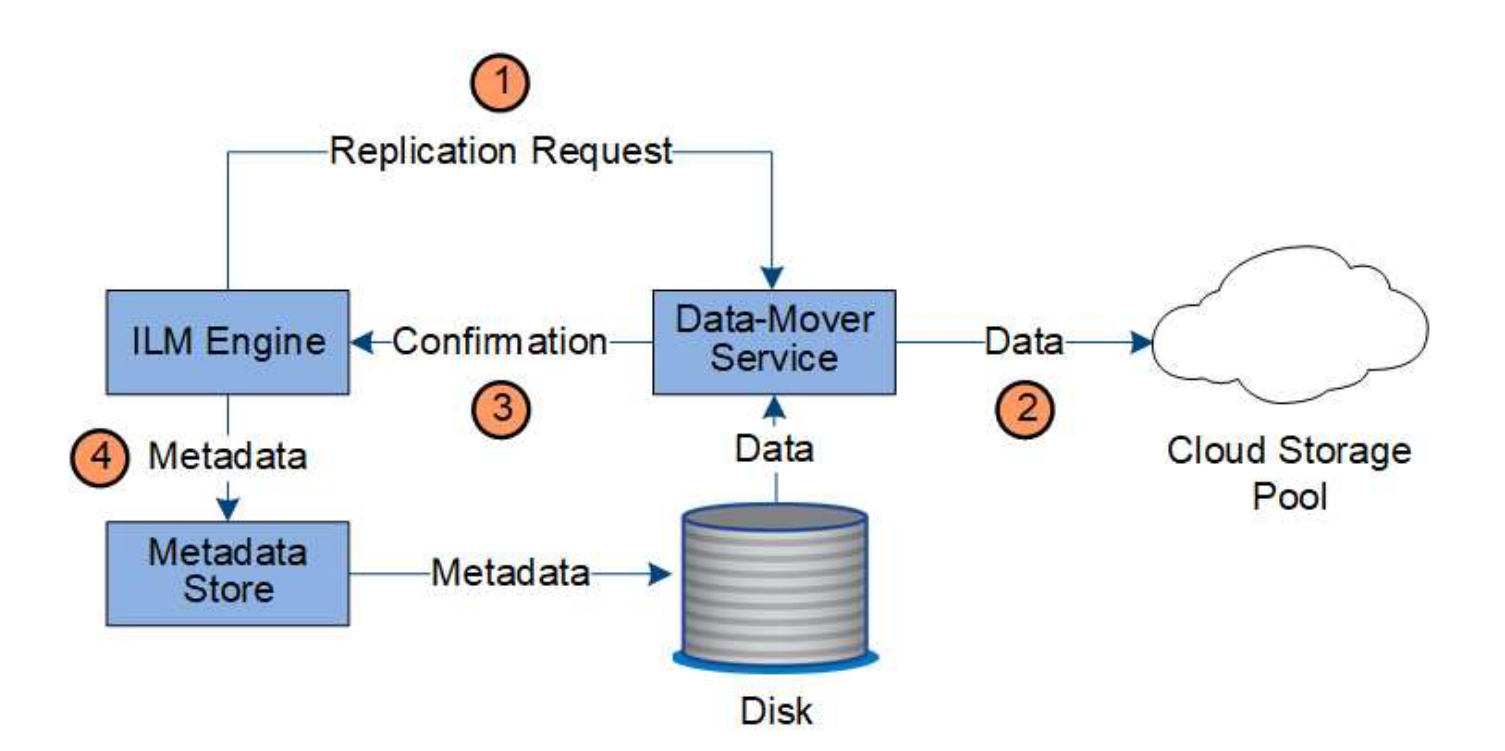

- 1. ILM 引擎选择要复制到云存储池的数据转换服务。
- 2. Data Mover 服务会将对象数据发送到云存储池。
- 3. Data Mover 服务会通知 ILM 引擎已存储对象数据。
- 4. ILM 引擎使用对象位置元数据更新元数据存储。

## 检索数据流

检索操作由 StorageGRID 系统与客户端之间定义的数据流组成。系统使用属性跟踪从存储 节点或云存储池或归档节点检索对象的情况(如有必要)。

存储节点的 LDR 服务会在元数据存储中查询对象数据的位置,并从源 LDR 服务中检索这些数据。首选情况下 ,从存储节点检索。如果对象在存储节点上不可用,则检索请求将定向到云存储池或归档节点。

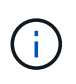

如果唯一的对象副本位于 AWS Glacier 存储或 Azure 归档层上,则客户端应用程序必须对 S3 后 对象还原请求进行问题描述 ,才能将可检索的副本还原到云存储池。

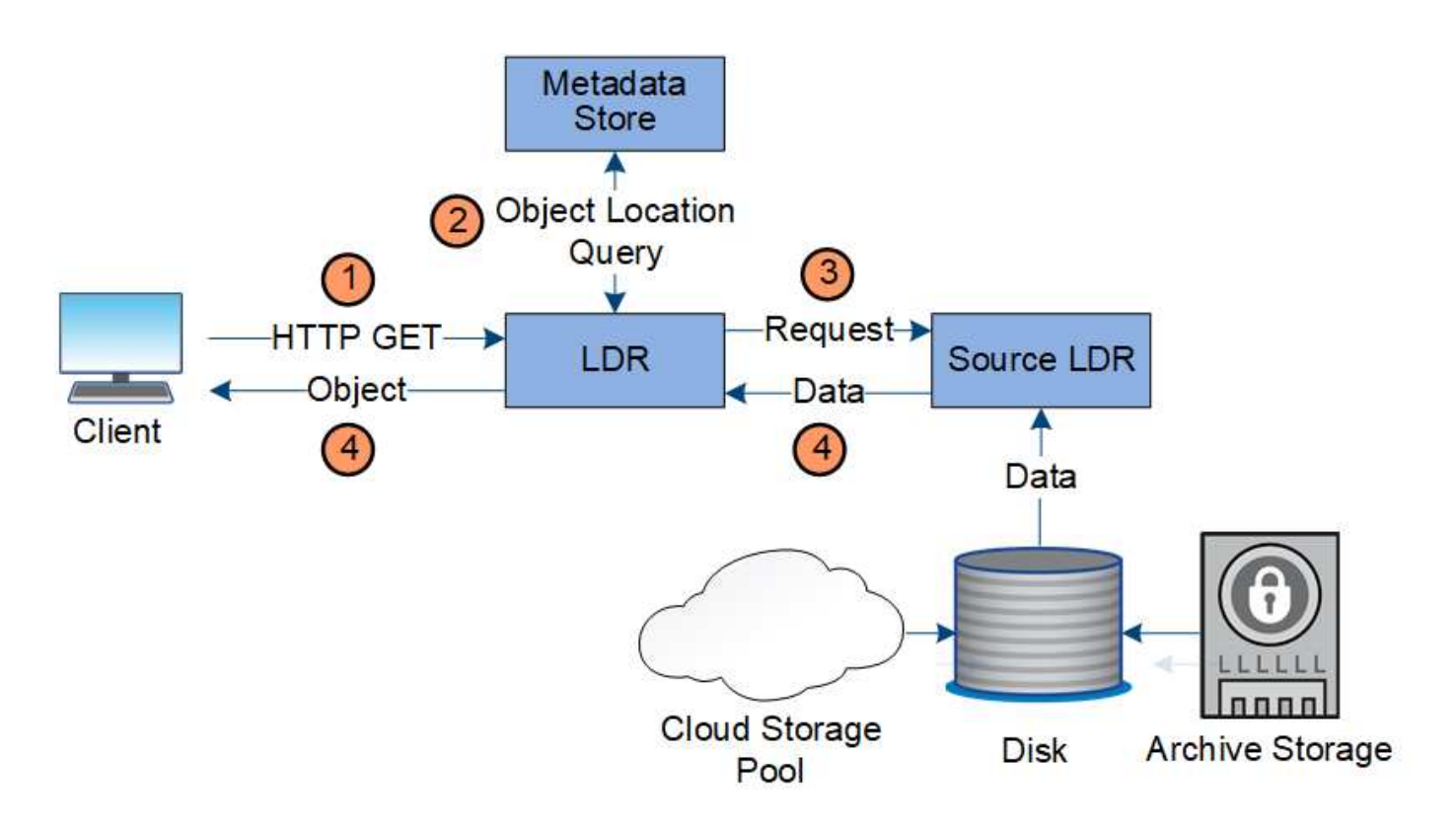

1. LDR 服务从客户端应用程序接收检索请求。

2. LDR 服务会在元数据存储库中查询对象数据位置和元数据。

3. LDR 服务将检索请求转发到源 LDR 服务。

4. 源 LDR 服务从查询的 LDR 服务返回对象数据,系统将对象返回给客户端应用程序。

#### 删除数据流

当客户端执行删除操作或对象的生命周期到期时,所有对象副本都会从 StorageGRID 系统 中删除,从而触发自动删除。已定义用于删除对象的数据流。

#### 删除层次结构

StorageGRID 提供了多种方法来控制何时保留或删除对象。可以根据客户端请求删除对象,也可以自动删除对 象。StorageGRID 始终将任何 S3 对象锁定设置优先于客户端删除请求,而客户端删除请求优先于 S3 存储分段 生命周期和 ILM 放置说明。

- \* S3 对象锁定 \* :如果为网格启用了全局 S3 对象锁定设置,则 S3 客户端可以在启用了 S3 对象锁定的情 况下创建存储分段,然后使用 S3 REST API 为添加到存储分段的每个对象版本指定保留日期和合法保留设 置。
	- 无法通过任何方法删除处于合法保留状态的对象版本。
	- 在达到对象版本的保留截止日期之前、任何方法都无法删除该版本。
	- 启用了 S3 对象锁定的存储分段中的对象由 ILM "`Forever` " 保留。但是,在达到保留截止日期后,可以 通过客户端请求或存储分段生命周期到期来删除对象版本。
	- 如果S3客户端对存储分段应用默认的保留截止日期、则无需为每个对象指定保留截止日期。
- \* 客户端删除请求 \* : S3 或 Swift 客户端可以问题描述 删除对象请求。当客户端删除某个对象时,该对象的 所有副本都会从 StorageGRID 系统中删除。
- 删除存储分段中的对象:租户管理器用户可以使用此选项从StorageGRID 系统中永久删除选定存储分段中的 对象和对象版本的所有副本。
- \* S3 存储分段生命周期 \* : S3 客户端可以将生命周期配置添加到指定到期操作的存储分段中。如果存储分 段生命周期存在,则在满足到期操作中指定的日期或天数时, StorageGRID 会自动删除对象的所有副本, 除非客户端先删除该对象。
- \* ILM 放置说明 \*:假设存储分段未启用 S3 对象锁定,并且没有存储分段生命周期,则 StorageGRID 会在 ILM 规则中的最后一个时间段结束且没有为此对象指定其他放置时自动删除对象。

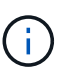

S3 存储分段生命周期中的到期操作始终会覆盖 ILM 设置。因此,即使有关放置对象的任何 ILM 指令已失效,该对象也可能会保留在网格中。

## 如何删除**S3**删除标记

删除受版本控制的对象后、StorageGRID 会创建一个删除标记作为对象的当前版本。要从存储分段中删除零字 节删除标记、S3客户端必须明确删除对象版本。ILM、存储分段生命周期规则或删除存储分段操作中的对象不会 删除标记。

用于客户端删除的数据流

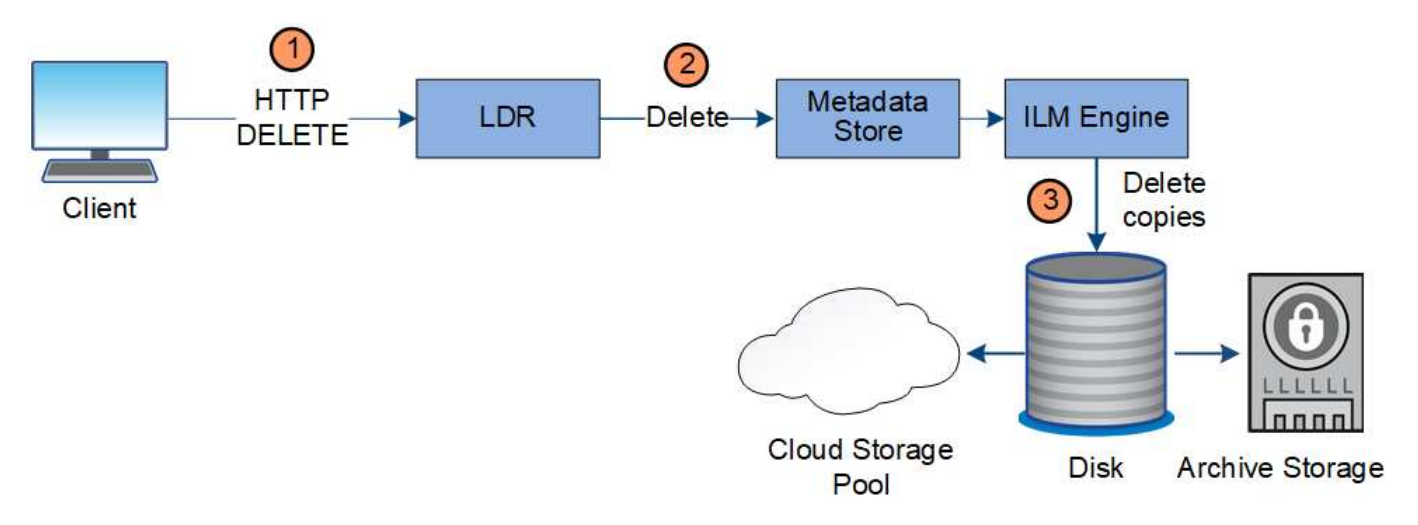

- 1. LDR 服务从客户端应用程序接收删除请求。
- 2. LDR 服务会更新元数据存储,使对象在客户端请求时看起来已被删除,并指示 ILM 引擎删除对象数据的所 有副本。
- 3. 对象将从系统中删除。元数据存储已更新,以删除对象元数据。

用于 **ILM** 删除的数据流

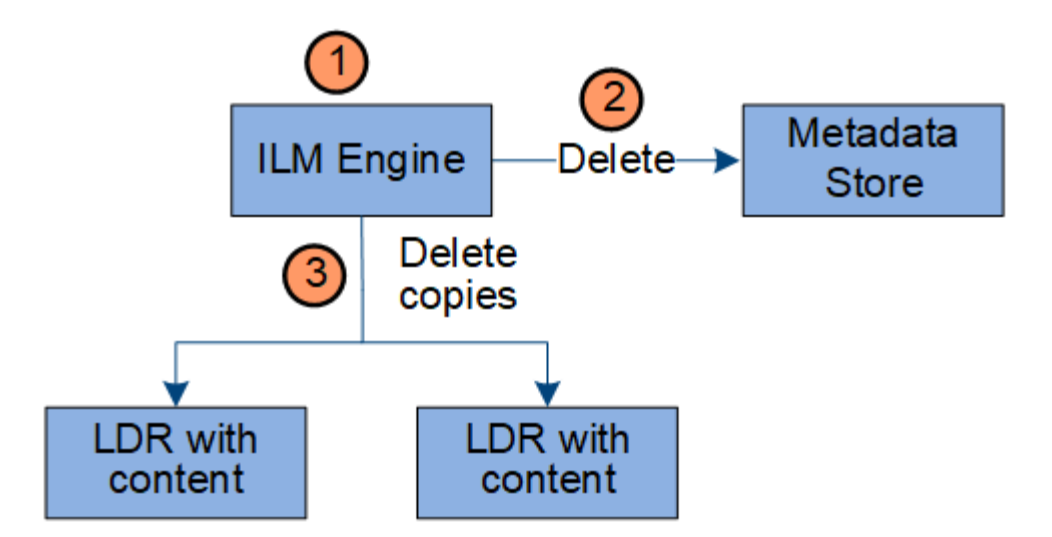

1. ILM 引擎确定需要删除此对象。

2. ILM 引擎会通知元数据存储。元数据存储可更新对象元数据,以便在客户端请求中删除此对象。

3. ILM 引擎会删除对象的所有副本。元数据存储已更新,以删除对象元数据。

<span id="page-24-0"></span>使用信息生命周期管理

您可以使用信息生命周期管理(ILM)控制StorageGRID 系统中所有对象的放置、持续时间和 加载行为。ILM 规则可确定 StorageGRID 在一段时间内如何存储对象。您可以配置一个或 多个 ILM 规则,然后将其添加到 ILM 策略中。

一个网格一次只有一个活动策略。一个策略可以包含多个规则。

ILM 规则定义:

- 应存储哪些对象。规则可以应用于所有对象,也可以指定筛选器来标识规则适用场景 中的对象。例如,规则 只能应用于与特定租户帐户,特定 S3 分段或 Swift 容器或特定元数据值关联的对象。
- 存储类型和位置。对象可以存储在存储节点,云存储池或归档节点上。
- 创建的对象副本的类型。可以复制副本或对副本进行纠删编码。
- 对于复制的副本,为创建的副本数。
- 对于纠删编码副本,使用纠删编码方案。
- 对象的存储位置和副本类型会随时间发生变化。
- 在将对象载入网格时如何保护对象数据(同步放置或双提交)。

请注意,对象元数据不受 ILM 规则管理。而是将对象元数据存储在 Cassandra 数据库中,该数据库称为元数据 存储。每个站点会自动维护三个对象元数据副本,以防止数据丢失。

**ILM** 规则示例

例如、ILM规则可以指定以下内容:

- 仅应用于属于租户A的对象
- 为这些对象创建两个复制副本、并将每个副本存储在不同的站点上。
- 保留两个副本"`forever、`"、这意味着StorageGRID 不会自动删除它们。相反, StorageGRID 将保留这些对 象,直到客户端删除请求或存储分段生命周期到期时将其删除为止。
- 使用均衡选项进行加载行为:租户A将对象保存到StorageGRID 后立即应用双站点放置指令、除非无法立即 创建两个所需的副本。

例如,如果租户 A 保存对象时无法访问站点 2 ,则 StorageGRID 将在站点 1 的存储节点上创建两个临时副 本。一旦站点 2 可用, StorageGRID 就会在该站点创建所需的副本。

**ILM** 策略如何评估对象

StorageGRID 系统的活动ILM策略用于控制所有对象的放置、持续时间和入射行为。

当客户端将对象保存到 StorageGRID 时,系统会根据活动策略中按顺序排列的一组 ILM 规则对这些对象进行评 估,如下所示:

- 1. 如果策略中第一个规则的筛选器与某个对象匹配,则会根据该规则的载入行为载入该对象,并根据该规则的 放置说明进行存储。
- 2. 如果第一个规则的筛选器与对象不匹配、则系统将根据策略中的每个后续规则评估对象、直到进行匹配为 止。
- 3. 如果没有与对象匹配的规则,则会应用策略中默认规则的载入行为和放置说明。默认规则是策略中的最后一 个规则、不能使用任何筛选器。它必须应用于所有租户,所有分段和所有对象版本。

**ILM** 策略示例

例如、一个ILM策略可以包含三个ILM规则、这些规则可指定以下内容:

- \*规则1:为租户A\*复制的副本
	- 匹配属于租户A的所有对象
	- 将这些对象作为三个复制副本存储在三个站点上。
	- 规则1不匹配属于其他租户的对象、因此会根据规则2对其进行评估。
- \*规则2:对大于1 MB\*的对象进行纠删编码
	- 匹配其他租户的所有对象、但前提是这些对象大于1 MB。这些较大的对象在三个站点上使用 6+3 纠删编 码进行存储。
	- 与小于或等于1 MB的对象不匹配、因此将根据规则3评估这些对象。
- 规则**3**:**2**个副本**2**个数据中心(默认)
	- 是策略中的最后一个默认规则。不使用筛选器。
	- 为规则1或规则2不匹配的所有对象创建两个复制副本(不属于租户A且小于或等于1 MB的对象)。

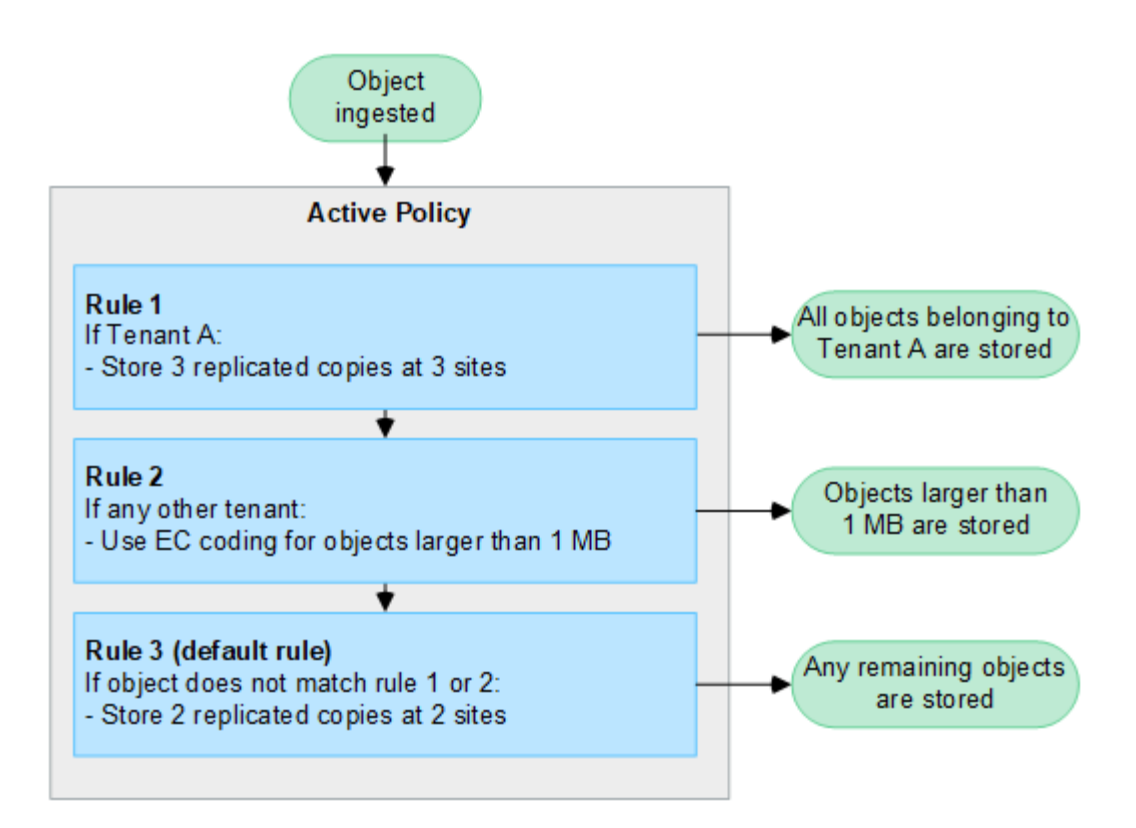

#### 相关信息

• ["](https://docs.netapp.com/zh-cn/storagegrid-117/ilm/index.html)[使用](https://docs.netapp.com/zh-cn/storagegrid-117/ilm/index.html) [ILM](https://docs.netapp.com/zh-cn/storagegrid-117/ilm/index.html) [管理对象](https://docs.netapp.com/zh-cn/storagegrid-117/ilm/index.html)["](https://docs.netapp.com/zh-cn/storagegrid-117/ilm/index.html)

## 探索**StorageGRID**

了解网格管理器

网格管理器是一个基于浏览器的图形界面,可用于配置,管理和监控 StorageGRID 系统。

登录到网格管理器后,您将连接到管理节点。每个 StorageGRID 系统都包括一个主管理节点和任意数量的非主 管理节点。您可以连接到任何管理节点,每个管理节点都会显示一个类似的 StorageGRID 系统视图。

您可以使用访问网格管理器 ["](https://docs.netapp.com/zh-cn/storagegrid-117/admin/web-browser-requirements.html)[支持的](https://docs.netapp.com/zh-cn/storagegrid-117/admin/web-browser-requirements.html) [Web](https://docs.netapp.com/zh-cn/storagegrid-117/admin/web-browser-requirements.html) [浏览](https://docs.netapp.com/zh-cn/storagegrid-117/admin/web-browser-requirements.html)[器](https://docs.netapp.com/zh-cn/storagegrid-117/admin/web-browser-requirements.html)["](https://docs.netapp.com/zh-cn/storagegrid-117/admin/web-browser-requirements.html)。

网格管理器信息板

首次登录网格管理器时、您可以使用信息板一目了然地监控系统活动。

信息板包含有关系统运行状况和性能、存储使用情况、ILM进程、S3和Swift操作以及网格中节点的信息。您可以 通过从一组包含有效监控系统所需信息的卡中进行选择来配置信息板。

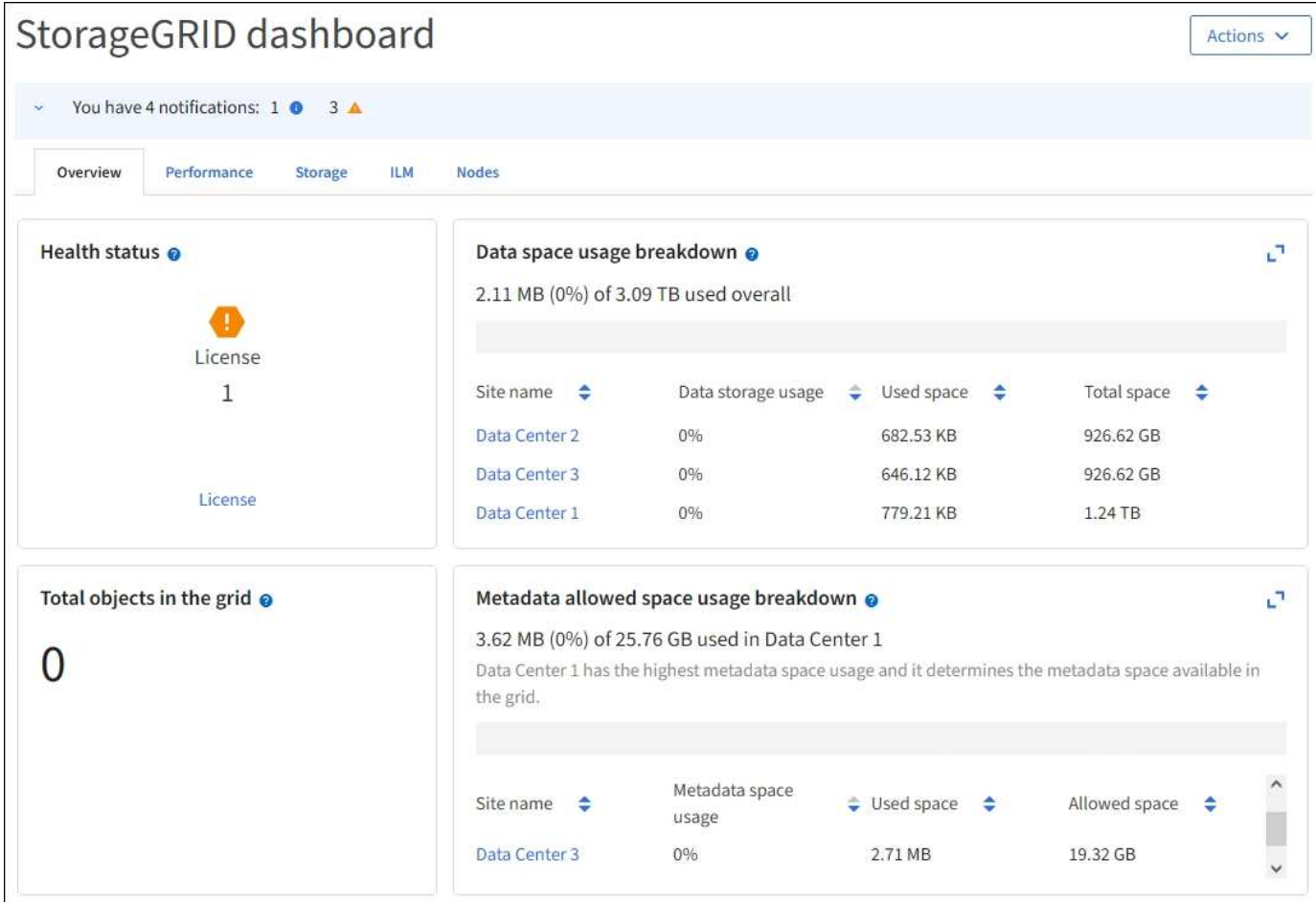

有关每张卡上显示的信息的说明,请选择帮助图标 2。

了解更多信息。

• ["](https://docs.netapp.com/zh-cn/storagegrid-117/monitor/viewing-dashboard.html)[查看](https://docs.netapp.com/zh-cn/storagegrid-117/monitor/viewing-dashboard.html)[和](https://docs.netapp.com/zh-cn/storagegrid-117/monitor/viewing-dashboard.html)[配](https://docs.netapp.com/zh-cn/storagegrid-117/monitor/viewing-dashboard.html)[置信息](https://docs.netapp.com/zh-cn/storagegrid-117/monitor/viewing-dashboard.html)[板](https://docs.netapp.com/zh-cn/storagegrid-117/monitor/viewing-dashboard.html)["](https://docs.netapp.com/zh-cn/storagegrid-117/monitor/viewing-dashboard.html)

搜索字段

标题栏中的 \* 搜索 \* 字段可用于快速导航到网格管理器中的特定页面。例如,您可以输入\*KM\*来访问密钥管理 服务器(KMS)页面。您可以使用 \* 搜索 \* 在网格管理器的边栏以及配置,维护和支持菜单中查找条目。

## 帮助菜单

帮助菜单 可用于访问FabricPool 和S3设置向导、当前版本的StorageGRID 文档中心以及API文档。您还 可以确定当前安装的 StorageGRID 版本。

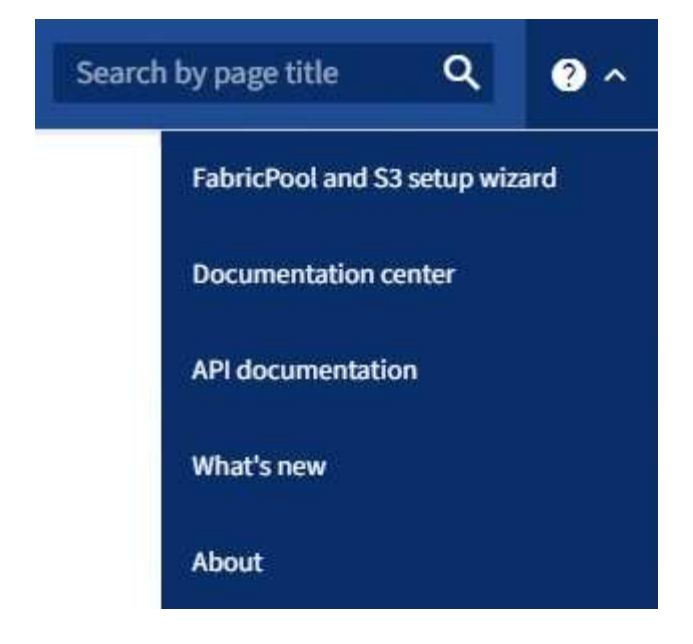

- ["](https://docs.netapp.com/zh-cn/storagegrid-117/fabricpool/use-fabricpool-setup-wizard.html)[使用](https://docs.netapp.com/zh-cn/storagegrid-117/fabricpool/use-fabricpool-setup-wizard.html)[FabricPool](https://docs.netapp.com/zh-cn/storagegrid-117/fabricpool/use-fabricpool-setup-wizard.html) [设](https://docs.netapp.com/zh-cn/storagegrid-117/fabricpool/use-fabricpool-setup-wizard.html)[置](https://docs.netapp.com/zh-cn/storagegrid-117/fabricpool/use-fabricpool-setup-wizard.html)[向](https://docs.netapp.com/zh-cn/storagegrid-117/fabricpool/use-fabricpool-setup-wizard.html)[导](https://docs.netapp.com/zh-cn/storagegrid-117/fabricpool/use-fabricpool-setup-wizard.html)["](https://docs.netapp.com/zh-cn/storagegrid-117/fabricpool/use-fabricpool-setup-wizard.html)
- ["](https://docs.netapp.com/zh-cn/storagegrid-117/admin/use-s3-setup-wizard.html)[使用](https://docs.netapp.com/zh-cn/storagegrid-117/admin/use-s3-setup-wizard.html)[S3](https://docs.netapp.com/zh-cn/storagegrid-117/admin/use-s3-setup-wizard.html)[设](https://docs.netapp.com/zh-cn/storagegrid-117/admin/use-s3-setup-wizard.html)[置](https://docs.netapp.com/zh-cn/storagegrid-117/admin/use-s3-setup-wizard.html)[向](https://docs.netapp.com/zh-cn/storagegrid-117/admin/use-s3-setup-wizard.html)[导](https://docs.netapp.com/zh-cn/storagegrid-117/admin/use-s3-setup-wizard.html)["](https://docs.netapp.com/zh-cn/storagegrid-117/admin/use-s3-setup-wizard.html)
- ["](https://docs.netapp.com/zh-cn/storagegrid-117/admin/using-grid-management-api.html)[使用](https://docs.netapp.com/zh-cn/storagegrid-117/admin/using-grid-management-api.html)[网格](https://docs.netapp.com/zh-cn/storagegrid-117/admin/using-grid-management-api.html)[管理](https://docs.netapp.com/zh-cn/storagegrid-117/admin/using-grid-management-api.html) [API"](https://docs.netapp.com/zh-cn/storagegrid-117/admin/using-grid-management-api.html)

警报菜单

警报菜单提供了一个易于使用的界面,用于检测,评估和解决 StorageGRID 操作期间可能发生的问题。

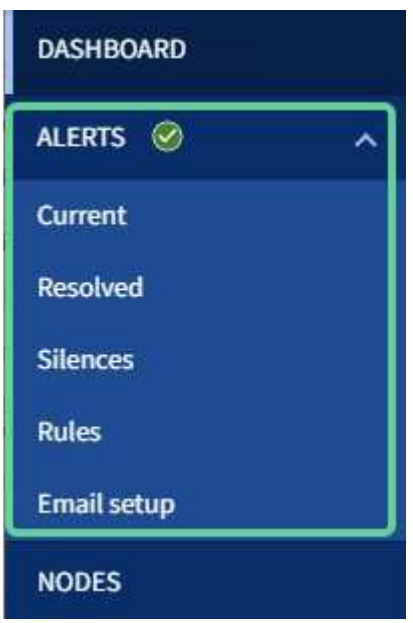

在警报菜单中,您可以执行以下操作:

- 查看当前警报
- 查看已解决的警报
- 配置静音以禁止警报通知
- 为触发警报的条件定义警报规则
- 为警报通知配置电子邮件服务器

• ["](https://docs.netapp.com/zh-cn/storagegrid-117/monitor/managing-alerts.html)[管理](https://docs.netapp.com/zh-cn/storagegrid-117/monitor/managing-alerts.html)[警报](https://docs.netapp.com/zh-cn/storagegrid-117/monitor/managing-alerts.html)["](https://docs.netapp.com/zh-cn/storagegrid-117/monitor/managing-alerts.html)

节点页面

节点页面显示有关整个网格,网格中的每个站点以及站点上的每个节点的信息。

节点主页显示整个网格的组合指标。要查看特定站点或节点的信息,请选择站点或节点。

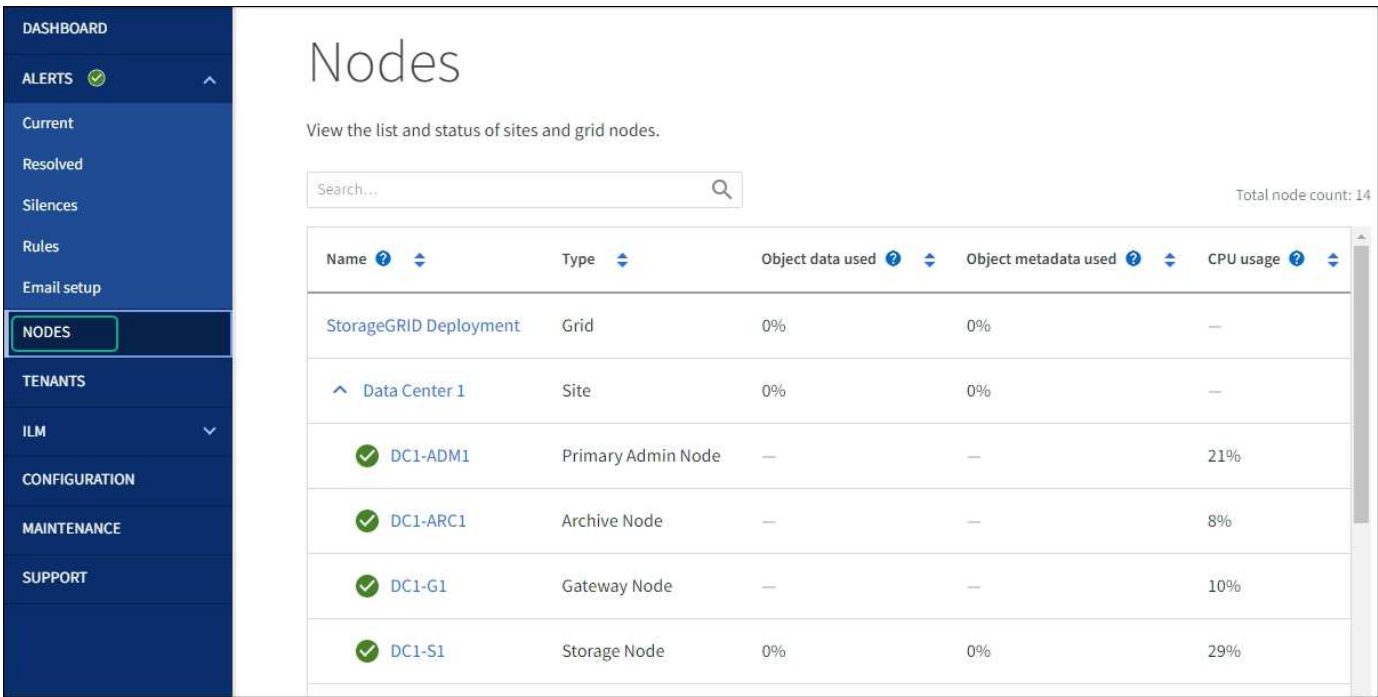

了解更多信息。

• ["](https://docs.netapp.com/zh-cn/storagegrid-117/monitor/viewing-nodes-page.html)[查看](https://docs.netapp.com/zh-cn/storagegrid-117/monitor/viewing-nodes-page.html)[节点](https://docs.netapp.com/zh-cn/storagegrid-117/monitor/viewing-nodes-page.html)[页](https://docs.netapp.com/zh-cn/storagegrid-117/monitor/viewing-nodes-page.html)[面](https://docs.netapp.com/zh-cn/storagegrid-117/monitor/viewing-nodes-page.html)["](https://docs.netapp.com/zh-cn/storagegrid-117/monitor/viewing-nodes-page.html)

## 租户页面

通过租户页面,您可以为 StorageGRID 系统创建和监控存储租户帐户。您必须至少创建一个租户帐户,以指定 谁可以存储和检索对象以及这些对象可以使用哪些功能。

" 租户 " 页面还提供每个租户的使用情况详细信息,包括已用存储容量和对象数量。如果在创建租户时设置了配 额,则可以查看已使用的配额量。

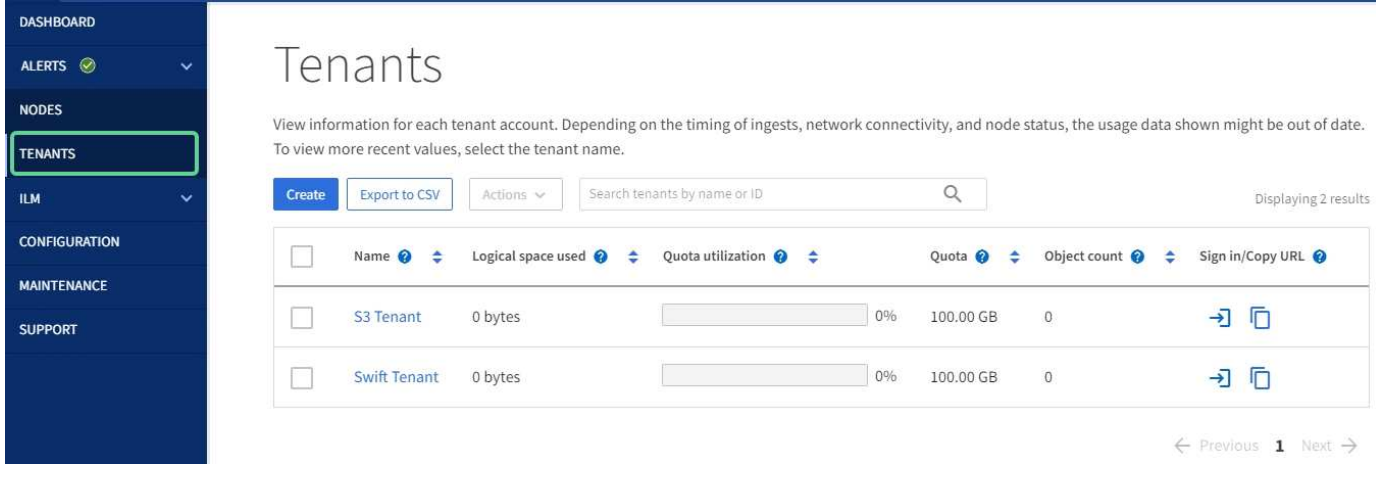

- ["](https://docs.netapp.com/zh-cn/storagegrid-117/admin/managing-tenants.html)[管理租户](https://docs.netapp.com/zh-cn/storagegrid-117/admin/managing-tenants.html)["](https://docs.netapp.com/zh-cn/storagegrid-117/admin/managing-tenants.html)
- ["](https://docs.netapp.com/zh-cn/storagegrid-117/tenant/index.html)[使用租户](https://docs.netapp.com/zh-cn/storagegrid-117/tenant/index.html)[帐](https://docs.netapp.com/zh-cn/storagegrid-117/tenant/index.html)[户](https://docs.netapp.com/zh-cn/storagegrid-117/tenant/index.html)["](https://docs.netapp.com/zh-cn/storagegrid-117/tenant/index.html)

## **ILM** 菜单

您可以通过 ILM 菜单配置信息生命周期管理( ILM )规则和策略,以控制数据的持久性和可用性。您还可以输 入对象标识符以查看该对象的元数据。

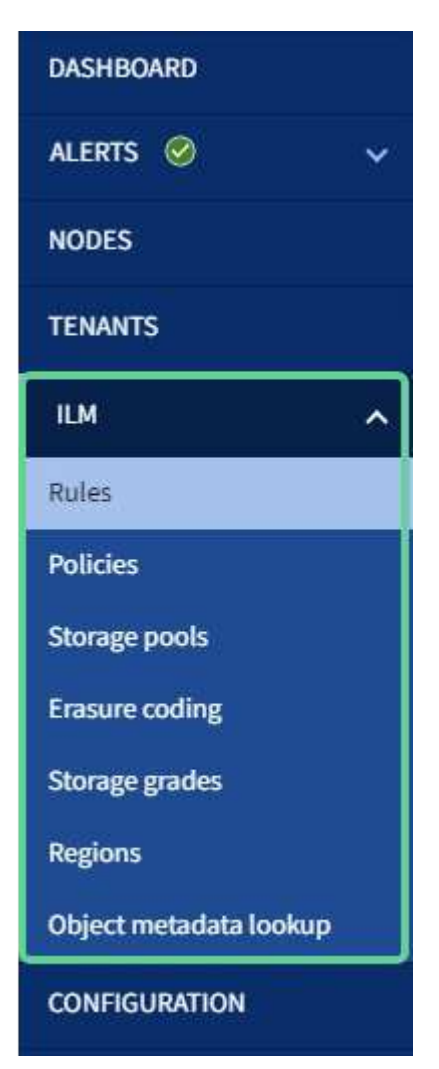

- ["](#page-24-0)[使用信息生命周期管理](#page-24-0)["](#page-24-0)
- ["](https://docs.netapp.com/zh-cn/storagegrid-117/ilm/index.html)[使用](https://docs.netapp.com/zh-cn/storagegrid-117/ilm/index.html) [ILM](https://docs.netapp.com/zh-cn/storagegrid-117/ilm/index.html) [管理对象](https://docs.netapp.com/zh-cn/storagegrid-117/ilm/index.html)["](https://docs.netapp.com/zh-cn/storagegrid-117/ilm/index.html)

## 配置菜单

通过配置菜单,您可以指定网络设置,安全设置,系统设置,监控选项和访问控制选项。

#### Configuration Configure your StorageGRID system. Network Security Monitoring Access control System High availability groups Certificates **Grid federation** Audit and syslog server Admin groups Load balancer endpoints **Firewall control** Object compression Admin users SNMP agent S3 endpoint domain S3 Object Lock **Grid passwords** Key management server names Security settings Storage options **Identity federation Traffic classification** Proxy settings Single sign-on **VLAN** interfaces

## 网络任务

网络任务包括:

- ["](https://docs.netapp.com/zh-cn/storagegrid-117/admin/managing-high-availability-groups.html)[管理高可用性组](https://docs.netapp.com/zh-cn/storagegrid-117/admin/managing-high-availability-groups.html)["](https://docs.netapp.com/zh-cn/storagegrid-117/admin/managing-high-availability-groups.html)
- ["](https://docs.netapp.com/zh-cn/storagegrid-117/admin/managing-load-balancing.html)[管理负载平衡](https://docs.netapp.com/zh-cn/storagegrid-117/admin/managing-load-balancing.html)[器](https://docs.netapp.com/zh-cn/storagegrid-117/admin/managing-load-balancing.html)[端点](https://docs.netapp.com/zh-cn/storagegrid-117/admin/managing-load-balancing.html)["](https://docs.netapp.com/zh-cn/storagegrid-117/admin/managing-load-balancing.html)
- ["](https://docs.netapp.com/zh-cn/storagegrid-117/admin/configuring-s3-api-endpoint-domain-names.html)[正在](https://docs.netapp.com/zh-cn/storagegrid-117/admin/configuring-s3-api-endpoint-domain-names.html)[配](https://docs.netapp.com/zh-cn/storagegrid-117/admin/configuring-s3-api-endpoint-domain-names.html)[置](https://docs.netapp.com/zh-cn/storagegrid-117/admin/configuring-s3-api-endpoint-domain-names.html)[S3](https://docs.netapp.com/zh-cn/storagegrid-117/admin/configuring-s3-api-endpoint-domain-names.html)[端点](https://docs.netapp.com/zh-cn/storagegrid-117/admin/configuring-s3-api-endpoint-domain-names.html)[域](https://docs.netapp.com/zh-cn/storagegrid-117/admin/configuring-s3-api-endpoint-domain-names.html)[名](https://docs.netapp.com/zh-cn/storagegrid-117/admin/configuring-s3-api-endpoint-domain-names.html)["](https://docs.netapp.com/zh-cn/storagegrid-117/admin/configuring-s3-api-endpoint-domain-names.html)
- ["](https://docs.netapp.com/zh-cn/storagegrid-117/admin/managing-traffic-classification-policies.html)[管理](https://docs.netapp.com/zh-cn/storagegrid-117/admin/managing-traffic-classification-policies.html)[流量](https://docs.netapp.com/zh-cn/storagegrid-117/admin/managing-traffic-classification-policies.html)[分](https://docs.netapp.com/zh-cn/storagegrid-117/admin/managing-traffic-classification-policies.html)[类](https://docs.netapp.com/zh-cn/storagegrid-117/admin/managing-traffic-classification-policies.html)[策略](https://docs.netapp.com/zh-cn/storagegrid-117/admin/managing-traffic-classification-policies.html)["](https://docs.netapp.com/zh-cn/storagegrid-117/admin/managing-traffic-classification-policies.html)
- ["](https://docs.netapp.com/zh-cn/storagegrid-117/admin/configure-vlan-interfaces.html)[正在](https://docs.netapp.com/zh-cn/storagegrid-117/admin/configure-vlan-interfaces.html)[配](https://docs.netapp.com/zh-cn/storagegrid-117/admin/configure-vlan-interfaces.html)[置](https://docs.netapp.com/zh-cn/storagegrid-117/admin/configure-vlan-interfaces.html)[VLAN](https://docs.netapp.com/zh-cn/storagegrid-117/admin/configure-vlan-interfaces.html)[接口](https://docs.netapp.com/zh-cn/storagegrid-117/admin/configure-vlan-interfaces.html)["](https://docs.netapp.com/zh-cn/storagegrid-117/admin/configure-vlan-interfaces.html)

## 安全任务

#### 安全任务包括:

- ["](https://docs.netapp.com/zh-cn/storagegrid-117/admin/using-storagegrid-security-certificates.html)[管理安全证](https://docs.netapp.com/zh-cn/storagegrid-117/admin/using-storagegrid-security-certificates.html)[书](https://docs.netapp.com/zh-cn/storagegrid-117/admin/using-storagegrid-security-certificates.html)["](https://docs.netapp.com/zh-cn/storagegrid-117/admin/using-storagegrid-security-certificates.html)
- ["](https://docs.netapp.com/zh-cn/storagegrid-117/admin/manage-firewall-controls.html)[管理内部](https://docs.netapp.com/zh-cn/storagegrid-117/admin/manage-firewall-controls.html)[防火墙](https://docs.netapp.com/zh-cn/storagegrid-117/admin/manage-firewall-controls.html)[控](https://docs.netapp.com/zh-cn/storagegrid-117/admin/manage-firewall-controls.html)[制](https://docs.netapp.com/zh-cn/storagegrid-117/admin/manage-firewall-controls.html)["](https://docs.netapp.com/zh-cn/storagegrid-117/admin/manage-firewall-controls.html)
- ["](https://docs.netapp.com/zh-cn/storagegrid-117/admin/kms-configuring.html)[配](https://docs.netapp.com/zh-cn/storagegrid-117/admin/kms-configuring.html)[置](https://docs.netapp.com/zh-cn/storagegrid-117/admin/kms-configuring.html)[密钥](https://docs.netapp.com/zh-cn/storagegrid-117/admin/kms-configuring.html)[管理服务](https://docs.netapp.com/zh-cn/storagegrid-117/admin/kms-configuring.html)[器](https://docs.netapp.com/zh-cn/storagegrid-117/admin/kms-configuring.html)["](https://docs.netapp.com/zh-cn/storagegrid-117/admin/kms-configuring.html)
- 配置安全设置、包括 ["TLS](https://docs.netapp.com/zh-cn/storagegrid-117/admin/manage-tls-ssh-policy.html)[和](https://docs.netapp.com/zh-cn/storagegrid-117/admin/manage-tls-ssh-policy.html)[SSH](https://docs.netapp.com/zh-cn/storagegrid-117/admin/manage-tls-ssh-policy.html)[策略](https://docs.netapp.com/zh-cn/storagegrid-117/admin/manage-tls-ssh-policy.html)["](https://docs.netapp.com/zh-cn/storagegrid-117/admin/manage-tls-ssh-policy.html), ["](https://docs.netapp.com/zh-cn/storagegrid-117/admin/changing-network-options-object-encryption.html)[网络](https://docs.netapp.com/zh-cn/storagegrid-117/admin/changing-network-options-object-encryption.html)[和对象安全](https://docs.netapp.com/zh-cn/storagegrid-117/admin/changing-network-options-object-encryption.html)[选](https://docs.netapp.com/zh-cn/storagegrid-117/admin/changing-network-options-object-encryption.html)[项](https://docs.netapp.com/zh-cn/storagegrid-117/admin/changing-network-options-object-encryption.html)["](https://docs.netapp.com/zh-cn/storagegrid-117/admin/changing-network-options-object-encryption.html)和 ["](https://docs.netapp.com/zh-cn/storagegrid-117/admin/changing-browser-session-timeout-interface.html)[浏览](https://docs.netapp.com/zh-cn/storagegrid-117/admin/changing-browser-session-timeout-interface.html)[器](https://docs.netapp.com/zh-cn/storagegrid-117/admin/changing-browser-session-timeout-interface.html)[非活动](https://docs.netapp.com/zh-cn/storagegrid-117/admin/changing-browser-session-timeout-interface.html)[超](https://docs.netapp.com/zh-cn/storagegrid-117/admin/changing-browser-session-timeout-interface.html)[时](https://docs.netapp.com/zh-cn/storagegrid-117/admin/changing-browser-session-timeout-interface.html)["](https://docs.netapp.com/zh-cn/storagegrid-117/admin/changing-browser-session-timeout-interface.html)。
- 配置的设置 ["](https://docs.netapp.com/zh-cn/storagegrid-117/admin/configuring-storage-proxy-settings.html)[存储代理](https://docs.netapp.com/zh-cn/storagegrid-117/admin/configuring-storage-proxy-settings.html)["](https://docs.netapp.com/zh-cn/storagegrid-117/admin/configuring-storage-proxy-settings.html) 或 ["](https://docs.netapp.com/zh-cn/storagegrid-117/admin/configuring-admin-proxy-settings.html)[管理](https://docs.netapp.com/zh-cn/storagegrid-117/admin/configuring-admin-proxy-settings.html)[员](https://docs.netapp.com/zh-cn/storagegrid-117/admin/configuring-admin-proxy-settings.html)[代理](https://docs.netapp.com/zh-cn/storagegrid-117/admin/configuring-admin-proxy-settings.html)["](https://docs.netapp.com/zh-cn/storagegrid-117/admin/configuring-admin-proxy-settings.html)

## 系统任务

系统任务包括:

- 使用 ["](https://docs.netapp.com/zh-cn/storagegrid-117/admin/grid-federation-overview.html)[网格联](https://docs.netapp.com/zh-cn/storagegrid-117/admin/grid-federation-overview.html)[盟](https://docs.netapp.com/zh-cn/storagegrid-117/admin/grid-federation-overview.html)["](https://docs.netapp.com/zh-cn/storagegrid-117/admin/grid-federation-overview.html) 克隆租户帐户信息并在两个StorageGRID 系统之间复制对象数据。
- (可选)启用 ["](https://docs.netapp.com/zh-cn/storagegrid-117/admin/configuring-stored-object-compression.html)[压缩](https://docs.netapp.com/zh-cn/storagegrid-117/admin/configuring-stored-object-compression.html)[存储的对象](https://docs.netapp.com/zh-cn/storagegrid-117/admin/configuring-stored-object-compression.html)["](https://docs.netapp.com/zh-cn/storagegrid-117/admin/configuring-stored-object-compression.html) 选项
- ["](https://docs.netapp.com/zh-cn/storagegrid-117/ilm/managing-objects-with-s3-object-lock.html)[管理](https://docs.netapp.com/zh-cn/storagegrid-117/ilm/managing-objects-with-s3-object-lock.html)[S3](https://docs.netapp.com/zh-cn/storagegrid-117/ilm/managing-objects-with-s3-object-lock.html)[对象](https://docs.netapp.com/zh-cn/storagegrid-117/ilm/managing-objects-with-s3-object-lock.html)[锁](https://docs.netapp.com/zh-cn/storagegrid-117/ilm/managing-objects-with-s3-object-lock.html)[定](https://docs.netapp.com/zh-cn/storagegrid-117/ilm/managing-objects-with-s3-object-lock.html)["](https://docs.netapp.com/zh-cn/storagegrid-117/ilm/managing-objects-with-s3-object-lock.html)
- 了解存储选项、例如 ["](https://docs.netapp.com/zh-cn/storagegrid-117/admin/what-object-segmentation-is.html)[对象分](https://docs.netapp.com/zh-cn/storagegrid-117/admin/what-object-segmentation-is.html)[段](https://docs.netapp.com/zh-cn/storagegrid-117/admin/what-object-segmentation-is.html)["](https://docs.netapp.com/zh-cn/storagegrid-117/admin/what-object-segmentation-is.html) 和 ["](https://docs.netapp.com/zh-cn/storagegrid-117/admin/what-storage-volume-watermarks-are.html)[存储](https://docs.netapp.com/zh-cn/storagegrid-117/admin/what-storage-volume-watermarks-are.html)[卷](https://docs.netapp.com/zh-cn/storagegrid-117/admin/what-storage-volume-watermarks-are.html)[水印](https://docs.netapp.com/zh-cn/storagegrid-117/admin/what-storage-volume-watermarks-are.html)["](https://docs.netapp.com/zh-cn/storagegrid-117/admin/what-storage-volume-watermarks-are.html)。

监控任务

## 监控任务包括:

- ["](https://docs.netapp.com/zh-cn/storagegrid-117/monitor/configure-audit-messages.html)[配](https://docs.netapp.com/zh-cn/storagegrid-117/monitor/configure-audit-messages.html)[置](https://docs.netapp.com/zh-cn/storagegrid-117/monitor/configure-audit-messages.html)[审核消](https://docs.netapp.com/zh-cn/storagegrid-117/monitor/configure-audit-messages.html)[息和](https://docs.netapp.com/zh-cn/storagegrid-117/monitor/configure-audit-messages.html)[日志目](https://docs.netapp.com/zh-cn/storagegrid-117/monitor/configure-audit-messages.html)[标](https://docs.netapp.com/zh-cn/storagegrid-117/monitor/configure-audit-messages.html)["](https://docs.netapp.com/zh-cn/storagegrid-117/monitor/configure-audit-messages.html)
- ["](https://docs.netapp.com/zh-cn/storagegrid-117/monitor/using-snmp-monitoring.html)[使用](https://docs.netapp.com/zh-cn/storagegrid-117/monitor/using-snmp-monitoring.html)[SNMP](https://docs.netapp.com/zh-cn/storagegrid-117/monitor/using-snmp-monitoring.html)[监控](https://docs.netapp.com/zh-cn/storagegrid-117/monitor/using-snmp-monitoring.html)["](https://docs.netapp.com/zh-cn/storagegrid-117/monitor/using-snmp-monitoring.html)

访问控制任务

访问控制任务包括:

- ["](https://docs.netapp.com/zh-cn/storagegrid-117/admin/managing-admin-groups.html)[管理管理组](https://docs.netapp.com/zh-cn/storagegrid-117/admin/managing-admin-groups.html)["](https://docs.netapp.com/zh-cn/storagegrid-117/admin/managing-admin-groups.html)
- ["](https://docs.netapp.com/zh-cn/storagegrid-117/admin/managing-users.html)[管理管理](https://docs.netapp.com/zh-cn/storagegrid-117/admin/managing-users.html)[员](https://docs.netapp.com/zh-cn/storagegrid-117/admin/managing-users.html)[用户](https://docs.netapp.com/zh-cn/storagegrid-117/admin/managing-users.html)["](https://docs.netapp.com/zh-cn/storagegrid-117/admin/managing-users.html)
- 更改 ["](https://docs.netapp.com/zh-cn/storagegrid-117/admin/changing-provisioning-passphrase.html)[配](https://docs.netapp.com/zh-cn/storagegrid-117/admin/changing-provisioning-passphrase.html)[置](https://docs.netapp.com/zh-cn/storagegrid-117/admin/changing-provisioning-passphrase.html)[密](https://docs.netapp.com/zh-cn/storagegrid-117/admin/changing-provisioning-passphrase.html)[码](https://docs.netapp.com/zh-cn/storagegrid-117/admin/changing-provisioning-passphrase.html)[短](https://docs.netapp.com/zh-cn/storagegrid-117/admin/changing-provisioning-passphrase.html)[语](https://docs.netapp.com/zh-cn/storagegrid-117/admin/changing-provisioning-passphrase.html)["](https://docs.netapp.com/zh-cn/storagegrid-117/admin/changing-provisioning-passphrase.html) 或 ["](https://docs.netapp.com/zh-cn/storagegrid-117/admin/change-node-console-password.html)[节点](https://docs.netapp.com/zh-cn/storagegrid-117/admin/change-node-console-password.html)[控](https://docs.netapp.com/zh-cn/storagegrid-117/admin/change-node-console-password.html)[制台](https://docs.netapp.com/zh-cn/storagegrid-117/admin/change-node-console-password.html)[密](https://docs.netapp.com/zh-cn/storagegrid-117/admin/change-node-console-password.html)[码](https://docs.netapp.com/zh-cn/storagegrid-117/admin/change-node-console-password.html)["](https://docs.netapp.com/zh-cn/storagegrid-117/admin/change-node-console-password.html)
- ["](https://docs.netapp.com/zh-cn/storagegrid-117/admin/using-identity-federation.html)[使用](https://docs.netapp.com/zh-cn/storagegrid-117/admin/using-identity-federation.html)[身份联](https://docs.netapp.com/zh-cn/storagegrid-117/admin/using-identity-federation.html)[合](https://docs.netapp.com/zh-cn/storagegrid-117/admin/using-identity-federation.html)["](https://docs.netapp.com/zh-cn/storagegrid-117/admin/using-identity-federation.html)
- ["](https://docs.netapp.com/zh-cn/storagegrid-117/admin/configuring-sso.html)[正在](https://docs.netapp.com/zh-cn/storagegrid-117/admin/configuring-sso.html)[配](https://docs.netapp.com/zh-cn/storagegrid-117/admin/configuring-sso.html)[置](https://docs.netapp.com/zh-cn/storagegrid-117/admin/configuring-sso.html)[SSO"](https://docs.netapp.com/zh-cn/storagegrid-117/admin/configuring-sso.html)

维护菜单

通过维护菜单,您可以执行维护任务,系统维护和网络维护。

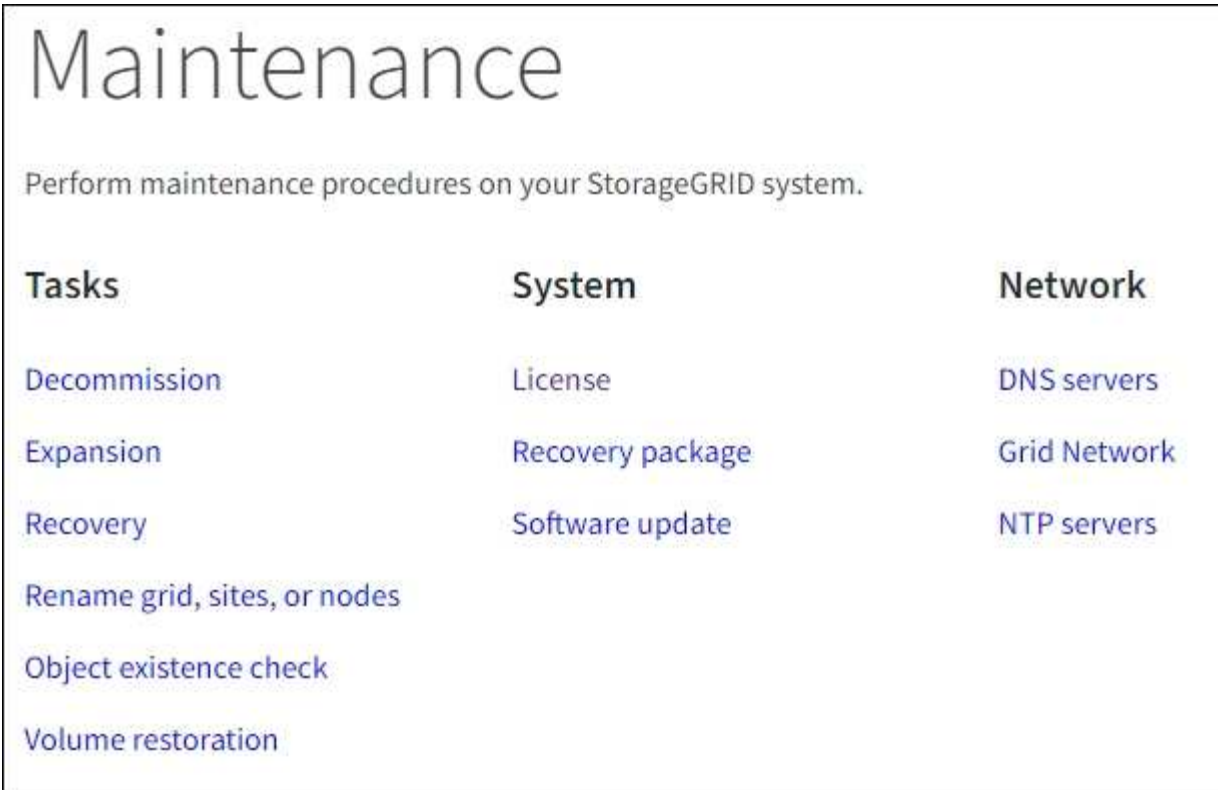

## 任务

## 维护任务包括:

- ["](https://docs.netapp.com/zh-cn/storagegrid-117/maintain/decommission-procedure.html)[取](https://docs.netapp.com/zh-cn/storagegrid-117/maintain/decommission-procedure.html)[消配](https://docs.netapp.com/zh-cn/storagegrid-117/maintain/decommission-procedure.html)[置](https://docs.netapp.com/zh-cn/storagegrid-117/maintain/decommission-procedure.html)[操作](https://docs.netapp.com/zh-cn/storagegrid-117/maintain/decommission-procedure.html)["](https://docs.netapp.com/zh-cn/storagegrid-117/maintain/decommission-procedure.html) 删除未使用的网格节点和站点
- ["](https://docs.netapp.com/zh-cn/storagegrid-117/expand/index.html)[扩展](https://docs.netapp.com/zh-cn/storagegrid-117/expand/index.html)[操作](https://docs.netapp.com/zh-cn/storagegrid-117/expand/index.html)["](https://docs.netapp.com/zh-cn/storagegrid-117/expand/index.html) 添加新的网格节点和站点
- ["](https://docs.netapp.com/zh-cn/storagegrid-117/maintain/grid-node-recovery-procedures.html)[网格](https://docs.netapp.com/zh-cn/storagegrid-117/maintain/grid-node-recovery-procedures.html)[节点](https://docs.netapp.com/zh-cn/storagegrid-117/maintain/grid-node-recovery-procedures.html)[恢](https://docs.netapp.com/zh-cn/storagegrid-117/maintain/grid-node-recovery-procedures.html)[复](https://docs.netapp.com/zh-cn/storagegrid-117/maintain/grid-node-recovery-procedures.html)[过](https://docs.netapp.com/zh-cn/storagegrid-117/maintain/grid-node-recovery-procedures.html)[程](https://docs.netapp.com/zh-cn/storagegrid-117/maintain/grid-node-recovery-procedures.html)["](https://docs.netapp.com/zh-cn/storagegrid-117/maintain/grid-node-recovery-procedures.html) 以更换故障节点并还原数据
- ["](https://docs.netapp.com/zh-cn/storagegrid-117/maintain/rename-grid-site-node-overview.html)[重](https://docs.netapp.com/zh-cn/storagegrid-117/maintain/rename-grid-site-node-overview.html)[命](https://docs.netapp.com/zh-cn/storagegrid-117/maintain/rename-grid-site-node-overview.html)[名](https://docs.netapp.com/zh-cn/storagegrid-117/maintain/rename-grid-site-node-overview.html)[过](https://docs.netapp.com/zh-cn/storagegrid-117/maintain/rename-grid-site-node-overview.html)[程](https://docs.netapp.com/zh-cn/storagegrid-117/maintain/rename-grid-site-node-overview.html)["](https://docs.netapp.com/zh-cn/storagegrid-117/maintain/rename-grid-site-node-overview.html) 更改网格、站点和节点的显示名称
- ["](https://docs.netapp.com/zh-cn/storagegrid-117/troubleshoot/verifying-object-integrity.html)[对象存在性](https://docs.netapp.com/zh-cn/storagegrid-117/troubleshoot/verifying-object-integrity.html)[检](https://docs.netapp.com/zh-cn/storagegrid-117/troubleshoot/verifying-object-integrity.html)[查](https://docs.netapp.com/zh-cn/storagegrid-117/troubleshoot/verifying-object-integrity.html)[操作](https://docs.netapp.com/zh-cn/storagegrid-117/troubleshoot/verifying-object-integrity.html)["](https://docs.netapp.com/zh-cn/storagegrid-117/troubleshoot/verifying-object-integrity.html) 验证对象数据是否存在(尽管不是正确的)
- ["](https://docs.netapp.com/zh-cn/storagegrid-117/maintain/restoring-volume.html)[卷还](https://docs.netapp.com/zh-cn/storagegrid-117/maintain/restoring-volume.html)[原](https://docs.netapp.com/zh-cn/storagegrid-117/maintain/restoring-volume.html)[操作](https://docs.netapp.com/zh-cn/storagegrid-117/maintain/restoring-volume.html)["](https://docs.netapp.com/zh-cn/storagegrid-117/maintain/restoring-volume.html)

## 系统

您可以执行的系统维护任务包括:

- ["](https://docs.netapp.com/zh-cn/storagegrid-117/admin/viewing-storagegrid-license-information.html)[查看](https://docs.netapp.com/zh-cn/storagegrid-117/admin/viewing-storagegrid-license-information.html)[StorageGRID](https://docs.netapp.com/zh-cn/storagegrid-117/admin/viewing-storagegrid-license-information.html) [许](https://docs.netapp.com/zh-cn/storagegrid-117/admin/viewing-storagegrid-license-information.html)[可证信息](https://docs.netapp.com/zh-cn/storagegrid-117/admin/viewing-storagegrid-license-information.html)["](https://docs.netapp.com/zh-cn/storagegrid-117/admin/viewing-storagegrid-license-information.html) 或 ["](https://docs.netapp.com/zh-cn/storagegrid-117/admin/updating-storagegrid-license-information.html)[正在更新](https://docs.netapp.com/zh-cn/storagegrid-117/admin/updating-storagegrid-license-information.html)[许](https://docs.netapp.com/zh-cn/storagegrid-117/admin/updating-storagegrid-license-information.html)[可证信息](https://docs.netapp.com/zh-cn/storagegrid-117/admin/updating-storagegrid-license-information.html)["](https://docs.netapp.com/zh-cn/storagegrid-117/admin/updating-storagegrid-license-information.html)
- 生成并下载 ["](https://docs.netapp.com/zh-cn/storagegrid-117/maintain/downloading-recovery-package.html)[恢](https://docs.netapp.com/zh-cn/storagegrid-117/maintain/downloading-recovery-package.html)[复软件包](https://docs.netapp.com/zh-cn/storagegrid-117/maintain/downloading-recovery-package.html)["](https://docs.netapp.com/zh-cn/storagegrid-117/maintain/downloading-recovery-package.html)
- 在选定设备上执行StorageGRID 软件更新、包括软件升级、修补程序以及SANtricity OS软件更新
	- ["](https://docs.netapp.com/zh-cn/storagegrid-117/upgrade/index.html)[升](https://docs.netapp.com/zh-cn/storagegrid-117/upgrade/index.html)[级](https://docs.netapp.com/zh-cn/storagegrid-117/upgrade/index.html)[操作](https://docs.netapp.com/zh-cn/storagegrid-117/upgrade/index.html)[步骤](https://docs.netapp.com/zh-cn/storagegrid-117/upgrade/index.html)["](https://docs.netapp.com/zh-cn/storagegrid-117/upgrade/index.html)
	- ["](https://docs.netapp.com/zh-cn/storagegrid-117/maintain/storagegrid-hotfix-procedure.html)[修补](https://docs.netapp.com/zh-cn/storagegrid-117/maintain/storagegrid-hotfix-procedure.html)[程序](https://docs.netapp.com/zh-cn/storagegrid-117/maintain/storagegrid-hotfix-procedure.html)[操作](https://docs.netapp.com/zh-cn/storagegrid-117/maintain/storagegrid-hotfix-procedure.html)[步骤](https://docs.netapp.com/zh-cn/storagegrid-117/maintain/storagegrid-hotfix-procedure.html)["](https://docs.netapp.com/zh-cn/storagegrid-117/maintain/storagegrid-hotfix-procedure.html)
	- ["](https://docs.netapp.com/zh-cn/storagegrid-117/sg6000/upgrading-santricity-os-on-storage-controllers-using-grid-manager-sg6000.html)[使用](https://docs.netapp.com/zh-cn/storagegrid-117/sg6000/upgrading-santricity-os-on-storage-controllers-using-grid-manager-sg6000.html)[网格](https://docs.netapp.com/zh-cn/storagegrid-117/sg6000/upgrading-santricity-os-on-storage-controllers-using-grid-manager-sg6000.html)[管理](https://docs.netapp.com/zh-cn/storagegrid-117/sg6000/upgrading-santricity-os-on-storage-controllers-using-grid-manager-sg6000.html)[器升](https://docs.netapp.com/zh-cn/storagegrid-117/sg6000/upgrading-santricity-os-on-storage-controllers-using-grid-manager-sg6000.html)[级](https://docs.netapp.com/zh-cn/storagegrid-117/sg6000/upgrading-santricity-os-on-storage-controllers-using-grid-manager-sg6000.html)[SG6000](https://docs.netapp.com/zh-cn/storagegrid-117/sg6000/upgrading-santricity-os-on-storage-controllers-using-grid-manager-sg6000.html)[存储](https://docs.netapp.com/zh-cn/storagegrid-117/sg6000/upgrading-santricity-os-on-storage-controllers-using-grid-manager-sg6000.html)[控](https://docs.netapp.com/zh-cn/storagegrid-117/sg6000/upgrading-santricity-os-on-storage-controllers-using-grid-manager-sg6000.html)[制](https://docs.netapp.com/zh-cn/storagegrid-117/sg6000/upgrading-santricity-os-on-storage-controllers-using-grid-manager-sg6000.html)[器](https://docs.netapp.com/zh-cn/storagegrid-117/sg6000/upgrading-santricity-os-on-storage-controllers-using-grid-manager-sg6000.html)[上的](https://docs.netapp.com/zh-cn/storagegrid-117/sg6000/upgrading-santricity-os-on-storage-controllers-using-grid-manager-sg6000.html)[SANtricity](https://docs.netapp.com/zh-cn/storagegrid-117/sg6000/upgrading-santricity-os-on-storage-controllers-using-grid-manager-sg6000.html) [操作](https://docs.netapp.com/zh-cn/storagegrid-117/sg6000/upgrading-santricity-os-on-storage-controllers-using-grid-manager-sg6000.html)[系统](https://docs.netapp.com/zh-cn/storagegrid-117/sg6000/upgrading-santricity-os-on-storage-controllers-using-grid-manager-sg6000.html)["](https://docs.netapp.com/zh-cn/storagegrid-117/sg6000/upgrading-santricity-os-on-storage-controllers-using-grid-manager-sg6000.html)
	- ["](https://docs.netapp.com/zh-cn/storagegrid-117/sg5700/upgrading-santricity-os-on-storage-controllers-using-grid-manager-sg5700.html)[使用](https://docs.netapp.com/zh-cn/storagegrid-117/sg5700/upgrading-santricity-os-on-storage-controllers-using-grid-manager-sg5700.html)[网格](https://docs.netapp.com/zh-cn/storagegrid-117/sg5700/upgrading-santricity-os-on-storage-controllers-using-grid-manager-sg5700.html)[管理](https://docs.netapp.com/zh-cn/storagegrid-117/sg5700/upgrading-santricity-os-on-storage-controllers-using-grid-manager-sg5700.html)[器升](https://docs.netapp.com/zh-cn/storagegrid-117/sg5700/upgrading-santricity-os-on-storage-controllers-using-grid-manager-sg5700.html)[级](https://docs.netapp.com/zh-cn/storagegrid-117/sg5700/upgrading-santricity-os-on-storage-controllers-using-grid-manager-sg5700.html)[SG5700](https://docs.netapp.com/zh-cn/storagegrid-117/sg5700/upgrading-santricity-os-on-storage-controllers-using-grid-manager-sg5700.html)[存储](https://docs.netapp.com/zh-cn/storagegrid-117/sg5700/upgrading-santricity-os-on-storage-controllers-using-grid-manager-sg5700.html)[控](https://docs.netapp.com/zh-cn/storagegrid-117/sg5700/upgrading-santricity-os-on-storage-controllers-using-grid-manager-sg5700.html)[制](https://docs.netapp.com/zh-cn/storagegrid-117/sg5700/upgrading-santricity-os-on-storage-controllers-using-grid-manager-sg5700.html)[器](https://docs.netapp.com/zh-cn/storagegrid-117/sg5700/upgrading-santricity-os-on-storage-controllers-using-grid-manager-sg5700.html)[上的](https://docs.netapp.com/zh-cn/storagegrid-117/sg5700/upgrading-santricity-os-on-storage-controllers-using-grid-manager-sg5700.html)[SANtricity](https://docs.netapp.com/zh-cn/storagegrid-117/sg5700/upgrading-santricity-os-on-storage-controllers-using-grid-manager-sg5700.html) [操作](https://docs.netapp.com/zh-cn/storagegrid-117/sg5700/upgrading-santricity-os-on-storage-controllers-using-grid-manager-sg5700.html)[系统](https://docs.netapp.com/zh-cn/storagegrid-117/sg5700/upgrading-santricity-os-on-storage-controllers-using-grid-manager-sg5700.html)["](https://docs.netapp.com/zh-cn/storagegrid-117/sg5700/upgrading-santricity-os-on-storage-controllers-using-grid-manager-sg5700.html)

网络

您可以执行的网络维护任务包括:

- ["](https://docs.netapp.com/zh-cn/storagegrid-117/maintain/configuring-dns-servers.html)[配](https://docs.netapp.com/zh-cn/storagegrid-117/maintain/configuring-dns-servers.html)[置](https://docs.netapp.com/zh-cn/storagegrid-117/maintain/configuring-dns-servers.html)[DNS](https://docs.netapp.com/zh-cn/storagegrid-117/maintain/configuring-dns-servers.html)[服务](https://docs.netapp.com/zh-cn/storagegrid-117/maintain/configuring-dns-servers.html)[器](https://docs.netapp.com/zh-cn/storagegrid-117/maintain/configuring-dns-servers.html)["](https://docs.netapp.com/zh-cn/storagegrid-117/maintain/configuring-dns-servers.html)
- ["](https://docs.netapp.com/zh-cn/storagegrid-117/maintain/updating-subnets-for-grid-network.html)[正在更新](https://docs.netapp.com/zh-cn/storagegrid-117/maintain/updating-subnets-for-grid-network.html)[网格网络子网](https://docs.netapp.com/zh-cn/storagegrid-117/maintain/updating-subnets-for-grid-network.html)["](https://docs.netapp.com/zh-cn/storagegrid-117/maintain/updating-subnets-for-grid-network.html)
- ["](https://docs.netapp.com/zh-cn/storagegrid-117/maintain/configuring-ntp-servers.html)[管理](https://docs.netapp.com/zh-cn/storagegrid-117/maintain/configuring-ntp-servers.html)[NTP](https://docs.netapp.com/zh-cn/storagegrid-117/maintain/configuring-ntp-servers.html)[服务](https://docs.netapp.com/zh-cn/storagegrid-117/maintain/configuring-ntp-servers.html)[器](https://docs.netapp.com/zh-cn/storagegrid-117/maintain/configuring-ntp-servers.html)["](https://docs.netapp.com/zh-cn/storagegrid-117/maintain/configuring-ntp-servers.html)

## 支持菜单

" 支持 " 菜单提供了一些选项,可帮助技术支持分析您的系统并对其进行故障排除。支持菜单包括三个部分:工 具、警报(原有)和其他。

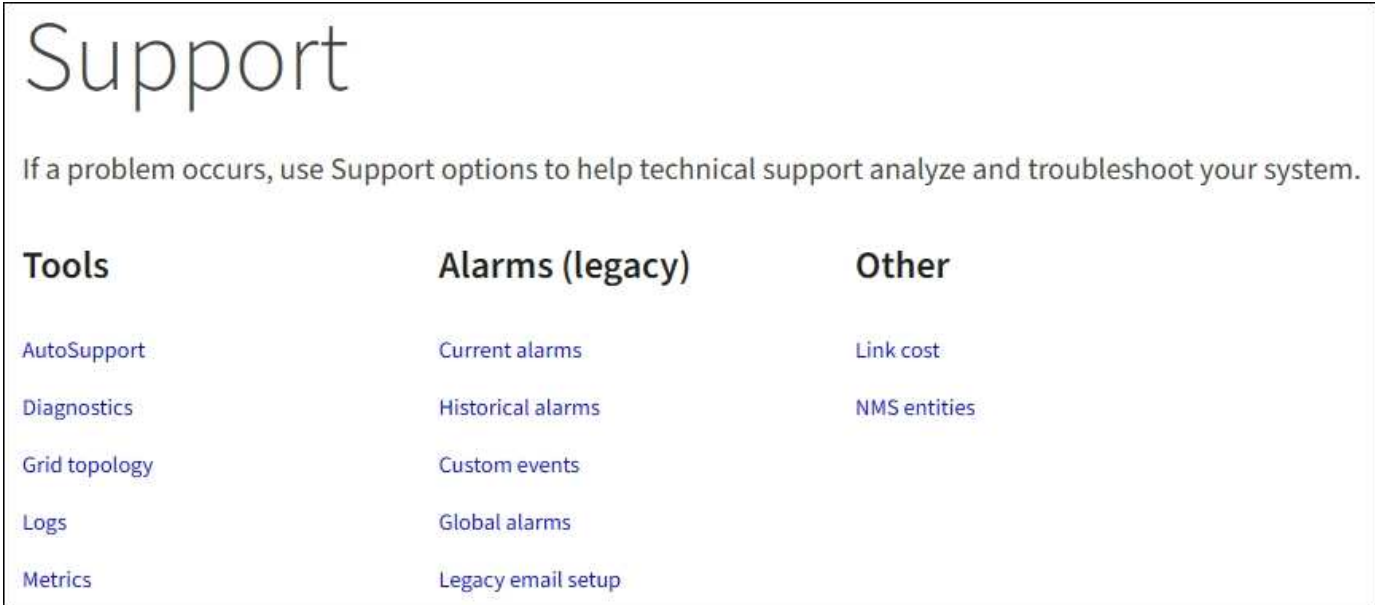

## 工具

从支持菜单的工具部分,您可以:

- ["](https://docs.netapp.com/zh-cn/storagegrid-117/admin/configure-autosupport-grid-manager.html)[配](https://docs.netapp.com/zh-cn/storagegrid-117/admin/configure-autosupport-grid-manager.html)[置](https://docs.netapp.com/zh-cn/storagegrid-117/admin/configure-autosupport-grid-manager.html) [AutoSupport"](https://docs.netapp.com/zh-cn/storagegrid-117/admin/configure-autosupport-grid-manager.html)
- ["Run diagnostics"](https://docs.netapp.com/zh-cn/storagegrid-117/monitor/running-diagnostics.html) 网格的当前状态
- ["](https://docs.netapp.com/zh-cn/storagegrid-117/monitor/viewing-grid-topology-tree.html)[访问网格拓扑](https://docs.netapp.com/zh-cn/storagegrid-117/monitor/viewing-grid-topology-tree.html)[树](https://docs.netapp.com/zh-cn/storagegrid-117/monitor/viewing-grid-topology-tree.html)["](https://docs.netapp.com/zh-cn/storagegrid-117/monitor/viewing-grid-topology-tree.html) 可查看有关网格节点、服务和属性的详细信息
- ["](https://docs.netapp.com/zh-cn/storagegrid-117/monitor/collecting-log-files-and-system-data.html)[收](https://docs.netapp.com/zh-cn/storagegrid-117/monitor/collecting-log-files-and-system-data.html)[集](https://docs.netapp.com/zh-cn/storagegrid-117/monitor/collecting-log-files-and-system-data.html)[日志](https://docs.netapp.com/zh-cn/storagegrid-117/monitor/collecting-log-files-and-system-data.html)[文](https://docs.netapp.com/zh-cn/storagegrid-117/monitor/collecting-log-files-and-system-data.html)[件和系统数据](https://docs.netapp.com/zh-cn/storagegrid-117/monitor/collecting-log-files-and-system-data.html)["](https://docs.netapp.com/zh-cn/storagegrid-117/monitor/collecting-log-files-and-system-data.html)
- ["](https://docs.netapp.com/zh-cn/storagegrid-117/monitor/reviewing-support-metrics.html)[查看](https://docs.netapp.com/zh-cn/storagegrid-117/monitor/reviewing-support-metrics.html)[支持](https://docs.netapp.com/zh-cn/storagegrid-117/monitor/reviewing-support-metrics.html)[指](https://docs.netapp.com/zh-cn/storagegrid-117/monitor/reviewing-support-metrics.html)[标](https://docs.netapp.com/zh-cn/storagegrid-117/monitor/reviewing-support-metrics.html)["](https://docs.netapp.com/zh-cn/storagegrid-117/monitor/reviewing-support-metrics.html)

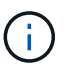

\* 指标 \* 选项中提供的工具供技术支持使用。这些工具中的某些功能和菜单项会有意失效。

警报(原有)

从支持菜单的警报(原有)部分、您可以查看当前警报、历史警报和全局警报、设置自定义事件以及为原有警报设 置电子邮件通知。请参见 ["](https://docs.netapp.com/zh-cn/storagegrid-117/monitor/managing-alarms.html)[管理](https://docs.netapp.com/zh-cn/storagegrid-117/monitor/managing-alarms.html)[警报](https://docs.netapp.com/zh-cn/storagegrid-117/monitor/managing-alarms.html)[\(](https://docs.netapp.com/zh-cn/storagegrid-117/monitor/managing-alarms.html)[旧](https://docs.netapp.com/zh-cn/storagegrid-117/monitor/managing-alarms.html)[系统\)](https://docs.netapp.com/zh-cn/storagegrid-117/monitor/managing-alarms.html)["](https://docs.netapp.com/zh-cn/storagegrid-117/monitor/managing-alarms.html)。

虽然传统警报系统仍受支持,但警报系统具有显著优势,并且更易于使用。

浏览租户管理器

( i )

租户管理器是一个基于浏览器的图形界面,租户用户可以访问它来配置,管理和监控其存 储帐户。

当租户用户登录到租户管理器时,他们将连接到管理节点。

租户管理器信息板

网格管理员使用网格管理器或网格管理 API 创建租户帐户后,租户用户可以登录到租户管理器。

租户管理器信息板允许租户用户一目了然地监控存储使用情况。存储使用情况面板包含租户最大的分段( S3 ) 或容器( Swift) 列表。已用空间值是分段或容器中的对象数据总量。条形图表示这些分段或容器的相对大小。

条形图上方显示的值是租户的所有分段或容器所用空间的总和。如果在创建帐户时指定了租户可用的最大 GB , TB 或 PB 数,则还会显示已用配额量和剩余配额量。

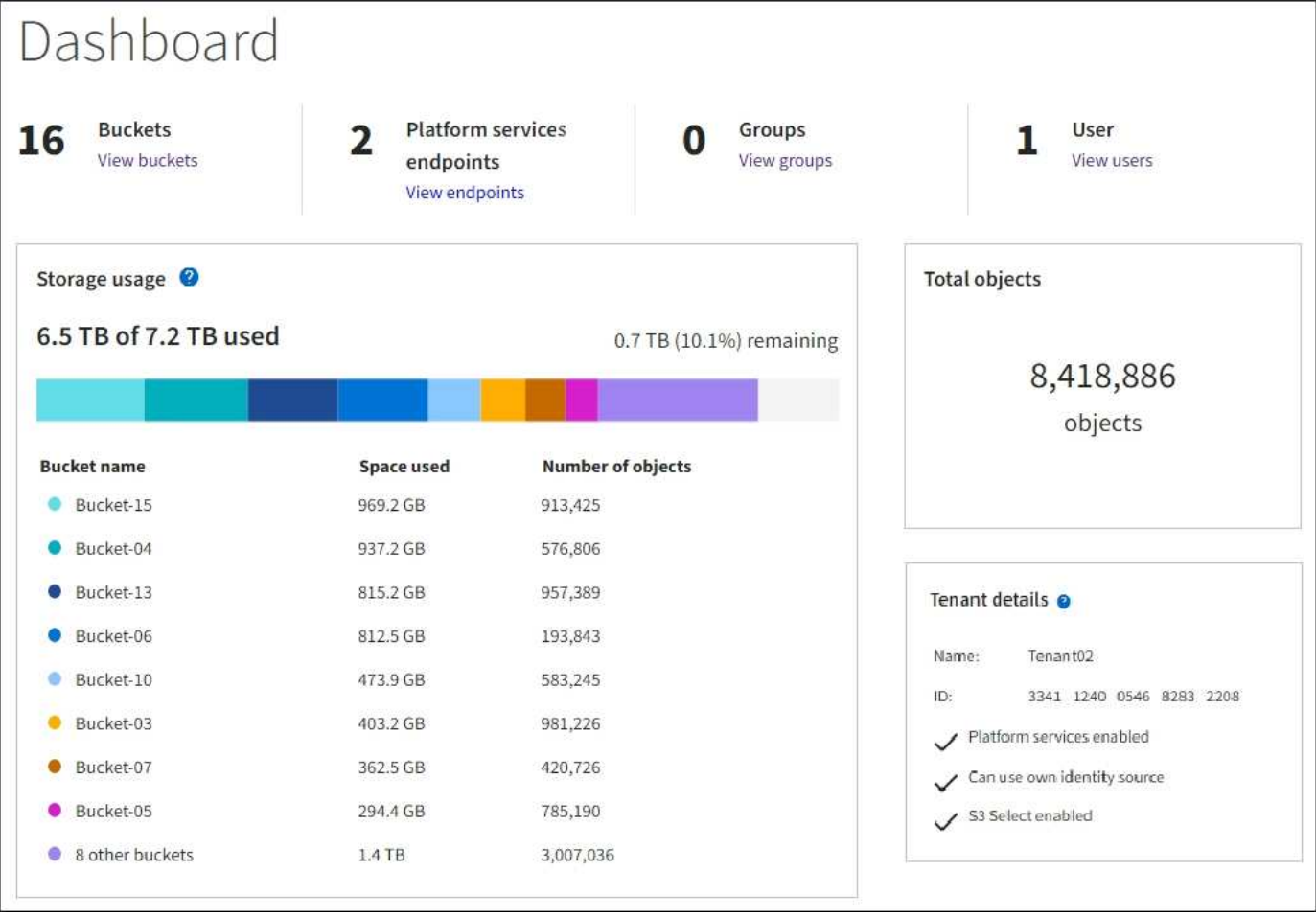

#### 存储菜单**(S3)**

存储菜单仅适用于 S3 租户帐户。此菜单允许S3用户管理访问密钥;创建、管理和删除分段;管理平台服务端点 ;以及查看允许他们使用的任何网格联合连接。

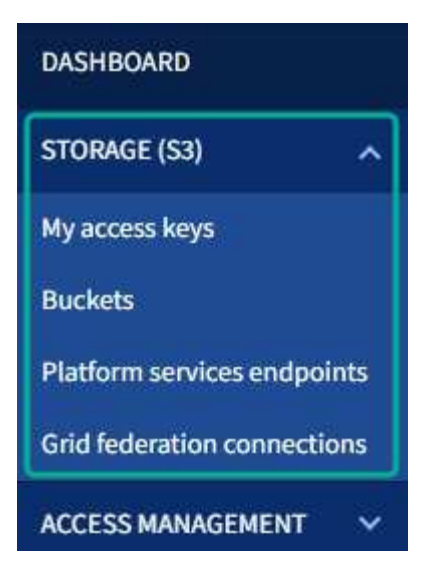

我的访问密钥

S3 租户用户可以按如下方式管理访问密钥:

- 拥有管理自己的S3凭据权限的用户可以创建或删除自己的S3访问密钥。
- 具有root访问权限的用户可以管理S3 root帐户、自己的帐户以及所有其他用户的访问密钥。根访问密钥还可 以提供对租户的分段和对象的完全访问权限,除非分段策略明确禁用此功能。

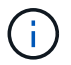

可以从 " 访问管理 " 菜单管理其他用户的访问密钥。

## 存储分段

具有适当权限的S3租户用户可以对其分段执行以下任务:

- 创建存储分段
- 为新存储分段启用 S3 对象锁定(假设已为 StorageGRID 系统启用 S3 对象锁定)
- 更新一致性级别设置
- 启用和禁用上次访问时间更新
- 启用或暂停对象版本控制
- 更新S3对象锁定默认保留
- 配置跨源资源共享( CORS )
- 删除存储分段中的所有对象
- 删除空分段
- 使用 ["S3](https://docs.netapp.com/zh-cn/storagegrid-117/tenant/use-s3-console.html) [控](https://docs.netapp.com/zh-cn/storagegrid-117/tenant/use-s3-console.html)[制台](https://docs.netapp.com/zh-cn/storagegrid-117/tenant/use-s3-console.html)[处](https://docs.netapp.com/zh-cn/storagegrid-117/tenant/use-s3-console.html)[于](https://docs.netapp.com/zh-cn/storagegrid-117/tenant/use-s3-console.html)[实](https://docs.netapp.com/zh-cn/storagegrid-117/tenant/use-s3-console.html)[验](https://docs.netapp.com/zh-cn/storagegrid-117/tenant/use-s3-console.html)[阶](https://docs.netapp.com/zh-cn/storagegrid-117/tenant/use-s3-console.html)[段](https://docs.netapp.com/zh-cn/storagegrid-117/tenant/use-s3-console.html)["](https://docs.netapp.com/zh-cn/storagegrid-117/tenant/use-s3-console.html) 管理存储分段对象

如果网格管理员为租户帐户启用了平台服务,则具有适当权限的 S3 租户用户也可以执行以下任务:

- 配置S3事件通知,这些通知可以发送到支持Amazon Simple Notification Service™(Amazon SNS)的目标服 务。
- 配置 CloudMirror 复制,从而使租户能够自动将对象复制到外部 S3 存储分段。

• 配置搜索集成,每当创建,删除对象或更新其元数据或标记时,此集成都会将对象元数据发送到目标搜索索 引。

平台服务端点

如果网格管理员为租户帐户启用了平台服务、则具有管理端点权限的S3租户用户可以为每个平台服务配置目标 端点。

网格联合连接

如果网格管理员为租户帐户启用了网格联合连接、则具有root访问权限的S3租户用户可以查看连接名称、并访问 已启用跨网格复制的每个存储分段的存储分段详细信息页面、 并查看在将存储分段数据复制到连接中的另一个 网格时发生的最新错误。请参见 ["](https://docs.netapp.com/zh-cn/storagegrid-117/tenant/grid-federation-view-connections-tenant.html)[查看](https://docs.netapp.com/zh-cn/storagegrid-117/tenant/grid-federation-view-connections-tenant.html)[网格联](https://docs.netapp.com/zh-cn/storagegrid-117/tenant/grid-federation-view-connections-tenant.html)[合](https://docs.netapp.com/zh-cn/storagegrid-117/tenant/grid-federation-view-connections-tenant.html)[连接](https://docs.netapp.com/zh-cn/storagegrid-117/tenant/grid-federation-view-connections-tenant.html)["](https://docs.netapp.com/zh-cn/storagegrid-117/tenant/grid-federation-view-connections-tenant.html)。

访问管理菜单

通过访问管理菜单, StorageGRID 租户可以从联合身份源导入用户组并分配管理权限。租户还可以管理本地租 户组和用户,除非对整个 StorageGRID 系统实施单点登录( Single Sign-On , SSO )。

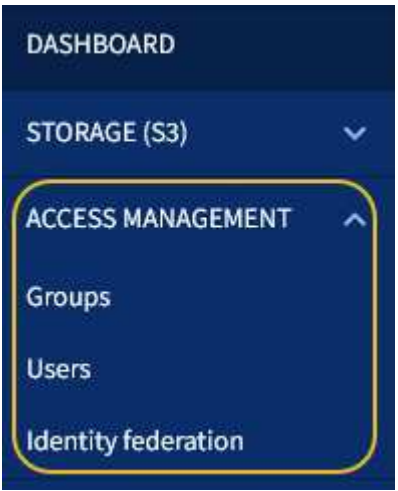

## 相关信息

• ["](https://docs.netapp.com/zh-cn/storagegrid-117/tenant/index.html)[使用租户](https://docs.netapp.com/zh-cn/storagegrid-117/tenant/index.html)[帐](https://docs.netapp.com/zh-cn/storagegrid-117/tenant/index.html)[户](https://docs.netapp.com/zh-cn/storagegrid-117/tenant/index.html)["](https://docs.netapp.com/zh-cn/storagegrid-117/tenant/index.html)

# <span id="page-37-0"></span>网络连接准则

<span id="page-37-1"></span>网络连接准则:概述

使用以下准则了解 StorageGRID 架构和网络拓扑,并了解网络配置和配置的要求。

## 关于这些说明

这些准则提供了在部署和配置 StorageGRID 节点之前可用于创建 StorageGRID 网络基础架构的信息。使用这 些准则有助于确保网格中的所有节点之间以及网格与外部客户端和服务之间可以进行通信。

外部客户端和外部服务需要连接到 StorageGRID 网络才能执行如下功能:

• 存储和检索对象数据

- 接收电子邮件通知
- 访问 StorageGRID 管理界面(网格管理器和租户管理器)
- 访问审核共享(可选)
- 提供以下服务:
	- 网络时间协议( NTP )
	- 域名系统(DNS)
	- 密钥管理服务器( KMS )

必须正确配置 StorageGRID 网络,才能处理这些功能等的流量。

开始之前

为 StorageGRID 系统配置网络需要在以太网交换, TCP/IP 网络,子网,网络路由和防火墙方面具有丰富的经 验。

在配置网络连接之前、请熟悉中所述的StorageGRID 架构 ["](#page-2-2)[了解](#page-2-2)[StorageGRID"](#page-2-2)。

确定要使用的 StorageGRID 网络以及这些网络的配置方式后,您可以按照相应的说明安装和配置 StorageGRID 节点。

## 安装基于软件的节点

- ["](https://docs.netapp.com/zh-cn/storagegrid-117/rhel/index.html)[安](https://docs.netapp.com/zh-cn/storagegrid-117/rhel/index.html)[装](https://docs.netapp.com/zh-cn/storagegrid-117/rhel/index.html) [Red Hat Enterprise Linux](https://docs.netapp.com/zh-cn/storagegrid-117/rhel/index.html) [或](https://docs.netapp.com/zh-cn/storagegrid-117/rhel/index.html) [CentOS"](https://docs.netapp.com/zh-cn/storagegrid-117/rhel/index.html)
- ["](https://docs.netapp.com/zh-cn/storagegrid-117/ubuntu/index.html)[安](https://docs.netapp.com/zh-cn/storagegrid-117/ubuntu/index.html)[装](https://docs.netapp.com/zh-cn/storagegrid-117/ubuntu/index.html) [Ubuntu](https://docs.netapp.com/zh-cn/storagegrid-117/ubuntu/index.html) [或](https://docs.netapp.com/zh-cn/storagegrid-117/ubuntu/index.html) [Debian"](https://docs.netapp.com/zh-cn/storagegrid-117/ubuntu/index.html)
- ["](https://docs.netapp.com/zh-cn/storagegrid-117/vmware/index.html)[安](https://docs.netapp.com/zh-cn/storagegrid-117/vmware/index.html)[装](https://docs.netapp.com/zh-cn/storagegrid-117/vmware/index.html) [VMware"](https://docs.netapp.com/zh-cn/storagegrid-117/vmware/index.html)

## 安装设备节点

• ["](https://docs.netapp.com/zh-cn/storagegrid-117/installconfig/index.html)[安](https://docs.netapp.com/zh-cn/storagegrid-117/installconfig/index.html)[装设备硬](https://docs.netapp.com/zh-cn/storagegrid-117/installconfig/index.html)[件](https://docs.netapp.com/zh-cn/storagegrid-117/installconfig/index.html)["](https://docs.netapp.com/zh-cn/storagegrid-117/installconfig/index.html)

## 配置和管理 **StorageGRID** 软件

- ["](https://docs.netapp.com/zh-cn/storagegrid-117/admin/index.html)[管理](https://docs.netapp.com/zh-cn/storagegrid-117/admin/index.html) [StorageGRID"](https://docs.netapp.com/zh-cn/storagegrid-117/admin/index.html)
- ["](https://docs.netapp.com/zh-cn/storagegrid-117/release-notes/index.html)[发](https://docs.netapp.com/zh-cn/storagegrid-117/release-notes/index.html)[行](https://docs.netapp.com/zh-cn/storagegrid-117/release-notes/index.html)[说](https://docs.netapp.com/zh-cn/storagegrid-117/release-notes/index.html)[明](https://docs.netapp.com/zh-cn/storagegrid-117/release-notes/index.html)["](https://docs.netapp.com/zh-cn/storagegrid-117/release-notes/index.html)

## **StorageGRID** 网络类型

StorageGRID 系统中的网格节点处理 \_grid traffic , \_admin traffic \_ 和 \_client traffic 。您 必须正确配置网络,以管理这三种类型的流量并提供控制和安全性。

## 流量类型

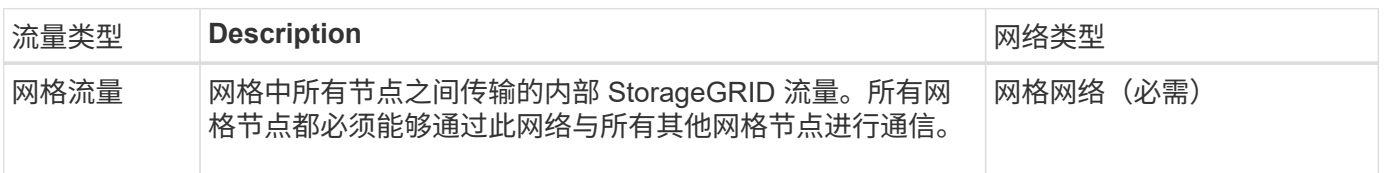

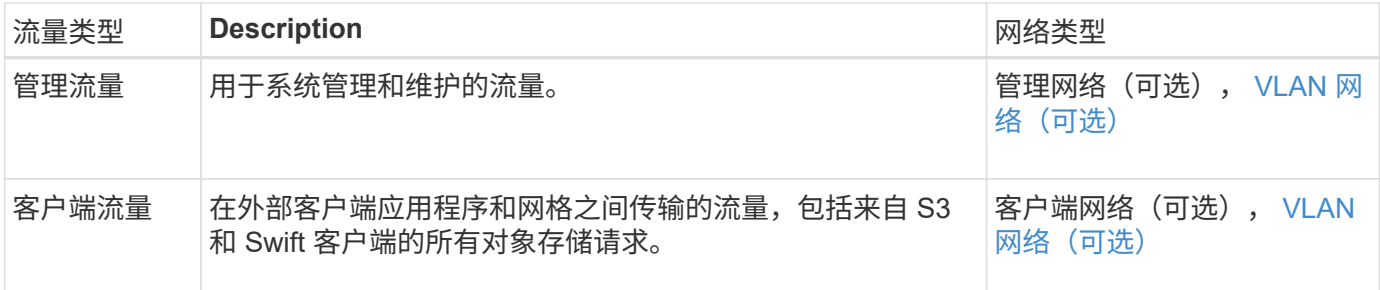

您可以通过以下方式配置网络:

- 仅限网格网络
- 网格和管理网络
- 网格和客户端网络
- 网格网络,管理网络和客户端网络

网格网络是必需的,可以管理所有网格流量。管理员和客户端网络可以在安装时包括在内,也可以稍后添加,以 适应需求的变化。尽管管理网络和客户端网络是可选的,但在使用这些网络处理管理和客户端流量时,网格网络 可以实现隔离和安全。

内部端口只能通过网格网络访问。可以从所有网络类型访问外部端口。这种灵活性为设计 StorageGRID 部署以 及在交换机和防火墙中设置外部 IP 和端口筛选提供了多种选项。请参见 ["](#page-55-0)[内部](#page-55-0)[网格](#page-55-0)[节点通信](#page-55-0)["](#page-55-0) 和 ["](#page-58-0)[外部通信](#page-58-0)["](#page-58-0)。

## 网络接口

StorageGRID 节点使用以下特定接口连接到每个网络:

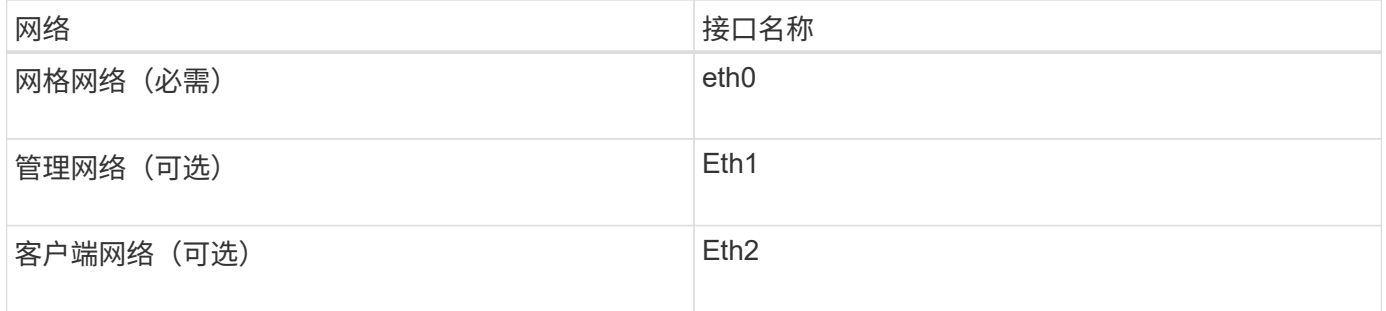

有关将虚拟或物理端口映射到节点网络接口的详细信息,请参见安装说明:

## 基于软件的节点

- ["](https://docs.netapp.com/zh-cn/storagegrid-117/rhel/index.html)[安](https://docs.netapp.com/zh-cn/storagegrid-117/rhel/index.html)[装](https://docs.netapp.com/zh-cn/storagegrid-117/rhel/index.html) [Red Hat Enterprise Linux](https://docs.netapp.com/zh-cn/storagegrid-117/rhel/index.html) [或](https://docs.netapp.com/zh-cn/storagegrid-117/rhel/index.html) [CentOS"](https://docs.netapp.com/zh-cn/storagegrid-117/rhel/index.html)
- ["](https://docs.netapp.com/zh-cn/storagegrid-117/ubuntu/index.html)[安](https://docs.netapp.com/zh-cn/storagegrid-117/ubuntu/index.html)[装](https://docs.netapp.com/zh-cn/storagegrid-117/ubuntu/index.html) [Ubuntu](https://docs.netapp.com/zh-cn/storagegrid-117/ubuntu/index.html) [或](https://docs.netapp.com/zh-cn/storagegrid-117/ubuntu/index.html) [Debian"](https://docs.netapp.com/zh-cn/storagegrid-117/ubuntu/index.html)
- ["](https://docs.netapp.com/zh-cn/storagegrid-117/vmware/index.html)[安](https://docs.netapp.com/zh-cn/storagegrid-117/vmware/index.html)[装](https://docs.netapp.com/zh-cn/storagegrid-117/vmware/index.html) [VMware"](https://docs.netapp.com/zh-cn/storagegrid-117/vmware/index.html)

## 设备节点

- ["SGF6112](https://docs.netapp.com/zh-cn/storagegrid-117/installconfig/hardware-description-sg6100.html)[存储](https://docs.netapp.com/zh-cn/storagegrid-117/installconfig/hardware-description-sg6100.html)[设备](https://docs.netapp.com/zh-cn/storagegrid-117/installconfig/hardware-description-sg6100.html)["](https://docs.netapp.com/zh-cn/storagegrid-117/installconfig/hardware-description-sg6100.html)
- ["SG6000](https://docs.netapp.com/zh-cn/storagegrid-117/installconfig/hardware-description-sg6000.html) [存储](https://docs.netapp.com/zh-cn/storagegrid-117/installconfig/hardware-description-sg6000.html)[设备](https://docs.netapp.com/zh-cn/storagegrid-117/installconfig/hardware-description-sg6000.html)["](https://docs.netapp.com/zh-cn/storagegrid-117/installconfig/hardware-description-sg6000.html)
- ["SG5700](https://docs.netapp.com/zh-cn/storagegrid-117/installconfig/hardware-description-sg5700.html) [存储](https://docs.netapp.com/zh-cn/storagegrid-117/installconfig/hardware-description-sg5700.html)[设备](https://docs.netapp.com/zh-cn/storagegrid-117/installconfig/hardware-description-sg5700.html)["](https://docs.netapp.com/zh-cn/storagegrid-117/installconfig/hardware-description-sg5700.html)

• ["SG100](https://docs.netapp.com/zh-cn/storagegrid-117/installconfig/hardware-description-sg100-and-1000.html) [和](https://docs.netapp.com/zh-cn/storagegrid-117/installconfig/hardware-description-sg100-and-1000.html) [SG1000](https://docs.netapp.com/zh-cn/storagegrid-117/installconfig/hardware-description-sg100-and-1000.html) [服务](https://docs.netapp.com/zh-cn/storagegrid-117/installconfig/hardware-description-sg100-and-1000.html)[设备](https://docs.netapp.com/zh-cn/storagegrid-117/installconfig/hardware-description-sg100-and-1000.html)["](https://docs.netapp.com/zh-cn/storagegrid-117/installconfig/hardware-description-sg100-and-1000.html)

每个节点的网络信息

您必须为节点上启用的每个网络配置以下内容:

- IP 地址
- 子网掩码
- 网关 IP 地址

您只能为每个网格节点上的三个网络中的每个网络配置一个 IP 地址 / 掩码 / 网关组合。如果不想为网络配置网 关、则应使用IP地址作为网关地址。

高可用性组

通过高可用性( High Availability , HA )组,可以向网格或客户端网络接口添加虚拟 IP ( VIP )地址。有关 详细信息,请参见 ["](https://docs.netapp.com/zh-cn/storagegrid-117/admin/managing-high-availability-groups.html)[管理高可用性组](https://docs.netapp.com/zh-cn/storagegrid-117/admin/managing-high-availability-groups.html)["](https://docs.netapp.com/zh-cn/storagegrid-117/admin/managing-high-availability-groups.html)。

#### 网格网络

网格网络为必填项。它用于所有内部 StorageGRID 流量。网格网络可在网格中的所有节点之间以及所有站点和 子网之间建立连接。网格网络上的所有节点必须能够与所有其他节点进行通信。网格网络可以包含多个子网。包 含 NTP 等关键网格服务的网络也可以添加为网格子网。

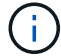

StorageGRID 不支持节点之间的网络地址转换( Network Address Translation , NAT )。

网格网络可用于所有管理流量和所有客户端流量,即使已配置管理网络和客户端网络也是如此。除非节点配置了 客户端网络,否则网格网络网关是节点的默认网关。

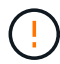

在配置网格网络时,您必须确保网络不受不可信客户端的保护,例如在开放式 Internet 上的客户 端。

请注意网格网络网关的以下要求和详细信息:

- 如果存在多个网格子网,则必须配置网格网络网关。
- 网格网络网关是节点默认网关,直到网格配置完成为止。
- 系统会自动为所有节点生成静态路由,并发送到全局网格网络子网列表中配置的所有子网。
- 如果添加了客户端网络,则在网格配置完成后,默认网关将从网格网络网关切换到客户端网络网关。

#### 管理网络

管理网络是可选的。配置后,它可用于系统管理和维护流量。管理网络通常是一个专用网络,不需要在节点之间 进行路由。

您可以选择应在哪些网格节点上启用管理网络。

使用管理网络时,管理和维护流量无需通过网格网络传输。管理网络的典型用途包括:

• 访问 Grid Manager 和租户管理器用户界面。

- 访问关键服务,例如 NTP 服务器, DNS 服务器,外部密钥管理服务器( KMS )和轻型目录访问协议( LDAP) 服务器。
- 访问管理节点上的审核日志。
- 安全 Shell 协议 ( SSH ) 访问以进行维护和支持。

管理网络决不用于内部网格流量。提供了一个管理网络网关,允许管理网络与多个外部子网进行通信。但是,管 理网络网关绝不会用作节点默认网关。

请注意管理网络网关的以下要求和详细信息:

- 如果要从管理网络子网外部进行连接或配置了多个管理网络子网,则需要使用管理网络网关。
- 系统会为节点的管理网络子网列表中配置的每个子网创建静态路由。

客户端网络

客户端网络是可选的。配置后,它可用于为 S3 和 Swift 等客户端应用程序提供对网格服务的访问。如果您计划 使外部资源(例如云存储池或 StorageGRID CloudMirror 复制服务)可以访问 StorageGRID 数据,则外部资源 也可以使用客户端网络。网格节点可以与可通过客户端网络网关访问的任何子网进行通信。

您可以选择应在哪些网格节点上启用客户端网络。所有节点不必位于同一客户端网络上、节点将永远不会通过客 户端网络彼此进行通信。网格安装完成后,客户端网络才会运行。

为了提高安全性,您可以指定节点的客户端网络接口不可信,以便客户端网络在允许的连接方面更具限制性。如 果节点的客户端网络接口不可信,则该接口会接受出站连接,例如 CloudMirror 复制使用的连接,但仅接受已明 确配置为负载平衡器端点的端口上的入站连接。请参见 ["](https://docs.netapp.com/zh-cn/storagegrid-117/admin/manage-firewall-controls.html)[管理](https://docs.netapp.com/zh-cn/storagegrid-117/admin/manage-firewall-controls.html)[防火墙](https://docs.netapp.com/zh-cn/storagegrid-117/admin/manage-firewall-controls.html)[控](https://docs.netapp.com/zh-cn/storagegrid-117/admin/manage-firewall-controls.html)[制](https://docs.netapp.com/zh-cn/storagegrid-117/admin/manage-firewall-controls.html)["](https://docs.netapp.com/zh-cn/storagegrid-117/admin/manage-firewall-controls.html) 和 ["](https://docs.netapp.com/zh-cn/storagegrid-117/admin/configuring-load-balancer-endpoints.html)[配](https://docs.netapp.com/zh-cn/storagegrid-117/admin/configuring-load-balancer-endpoints.html)[置负载平衡](https://docs.netapp.com/zh-cn/storagegrid-117/admin/configuring-load-balancer-endpoints.html)[器](https://docs.netapp.com/zh-cn/storagegrid-117/admin/configuring-load-balancer-endpoints.html)[端点](https://docs.netapp.com/zh-cn/storagegrid-117/admin/configuring-load-balancer-endpoints.html)["](https://docs.netapp.com/zh-cn/storagegrid-117/admin/configuring-load-balancer-endpoints.html)。

使用客户端网络时,客户端流量不需要通过网格网络传输。网格网络流量可以分隔到安全的不可路由网络上。以 下节点类型通常配置有客户端网络:

- 网关节点,因为这些节点可提供对 StorageGRID 负载平衡器服务的访问以及 S3 和 Swift 客户端对网格的访 问。
- 存储节点,因为这些节点提供对 S3 和 Swift 协议以及云存储池和 CloudMirror 复制服务的访问。
- 管理节点,以确保租户用户无需使用管理网络即可连接到租户管理器。

对于客户端网络网关,请注意以下事项:

- 如果配置了客户端网络,则需要客户端网络网关。
- 网格配置完成后,客户端网络网关将成为网格节点的默认路由。

## <span id="page-41-0"></span>可选 **VLAN** 网络

根据需要,您可以选择使用虚拟 LAN ( VLAN )网络来处理客户端流量和某些类型的管理流量。但是、网格流 量不能使用VLAN接口。节点之间的内部 StorageGRID 流量必须始终使用 eth0 上的网格网络。

要支持使用 VLAN ,您必须将节点上的一个或多个接口配置为交换机上的中继接口。您可以将网格网络接 口(eth0)或客户端网络接口(eth2)配置为中继、也可以向节点添加中继接口。

如果将 eth0 配置为中继,网格网络流量将按交换机上的配置流经中继原生 接口。同样,如果 eth2 配置为中继 ,并且客户端网络也配置在同一节点上,则客户端网络将使用交换机上配置的中继端口的原生 VLAN 。

VLAN 网络仅支持入站管理流量,例如用于 SSH , Grid Manager 或租户管理器流量。VLAN 网络不支持出站 流量,例如用于 NTP , DNS , LDAP , KMS 和云存储池的流量。

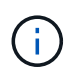

只能将 VLAN 接口添加到管理节点和网关节点。您不能使用VLAN接口通过客户端或管理员访问 存储节点或归档节点。

请参见 ["](https://docs.netapp.com/zh-cn/storagegrid-117/admin/configure-vlan-interfaces.html)[配](https://docs.netapp.com/zh-cn/storagegrid-117/admin/configure-vlan-interfaces.html)[置](https://docs.netapp.com/zh-cn/storagegrid-117/admin/configure-vlan-interfaces.html) [VLAN](https://docs.netapp.com/zh-cn/storagegrid-117/admin/configure-vlan-interfaces.html) [接口](https://docs.netapp.com/zh-cn/storagegrid-117/admin/configure-vlan-interfaces.html)["](https://docs.netapp.com/zh-cn/storagegrid-117/admin/configure-vlan-interfaces.html) 有关说明和准则,请参见。

VLAN 接口仅用于 HA 组,并在活动节点上分配 VIP 地址。请参见 ["](https://docs.netapp.com/zh-cn/storagegrid-117/admin/managing-high-availability-groups.html)[管理高可用性组](https://docs.netapp.com/zh-cn/storagegrid-117/admin/managing-high-availability-groups.html)" 有关说明和准则,请参 见。

网络拓扑示例

网格网络拓扑

最简单的网络拓扑只能通过配置网格网络来创建。

配置网格网络时,您需要为每个网格节点的 eth0 接口建立主机 IP 地址,子网掩码和网关 IP 地址。

在配置期间,必须将所有网格网络子网添加到网格网络子网列表( GSLL )中。此列表包括所有站点的所有子 网,并且可能还包括外部子网,这些子网可提供对 NTP , DNS 或 LDAP 等关键服务的访问权限。

在安装时,网格网络接口会对 GNSL 中的所有子网应用静态路由,如果配置了网格网络网关,则会将节点的默 认路由设置为网格网络网关。如果没有客户端网络,并且网格网络网关是节点的默认路由,则不需要使用 GNSL 。此外,还会生成到网格中所有其他节点的主机路由。

在此示例中,所有流量共享同一网络,包括与 S3 和 Swift 客户端请求以及管理和维护功能相关的流量。

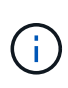

此拓扑适用于外部不可用的单站点部署、概念验证或测试部署、或者第三方负载平衡器充当客户 端访问边界的情况。如果可能,网格网络应专门用于内部流量。管理网络和客户端网络都具有其 他防火墙限制,可阻止外部向内部服务发送流量。支持对外部客户端流量使用网格网络,但这种 使用可提供更少的保护层。

## **Topology example: Grid Network only**

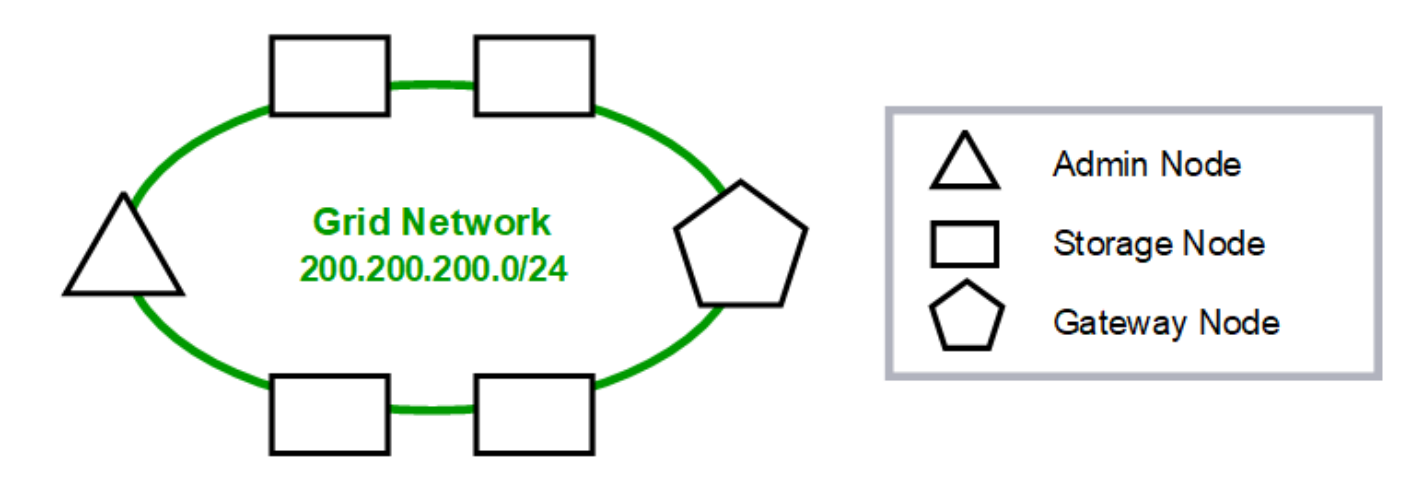

Provisioned

## GNSL  $\rightarrow$  200.200.200.0/24

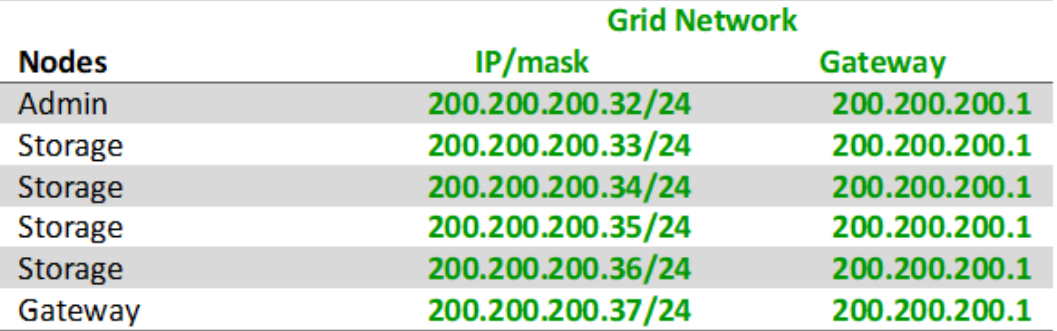

## **System Generated**

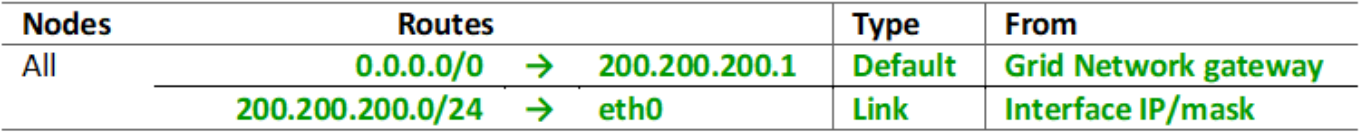

## 管理网络拓扑

可以选择使用管理网络。使用管理网络和网格网络的一种方法是,为每个节点配置可路由 的网格网络和有限制的管理网络。

配置管理网络时,您需要为每个网格节点的 eth1 接口建立主机 IP 地址,子网掩码和网关 IP 地址。

管理网络对于每个节点都是唯一的,并且可以包含多个子网。可以为每个节点配置一个管理外部子网列表( Admin External Subnet List , AESL )。AESL 列出了每个节点可通过管理网络访问的子网。AESL 还必须包 括网格通过管理网络访问的任何服务的子网,例如 NTP , DNS , KMS 和 LDAP 。AESL 中的每个子网都应用 静态路由。

在此示例中,网格网络用于处理与 S3 和 Swift 客户端请求以及对象管理相关的流量。而管理网络则用于管理功 能。

# **Topology example: Grid and Admin Networks**

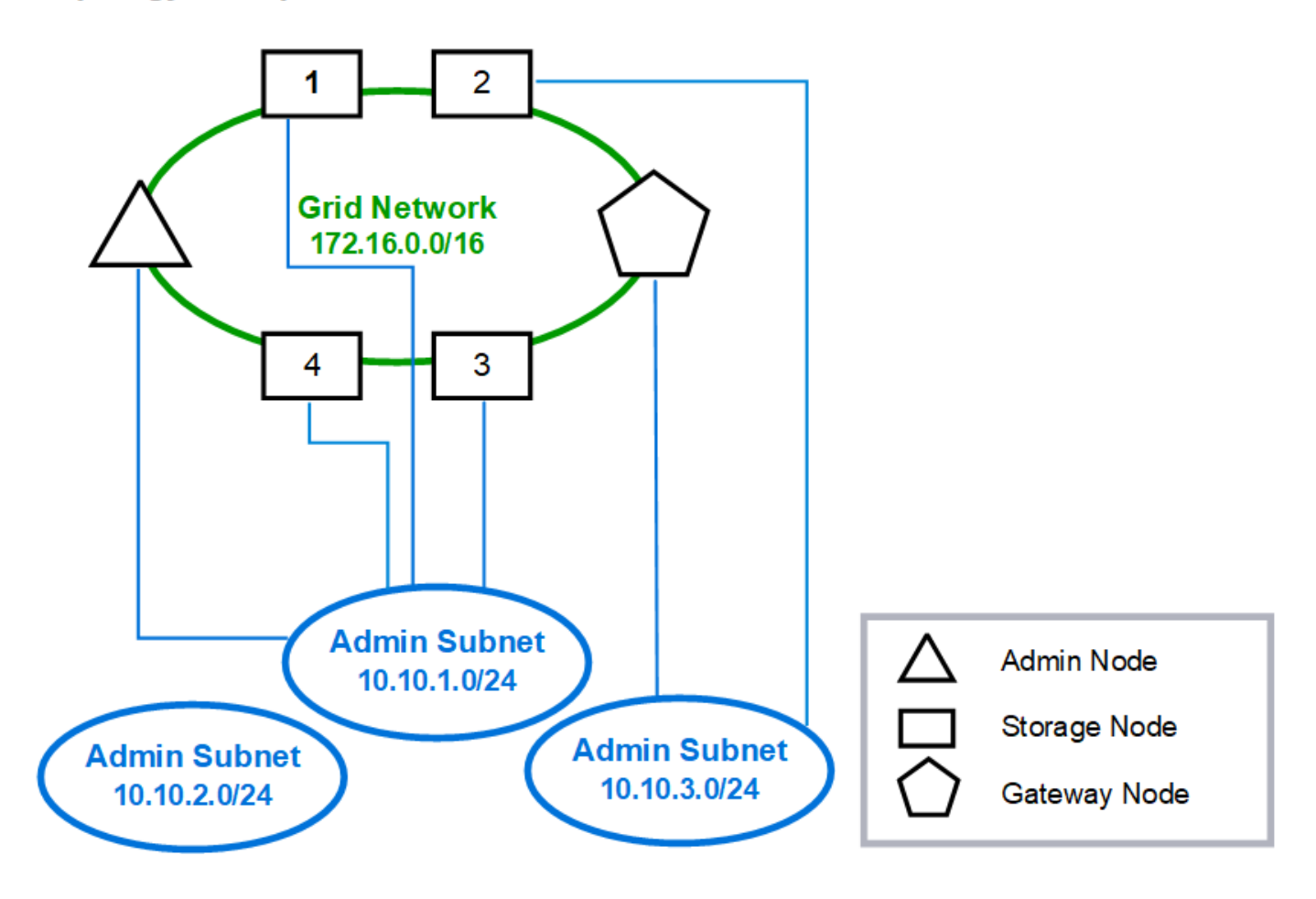

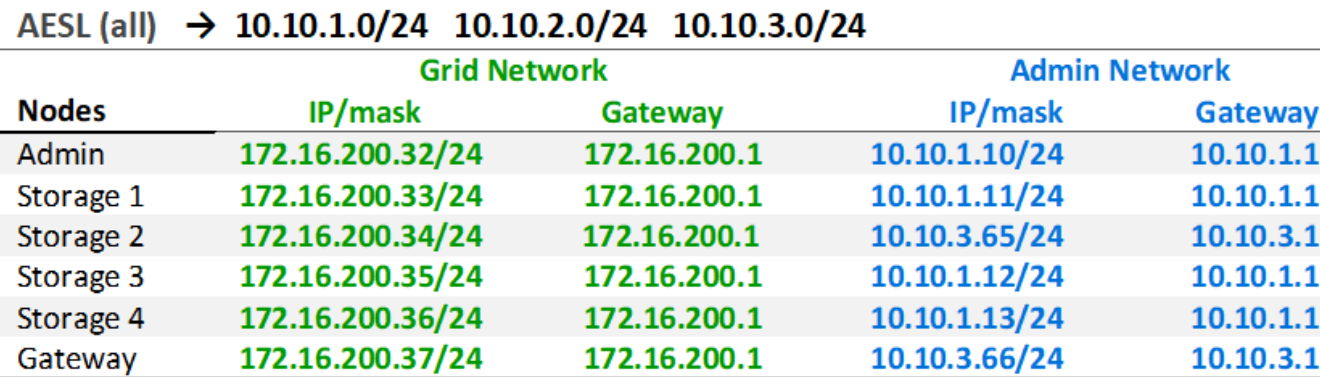

# GNSL  $\rightarrow$  172.16.0.0/16

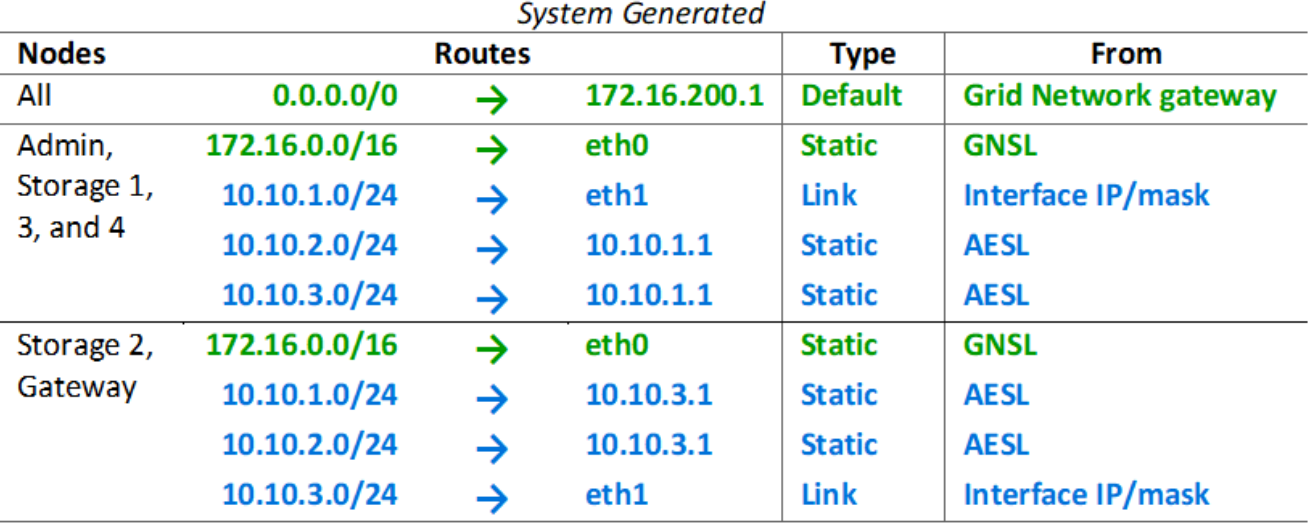

## 客户端网络拓扑

可以选择使用客户端网络。使用客户端网络可以将客户端网络流量(例如 S3 和 Swift)与 网格内部流量分隔开,从而提高网格网络连接的安全性。如果未配置管理网络,则可通过 客户端网络或网格网络处理管理流量。

配置客户端网络时,您需要为所配置节点的 eth2 接口建立主机 IP 地址,子网掩码和网关 IP 地址。每个节点的 客户端网络可以独立于任何其他节点上的客户端网络。

如果在安装期间为节点配置客户端网络,则在安装完成后,节点的默认网关将从网格网络网关切换到客户端网络 网关。如果稍后添加客户端网络,则节点的默认网关将以相同方式进行切换。

在此示例中,客户端网络用于处理 S3 和 Swift 客户端请求以及管理功能,而网格网络则专用于内部对象管理操 作。

# **Topology example: Grid and Client Networks**

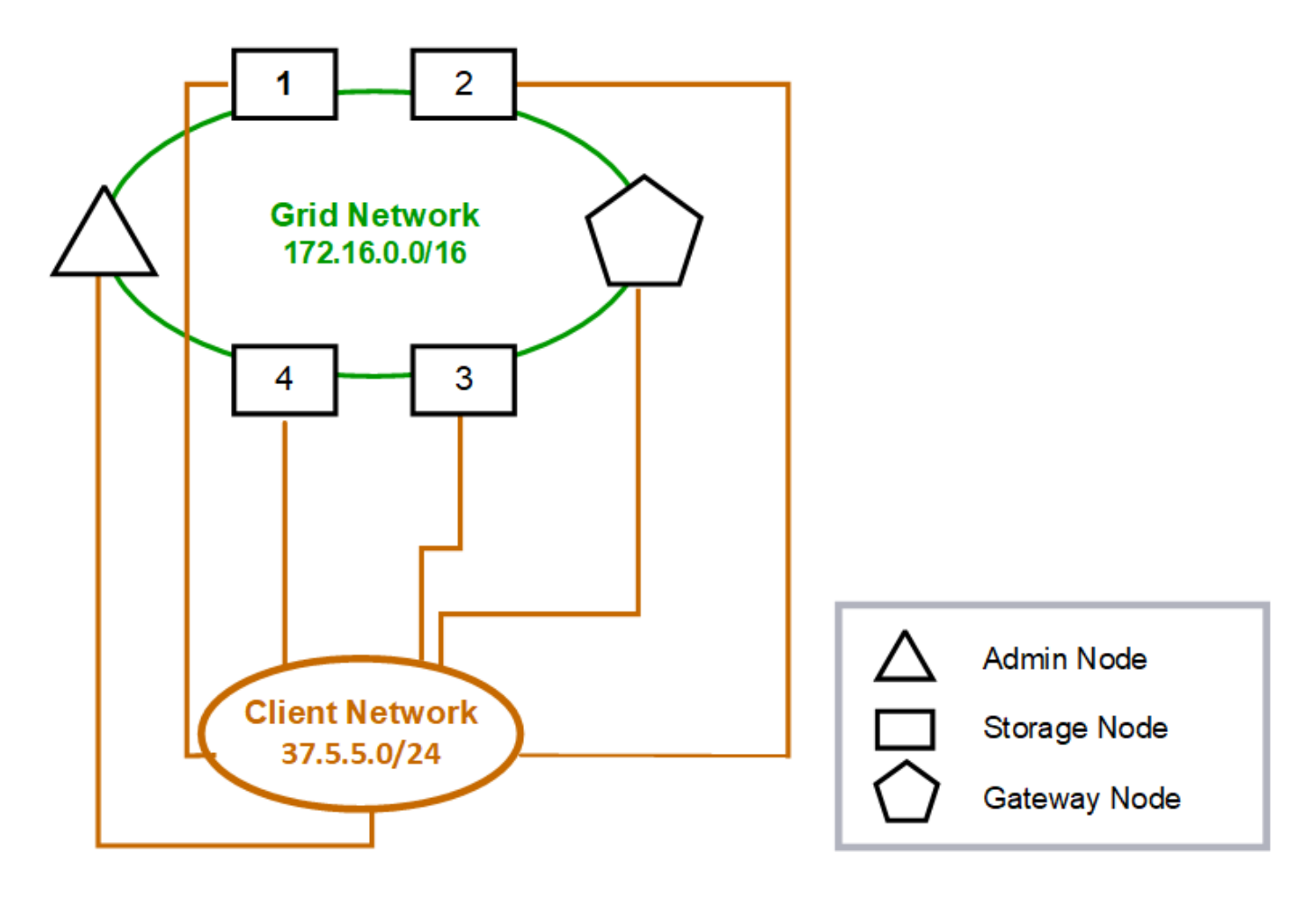

## GNSL  $\rightarrow$  172.16.0.0/16

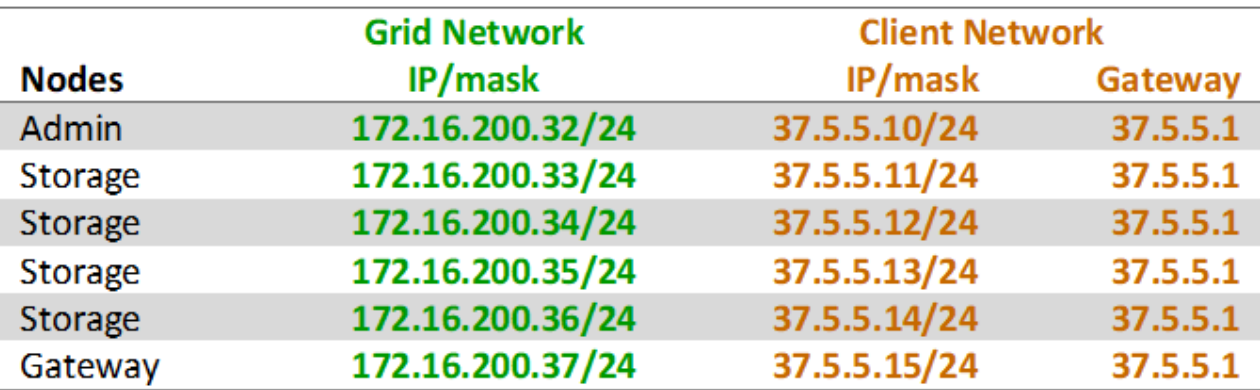

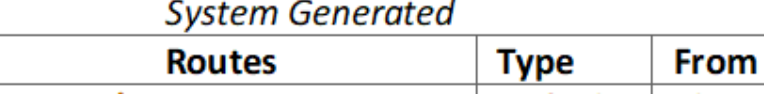

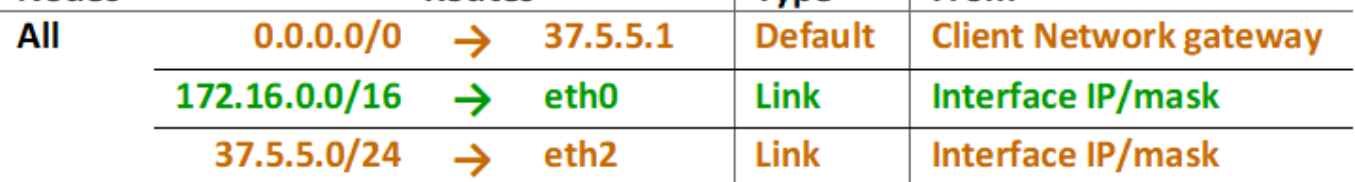

所有这三个网络的拓扑结构

您可以将所有这三个网络配置为一个网络拓扑,其中包括专用网格网络,特定于特定于站 点的受限制管理网络和开放式客户端网络。如果需要,使用负载平衡器端点和不可信的客 户端网络可以提供额外的安全性。

在此示例中:

**Nodes** 

- 网格网络用于处理与内部对象管理操作相关的网络流量。
- 管理网络用于处理与管理功能相关的流量。
- 客户端网络用于处理与 S3 和 Swift 客户端请求相关的流量。

**Topology example: Grid, Admin, and Client Networks** 

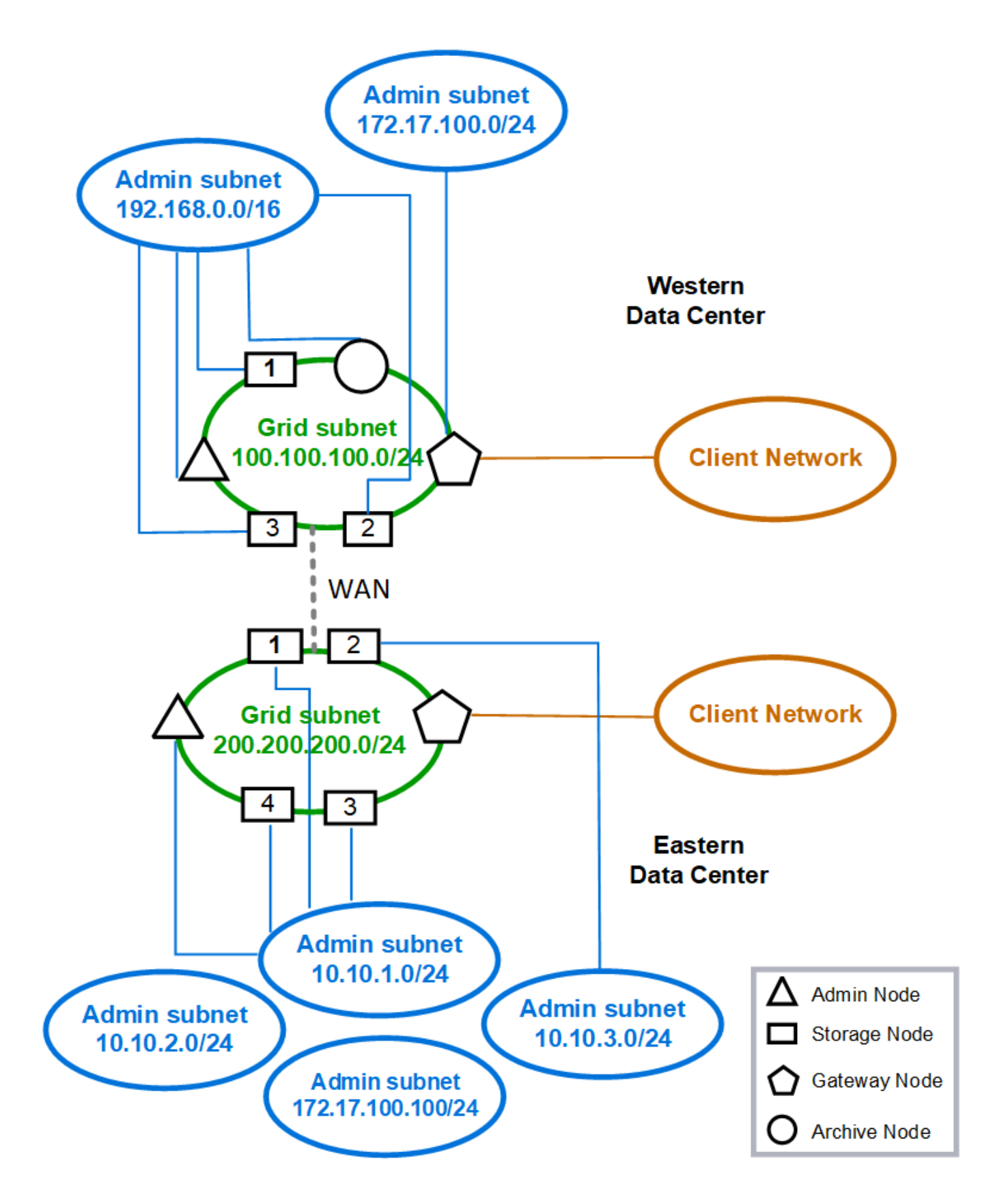

## 网络要求

您必须验证当前的网络基础架构和配置是否可以支持计划的 StorageGRID 网络设计。

一般网络连接要求

所有 StorageGRID 部署都必须能够支持以下连接。

这些连接可以通过网格网络,管理网络或客户端网络进行,也可以通过这些网络的组合进行,如网络拓扑示例所 示。

- \* 管理连接 \* :管理员到节点的入站连接,通常通过 SSH 。通过 Web 浏览器访问网格管理器,租户管理器 和 StorageGRID 设备安装程序。
- \* NTP 服务器连接 \* : 接收入站 UDP 响应的出站 UDP 连接。

主管理节点必须至少可访问一个 NTP 服务器。

- \* DNS 服务器连接 \*:接收入站 UDP 响应的出站 UDP 连接。
- \* LDAP/Active Directory 服务器连接 \*:从存储节点上的身份服务发出的出站 TCP 连接。
- **tcp**:从管理节点到任一AutoSupport 的出站TCP连接 support.netapp.com 或客户配置的代理。
- \* 外部密钥管理服务器 \* : 启用节点加密的每个设备节点的出站 TCP 连接。
- 来自 S3 和 Swift 客户端的入站 TCP 连接。
- 来自 StorageGRID 平台服务(例如 CloudMirror 复制)或云存储池的出站请求。

如果StorageGRID 无法使用默认路由规则联系任何已配置的NTP或DNS服务器、只要指定了DNS和NTP服务器 的IP地址、它就会自动尝试在所有网络(网格、管理和客户端)上进行联系。如果可以在任何网络上访问 NTP 或 DNS 服务器, StorageGRID 将自动创建其他路由规则,以确保将来尝试连接到该网络时都使用该网络。

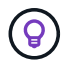

虽然您可以使用这些自动发现的主机路由,但通常应手动配置 DNS 和 NTP 路由,以确保在自动 发现失败时连接。

如果您不准备在部署期间配置可选的管理和客户端网络、则可以在配置步骤期间批准网格节点时配置这些网络。 此外,您还可以在安装后使用更改 IP 工具配置这些网络(请参见 ["](https://docs.netapp.com/zh-cn/storagegrid-117/maintain/configuring-ip-addresses.html)[配](https://docs.netapp.com/zh-cn/storagegrid-117/maintain/configuring-ip-addresses.html)[置](https://docs.netapp.com/zh-cn/storagegrid-117/maintain/configuring-ip-addresses.html) [IP](https://docs.netapp.com/zh-cn/storagegrid-117/maintain/configuring-ip-addresses.html) [地](https://docs.netapp.com/zh-cn/storagegrid-117/maintain/configuring-ip-addresses.html)[址](https://docs.netapp.com/zh-cn/storagegrid-117/maintain/configuring-ip-addresses.html)")。

VLAN 接口仅支持 S3 和 Swift 客户端连接以及 SSH , Grid Manager 和租户管理连接。出站连接,例如与 NTP , DNS , LDAP , AutoSupport 和 KMS 服务器的连接, 必须直接通过客户端,管理员或网格网络接口。如果 将接口配置为支持 VLAN 接口的中继,则此流量将按交换机上的配置通过接口的原生 VLAN 进行传输。

适用于多个站点的广域网( **WAN** )

在为 StorageGRID 系统配置多个站点时,在计算客户端流量之前,站点之间的 WAN 连接的每个方向的最小带 宽必须为 25 Mbit/ 秒。站点之间,节点或站点扩展,节点恢复以及其他操作或配置之间的数据复制或纠删编码 需要额外的带宽。

实际的最小WAN带宽要求取决于客户端活动和ILM保护方案。要在估算最低WAN带宽要求时获得帮助、请联系 您的NetApp专业服务顾问。

#### 管理节点和网关节点的连接

管理节点必须始终受到不可信客户端的保护,例如在开放式 Internet 上的客户端。您必须确保任何不可信的客户 端都不能访问网格网络,管理网络或客户端网络上的任何管理节点。

要添加到高可用性组的管理节点和网关节点必须使用静态 IP 地址进行配置。有关详细信息,请参见 ["](https://docs.netapp.com/zh-cn/storagegrid-117/admin/managing-high-availability-groups.html)[管理高可](https://docs.netapp.com/zh-cn/storagegrid-117/admin/managing-high-availability-groups.html) [用性组](https://docs.netapp.com/zh-cn/storagegrid-117/admin/managing-high-availability-groups.html)["](https://docs.netapp.com/zh-cn/storagegrid-117/admin/managing-high-availability-groups.html)。

#### 使用网络地址转换( **Network Address Translation** , **NAT** )

请勿在网格网络中的网格节点之间或StorageGRID 站点之间使用网络地址转换(Network Address Translation 、NAT)。如果您对网格网络使用专用 IPv4 地址,则这些地址必须可从每个站点的每个网格节点直接路由。但是 ,您可以根据需要在外部客户端和网格节点之间使用 NAT ,例如为网关节点提供公有 IP 地址。只有在使用对网 格中的所有节点都透明的通道应用程序时,才支持使用 NAT 桥接公有 网段,这意味着网格节点不需要了解公有 IP 地址。

## 网络特定要求

请按照每种 StorageGRID 网络类型的要求进行操作。

网络网关和路由器

- 如果设置了此值,则给定网络的网关必须位于特定网络的子网内。
- 如果使用静态寻址配置接口,则必须指定 0.0.0.0 以外的网关地址。
- 如果没有网关、最佳做法是将网关地址设置为网络接口的IP地址。

#### **Subnets**

 $(i)$ 每个网络都必须连接到其自身的子网,而该子网不会与节点上的任何其他网络重叠。

网格管理器会在部署期间强制实施以下限制。此处提供这些配置文件,用于协助进行部署前网络规划。

- 任何网络IP地址的子网掩码都不能为255.254或255.255 (CIDR表示法中的/31或/32)。
- 由网络接口IP地址和子网掩码(CIDR)定义的子网不能与在同一节点上配置的任何其他接口的子网重叠。
- 每个节点的网格网络子网必须包含在 GNSL 中。
- 管理网络子网不能与网格网络子网、客户端网络子网或GNSL中的任何子网重叠。
- AESL中的子网不能与GNSL中的任何子网重叠。
- 客户端网络子网不能与网格网络子网、管理网络子网、GNSL中的任何子网或AESL中的任何子网重叠。

网格网络

- 在部署时,每个网格节点都必须连接到网格网络,并且必须能够使用部署节点时指定的网络配置与主管理节 点进行通信。
- 在正常网格操作期间,每个网格节点都必须能够通过网格网络与所有其他网格节点进行通信。

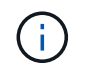

网格网络必须在每个节点之间直接可路由。不支持节点之间的网络地址转换( Network Address Translation, NAT )。

- 如果网格网络包含多个子网,请将其添加到网格网络子网列表( GSLL )中。在 GNSL 中的每个子网的所 有节点上创建静态路由。
- 如果将网格网络接口配置为支持 VLAN 接口的中继,则中继原生 VLAN 必须是用于网格网络流量的 VLAN 。所有网格节点都必须可通过中继原生 VLAN 进行访问。

#### 管理网络

管理网络是可选的。如果您计划配置管理网络,请遵循以下要求和准则。

管理网络的典型用途包括管理连接、AutoSupport 、KMS以及与关键服务器(如NTP、DNS和LDAP)的连接(如果 这些连接不是通过网格网络或客户端网络提供的)。

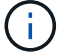

只要所需的网络服务和客户端可访问,管理网络和 AESL 就可以对每个节点唯一。

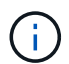

要从外部子网启用入站连接,必须在管理网络上至少定义一个子网。AESL 中的每个子网都会在 每个节点上自动生成静态路由。

#### 客户端网络

客户端网络是可选的。如果您计划配置客户端网络,请注意以下事项。

- 客户端网络用于支持来自 S3 和 Swift 客户端的流量。如果已配置,客户端网络网关将成为节点的默认网 关。
- 如果您使用客户端网络,则可以通过仅接受显式配置的负载平衡器端点上的入站客户端流量来帮助保护 StorageGRID 免受恶意攻击。请参见 ["](https://docs.netapp.com/zh-cn/storagegrid-117/admin/configuring-load-balancer-endpoints.html)[配](https://docs.netapp.com/zh-cn/storagegrid-117/admin/configuring-load-balancer-endpoints.html)[置负载平衡](https://docs.netapp.com/zh-cn/storagegrid-117/admin/configuring-load-balancer-endpoints.html)[器](https://docs.netapp.com/zh-cn/storagegrid-117/admin/configuring-load-balancer-endpoints.html)[端点](https://docs.netapp.com/zh-cn/storagegrid-117/admin/configuring-load-balancer-endpoints.html)["](https://docs.netapp.com/zh-cn/storagegrid-117/admin/configuring-load-balancer-endpoints.html)。
- 如果客户端网络接口配置为中继以支持 VLAN 接口,请考虑是否需要配置客户端网络接口( eth2 )。如果 已配置,则客户端网络流量将按交换机中的配置流经中继原生 VLAN 。

## 部署特定的网络注意事项

#### **Linux** 部署

为了提高效率,可靠性和安全性, StorageGRID 系统在 Linux 上作为一组容器引擎运 行。StorageGRID 系统不需要与容器引擎相关的网络配置。

使用非绑定设备作为容器网络接口,例如 VLAN 或虚拟以太网( Veth )对。在节点配置文件中指定此设备作为 网络接口。

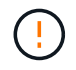

不要直接使用绑定或网桥设备作为容器网络接口。这样做可能会由于内核问题描述 在容器命名空 间中对绑定和网桥设备使用 macvlan 而阻止节点启动。

请参见的安装说明 ["Red Hat Enterprise Linux](https://docs.netapp.com/zh-cn/storagegrid-117/rhel/index.html) [或](https://docs.netapp.com/zh-cn/storagegrid-117/rhel/index.html) [CentOS"](https://docs.netapp.com/zh-cn/storagegrid-117/rhel/index.html) 或 ["Ubuntu](https://docs.netapp.com/zh-cn/storagegrid-117/ubuntu/index.html) [或](https://docs.netapp.com/zh-cn/storagegrid-117/ubuntu/index.html) [Debian"](https://docs.netapp.com/zh-cn/storagegrid-117/ubuntu/index.html) 部署。

在容器引擎平台上开始 StorageGRID 部署之前,请确定每个节点要使用的网络(网格,管理,客户端)。您必 须确保在正确的虚拟或物理主机接口上配置每个节点的网络接口,并且每个网络都有足够的带宽。

物理主机

如果使用物理主机支持网格节点:

- 确保所有主机对每个节点接口使用相同的主机接口。此策略可简化主机配置,并支持将来的节点迁移。
- 获取物理主机本身的 IP 地址。

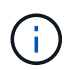

主机本身以及主机上运行的一个或多个节点均可使用主机上的物理接口。分配给使用此接口 的主机或节点的任何 IP 地址都必须是唯一的。主机和节点无法共享IP地址。

- 打开主机所需的端口。
- 如果要在 StorageGRID 中使用 VLAN 接口,则主机必须具有一个或多个中继接口,以提供对所需 VLAN 的 访问。这些接口可以作为 eth0 , eth2 或其他接口传递到节点容器中。要添加中继或访问接口,请参见以下 内容:
	- \* RHEL 或 CentOS (安装节点之前) \* : ["](https://docs.netapp.com/zh-cn/storagegrid-117/rhel/creating-node-configuration-files.html)[创建节点](https://docs.netapp.com/zh-cn/storagegrid-117/rhel/creating-node-configuration-files.html)[配](https://docs.netapp.com/zh-cn/storagegrid-117/rhel/creating-node-configuration-files.html)[置](https://docs.netapp.com/zh-cn/storagegrid-117/rhel/creating-node-configuration-files.html)[文](https://docs.netapp.com/zh-cn/storagegrid-117/rhel/creating-node-configuration-files.html)[件](https://docs.netapp.com/zh-cn/storagegrid-117/rhel/creating-node-configuration-files.html)["](https://docs.netapp.com/zh-cn/storagegrid-117/rhel/creating-node-configuration-files.html)
	- \* Ubuntu 或 Debian (安装节点之前) \* : ["](https://docs.netapp.com/zh-cn/storagegrid-117/ubuntu/creating-node-configuration-files.html)[创建节点](https://docs.netapp.com/zh-cn/storagegrid-117/ubuntu/creating-node-configuration-files.html)[配](https://docs.netapp.com/zh-cn/storagegrid-117/ubuntu/creating-node-configuration-files.html)[置](https://docs.netapp.com/zh-cn/storagegrid-117/ubuntu/creating-node-configuration-files.html)[文](https://docs.netapp.com/zh-cn/storagegrid-117/ubuntu/creating-node-configuration-files.html)[件](https://docs.netapp.com/zh-cn/storagegrid-117/ubuntu/creating-node-configuration-files.html)["](https://docs.netapp.com/zh-cn/storagegrid-117/ubuntu/creating-node-configuration-files.html)
	- \* RHEL , CentOS , Ubuntu 或 Debian (安装节点后) \* : ["Linux](https://docs.netapp.com/zh-cn/storagegrid-117/maintain/linux-adding-trunk-or-access-interfaces-to-node.html) [:](https://docs.netapp.com/zh-cn/storagegrid-117/maintain/linux-adding-trunk-or-access-interfaces-to-node.html)[向](https://docs.netapp.com/zh-cn/storagegrid-117/maintain/linux-adding-trunk-or-access-interfaces-to-node.html)[节点](https://docs.netapp.com/zh-cn/storagegrid-117/maintain/linux-adding-trunk-or-access-interfaces-to-node.html)[添](https://docs.netapp.com/zh-cn/storagegrid-117/maintain/linux-adding-trunk-or-access-interfaces-to-node.html)[加](https://docs.netapp.com/zh-cn/storagegrid-117/maintain/linux-adding-trunk-or-access-interfaces-to-node.html)[中](https://docs.netapp.com/zh-cn/storagegrid-117/maintain/linux-adding-trunk-or-access-interfaces-to-node.html)[继](https://docs.netapp.com/zh-cn/storagegrid-117/maintain/linux-adding-trunk-or-access-interfaces-to-node.html)[或访问接口](https://docs.netapp.com/zh-cn/storagegrid-117/maintain/linux-adding-trunk-or-access-interfaces-to-node.html)["](https://docs.netapp.com/zh-cn/storagegrid-117/maintain/linux-adding-trunk-or-access-interfaces-to-node.html)

最小带宽建议

下表提供了每种StorageGRID 节点类型和每种网络类型的最低LAN带宽建议。您必须为每个物理或虚拟主机配 置足够的网络带宽,以满足计划在该主机上运行的 StorageGRID 节点总数和类型的聚合最小带宽要求。

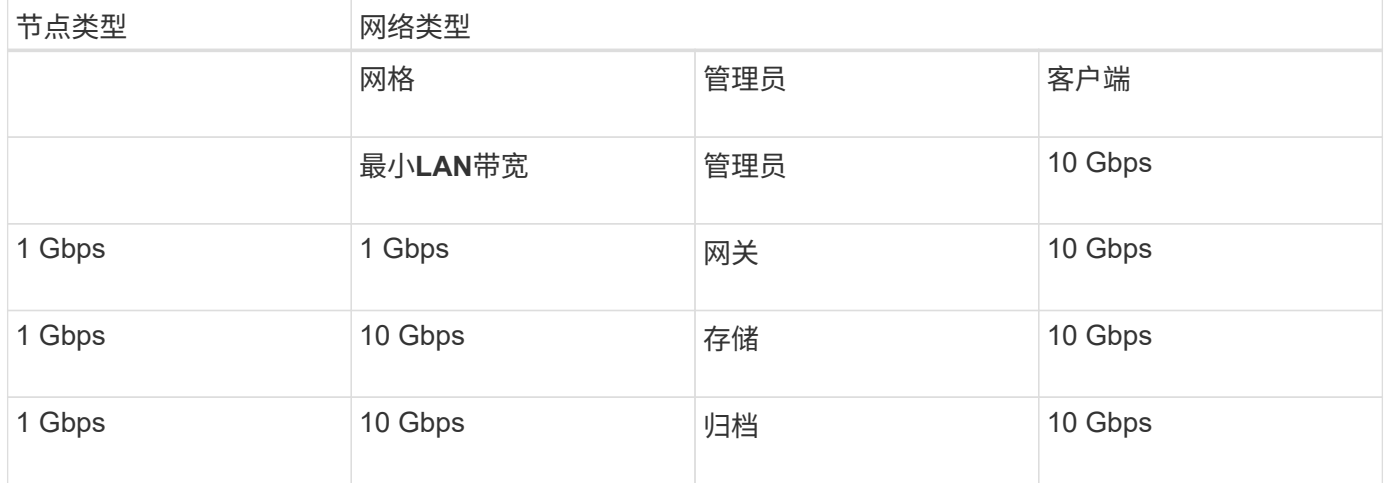

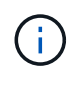

此表不包括访问共享存储所需的 SAN 带宽。如果您使用的是通过以太网( iSCSI 或 FCoE )访 问的共享存储,则应在每个主机上配置单独的物理接口,以提供足够的 SAN 带宽。为了避免出现 瓶颈,给定主机的 SAN 带宽应大致与该主机上运行的所有存储节点的聚合存储节点网络带宽匹 配。

使用下表根据计划在每个主机上运行的 StorageGRID 节点的数量和类型确定要在该主机上配置的最小网络接口 数。

例如,要在单个主机上运行一个管理节点,一个网关节点和一个存储节点,请执行以下操作:

- 连接管理节点上的网格和管理网络(需要 10 + 1 = 11 Gbps )
- 连接网关节点上的网格和客户端网络(需要 10 + 10 = 20 Gbps )
- 在存储节点上连接网格网络(需要 10 Gbps )

在这种情况下,您应至少提供 11 + 20 + 10 = 41 Gbps 的网络带宽, 可通过两个 40 Gbps 接口或五个 10 Gbps 接口来满足,这些接口可能聚合为中继,然后由三个或更多 VLAN 共享,这些 VLAN 承载主机所在物理数据中 心的本地网格,管理和客户端子网。

有关在 StorageGRID 集群中的主机上配置物理和网络资源以准备 StorageGRID 部署的一些建议方法,请参见 以下内容:

- ["](https://docs.netapp.com/zh-cn/storagegrid-117/rhel/configuring-host-network.html)[配](https://docs.netapp.com/zh-cn/storagegrid-117/rhel/configuring-host-network.html)[置](https://docs.netapp.com/zh-cn/storagegrid-117/rhel/configuring-host-network.html)[主](https://docs.netapp.com/zh-cn/storagegrid-117/rhel/configuring-host-network.html)[机](https://docs.netapp.com/zh-cn/storagegrid-117/rhel/configuring-host-network.html)[网络](https://docs.netapp.com/zh-cn/storagegrid-117/rhel/configuring-host-network.html)[\(](https://docs.netapp.com/zh-cn/storagegrid-117/rhel/configuring-host-network.html) [Red Hat Enterprise Linux](https://docs.netapp.com/zh-cn/storagegrid-117/rhel/configuring-host-network.html) [或](https://docs.netapp.com/zh-cn/storagegrid-117/rhel/configuring-host-network.html) [CentOS](https://docs.netapp.com/zh-cn/storagegrid-117/rhel/configuring-host-network.html) [\)](https://docs.netapp.com/zh-cn/storagegrid-117/rhel/configuring-host-network.html)["](https://docs.netapp.com/zh-cn/storagegrid-117/rhel/configuring-host-network.html)
- ["](https://docs.netapp.com/zh-cn/storagegrid-117/ubuntu/configuring-host-network.html)[配](https://docs.netapp.com/zh-cn/storagegrid-117/ubuntu/configuring-host-network.html)[置](https://docs.netapp.com/zh-cn/storagegrid-117/ubuntu/configuring-host-network.html)[主](https://docs.netapp.com/zh-cn/storagegrid-117/ubuntu/configuring-host-network.html)[机](https://docs.netapp.com/zh-cn/storagegrid-117/ubuntu/configuring-host-network.html)[网络](https://docs.netapp.com/zh-cn/storagegrid-117/ubuntu/configuring-host-network.html)[\(](https://docs.netapp.com/zh-cn/storagegrid-117/ubuntu/configuring-host-network.html) [Ubuntu](https://docs.netapp.com/zh-cn/storagegrid-117/ubuntu/configuring-host-network.html) [或](https://docs.netapp.com/zh-cn/storagegrid-117/ubuntu/configuring-host-network.html) [Debian](https://docs.netapp.com/zh-cn/storagegrid-117/ubuntu/configuring-host-network.html) [\)](https://docs.netapp.com/zh-cn/storagegrid-117/ubuntu/configuring-host-network.html)["](https://docs.netapp.com/zh-cn/storagegrid-117/ubuntu/configuring-host-network.html)

用于平台服务和云存储池的网络和端口

如果您计划使用 StorageGRID 平台服务或云存储池,则必须配置网格网络和防火墙以确保 可以访问目标端点。

平台服务的网络连接

如中所述 ["](https://docs.netapp.com/zh-cn/storagegrid-117/admin/manage-platform-services-for-tenants.html)[管理租户的平台服务](https://docs.netapp.com/zh-cn/storagegrid-117/admin/manage-platform-services-for-tenants.html)["](https://docs.netapp.com/zh-cn/storagegrid-117/admin/manage-platform-services-for-tenants.html) 和 ["](https://docs.netapp.com/zh-cn/storagegrid-117/tenant/what-platform-services-are.html)[什么是平台服务?](https://docs.netapp.com/zh-cn/storagegrid-117/tenant/what-platform-services-are.html)["](https://docs.netapp.com/zh-cn/storagegrid-117/tenant/what-platform-services-are.html),平台服务包括提供搜索集成,事件通知和 CloudMirror 复制的外部服务。

平台服务需要从托管 StorageGRID ADA 服务的存储节点访问外部服务端点。提供访问权限的示例包括:

- 在具有 ADE 服务的存储节点上,使用路由到目标端点的 AESL 条目配置唯一管理网络。
- 依靠客户端网络提供的默认路由。如果使用默认路由,则可以使用 ["](https://docs.netapp.com/zh-cn/storagegrid-117/admin/manage-firewall-controls.html)[不可信客户端](https://docs.netapp.com/zh-cn/storagegrid-117/admin/manage-firewall-controls.html)[网络](https://docs.netapp.com/zh-cn/storagegrid-117/admin/manage-firewall-controls.html)[功能](https://docs.netapp.com/zh-cn/storagegrid-117/admin/manage-firewall-controls.html)["](https://docs.netapp.com/zh-cn/storagegrid-117/admin/manage-firewall-controls.html) 限制入站连接。

云存储池网络连接

云存储池还需要从存储节点访问所使用的外部服务提供的端点,例如 Amazon S3 Glacier 或 Microsoft Azure Blob 存储。有关信息,请参见 ["](https://docs.netapp.com/zh-cn/storagegrid-117/ilm/what-cloud-storage-pool-is.html)[什么是云存储池?](https://docs.netapp.com/zh-cn/storagegrid-117/ilm/what-cloud-storage-pool-is.html) "。

用于平台服务和云存储池的端口

默认情况下,平台服务和云存储池通信使用以下端口:

- \* 80\*: 对于以开头的端点URI http
- \* 443:对于以开头的端点URI https

创建或编辑端点时,可以指定其他端口。请参见 ["](#page-55-1)[网络](#page-55-1)[端](#page-55-1)[口参](#page-55-1)[考](#page-55-1)["](#page-55-1)。

如果使用非透明代理服务器,则还必须使用 ["](https://docs.netapp.com/zh-cn/storagegrid-117/admin/configuring-storage-proxy-settings.html)[配](https://docs.netapp.com/zh-cn/storagegrid-117/admin/configuring-storage-proxy-settings.html)[置存储代理](https://docs.netapp.com/zh-cn/storagegrid-117/admin/configuring-storage-proxy-settings.html)[设](https://docs.netapp.com/zh-cn/storagegrid-117/admin/configuring-storage-proxy-settings.html)[置](https://docs.netapp.com/zh-cn/storagegrid-117/admin/configuring-storage-proxy-settings.html)["](https://docs.netapp.com/zh-cn/storagegrid-117/admin/configuring-storage-proxy-settings.html) 允许将消息发送到外部端点,例如 Internet 上 的端点。

**VLAN** 和平台服务以及云存储池

您不能将VLAN网络用于平台服务或云存储池。目标端点必须可通过网格,管理员或客户端网络访问。

设备节点

您可以将 StorageGRID 设备上的网络端口配置为使用符合吞吐量,冗余和故障转移要求的 端口绑定模式。

可以在固定或聚合绑定模式下配置 StorageGRID 设备上的 10/225-GbE 端口,以便连接到网格网络和客户端网 络。

可以在独立或主动备份模式下配置 1-GbE 管理网络端口,以便连接到管理网络。

请参见有关设备的端口绑定模式的信息:

- ["](https://docs.netapp.com/zh-cn/storagegrid-117/installconfig/port-bond-modes-for-sgf6112.html)[端](https://docs.netapp.com/zh-cn/storagegrid-117/installconfig/port-bond-modes-for-sgf6112.html)[口](https://docs.netapp.com/zh-cn/storagegrid-117/installconfig/port-bond-modes-for-sgf6112.html)[绑](https://docs.netapp.com/zh-cn/storagegrid-117/installconfig/port-bond-modes-for-sgf6112.html)[定模](https://docs.netapp.com/zh-cn/storagegrid-117/installconfig/port-bond-modes-for-sgf6112.html)[式](https://docs.netapp.com/zh-cn/storagegrid-117/installconfig/port-bond-modes-for-sgf6112.html)[\(SGF6112\)"](https://docs.netapp.com/zh-cn/storagegrid-117/installconfig/port-bond-modes-for-sgf6112.html)
- ["](https://docs.netapp.com/zh-cn/storagegrid-117/installconfig/port-bond-modes-for-sg6000-cn-controller.html)[端](https://docs.netapp.com/zh-cn/storagegrid-117/installconfig/port-bond-modes-for-sg6000-cn-controller.html)[口](https://docs.netapp.com/zh-cn/storagegrid-117/installconfig/port-bond-modes-for-sg6000-cn-controller.html)[绑](https://docs.netapp.com/zh-cn/storagegrid-117/installconfig/port-bond-modes-for-sg6000-cn-controller.html)[定模](https://docs.netapp.com/zh-cn/storagegrid-117/installconfig/port-bond-modes-for-sg6000-cn-controller.html)[式](https://docs.netapp.com/zh-cn/storagegrid-117/installconfig/port-bond-modes-for-sg6000-cn-controller.html)[\(SG6000-CN](https://docs.netapp.com/zh-cn/storagegrid-117/installconfig/port-bond-modes-for-sg6000-cn-controller.html)[控](https://docs.netapp.com/zh-cn/storagegrid-117/installconfig/port-bond-modes-for-sg6000-cn-controller.html)[制](https://docs.netapp.com/zh-cn/storagegrid-117/installconfig/port-bond-modes-for-sg6000-cn-controller.html)[器](https://docs.netapp.com/zh-cn/storagegrid-117/installconfig/port-bond-modes-for-sg6000-cn-controller.html)[\)"](https://docs.netapp.com/zh-cn/storagegrid-117/installconfig/port-bond-modes-for-sg6000-cn-controller.html)
- ["](https://docs.netapp.com/zh-cn/storagegrid-117/installconfig/port-bond-modes-for-e5700sg-controller-ports.html)[端](https://docs.netapp.com/zh-cn/storagegrid-117/installconfig/port-bond-modes-for-e5700sg-controller-ports.html)[口](https://docs.netapp.com/zh-cn/storagegrid-117/installconfig/port-bond-modes-for-e5700sg-controller-ports.html)[绑](https://docs.netapp.com/zh-cn/storagegrid-117/installconfig/port-bond-modes-for-e5700sg-controller-ports.html)[定模](https://docs.netapp.com/zh-cn/storagegrid-117/installconfig/port-bond-modes-for-e5700sg-controller-ports.html)[式](https://docs.netapp.com/zh-cn/storagegrid-117/installconfig/port-bond-modes-for-e5700sg-controller-ports.html)[\(E5700SG](https://docs.netapp.com/zh-cn/storagegrid-117/installconfig/port-bond-modes-for-e5700sg-controller-ports.html)[控](https://docs.netapp.com/zh-cn/storagegrid-117/installconfig/port-bond-modes-for-e5700sg-controller-ports.html)[制](https://docs.netapp.com/zh-cn/storagegrid-117/installconfig/port-bond-modes-for-e5700sg-controller-ports.html)[器](https://docs.netapp.com/zh-cn/storagegrid-117/installconfig/port-bond-modes-for-e5700sg-controller-ports.html)[\)"](https://docs.netapp.com/zh-cn/storagegrid-117/installconfig/port-bond-modes-for-e5700sg-controller-ports.html)
- ["](https://docs.netapp.com/zh-cn/storagegrid-117/installconfig/port-bond-modes-for-sg100-and-sg1000.html)[端](https://docs.netapp.com/zh-cn/storagegrid-117/installconfig/port-bond-modes-for-sg100-and-sg1000.html)[口](https://docs.netapp.com/zh-cn/storagegrid-117/installconfig/port-bond-modes-for-sg100-and-sg1000.html)[绑](https://docs.netapp.com/zh-cn/storagegrid-117/installconfig/port-bond-modes-for-sg100-and-sg1000.html)[定模](https://docs.netapp.com/zh-cn/storagegrid-117/installconfig/port-bond-modes-for-sg100-and-sg1000.html)[式](https://docs.netapp.com/zh-cn/storagegrid-117/installconfig/port-bond-modes-for-sg100-and-sg1000.html)[\(SG100](https://docs.netapp.com/zh-cn/storagegrid-117/installconfig/port-bond-modes-for-sg100-and-sg1000.html)[和](https://docs.netapp.com/zh-cn/storagegrid-117/installconfig/port-bond-modes-for-sg100-and-sg1000.html)[SG1000\)"](https://docs.netapp.com/zh-cn/storagegrid-117/installconfig/port-bond-modes-for-sg100-and-sg1000.html)

## 网络安装和配置

您必须了解在节点部署和网格配置期间如何使用网格网络以及可选的管理和客户端网络。

#### 节点的初始部署

首次部署节点时,必须将节点连接到网格网络,并确保其能够访问主管理节点。如果网格网络已隔离,则可以在 主管理节点上配置管理网络,以便从网格网络外部进行配置和安装访问。

配置了网关的网格网络将在部署期间成为节点的默认网关。默认网关允许不同子网上的网格节点在配置网格之前 与主管理节点进行通信。

如有必要,还可以将包含 NTP 服务器或需要访问网格管理器或 API 的子网配置为网格子网。

自动向主管理节点注册节点

部署节点后,它们会使用网格网络向主管理节点注册自己。然后、您可以使用网格管理器、即 configurestoragegrid.py Python脚本或安装API、用于配置网格并批准注册的节点。在网格配置期间,您可以配置多 个网格子网。完成网格配置后,系统将在每个节点上创建通过网格网络网关到这些子网的静态路由。

#### 禁用管理网络或客户端网络

如果要禁用管理网络或客户端网络,您可以在节点批准过程中从其中删除配置,也可以在安装完成后使用更改 IP 工具(请参见 ["](https://docs.netapp.com/zh-cn/storagegrid-117/maintain/configuring-ip-addresses.html)[配](https://docs.netapp.com/zh-cn/storagegrid-117/maintain/configuring-ip-addresses.html)[置](https://docs.netapp.com/zh-cn/storagegrid-117/maintain/configuring-ip-addresses.html) [IP](https://docs.netapp.com/zh-cn/storagegrid-117/maintain/configuring-ip-addresses.html) [地](https://docs.netapp.com/zh-cn/storagegrid-117/maintain/configuring-ip-addresses.html)[址](https://docs.netapp.com/zh-cn/storagegrid-117/maintain/configuring-ip-addresses.html)["](https://docs.netapp.com/zh-cn/storagegrid-117/maintain/configuring-ip-addresses.html))。

## 安装后准则

完成网格节点部署和配置后,请按照以下准则更改 DHCP 地址和网络配置。

• 如果使用 DHCP 分配 IP 地址,请为所使用网络上的每个 IP 地址配置 DHCP 预留。

您只能在部署阶段设置 DHCP 。配置期间无法设置DHCP。

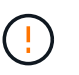

当节点的 IP 地址发生更改时,节点会重新启动,如果 DHCP 地址更改同时影响多个节点,则 发生原因 可能会中断。

- 如果要更改网格节点的 IP 地址,子网掩码和默认网关,必须使用更改 IP 过程。请参见 ["](https://docs.netapp.com/zh-cn/storagegrid-117/maintain/configuring-ip-addresses.html)[配](https://docs.netapp.com/zh-cn/storagegrid-117/maintain/configuring-ip-addresses.html)[置](https://docs.netapp.com/zh-cn/storagegrid-117/maintain/configuring-ip-addresses.html) [IP](https://docs.netapp.com/zh-cn/storagegrid-117/maintain/configuring-ip-addresses.html) [地](https://docs.netapp.com/zh-cn/storagegrid-117/maintain/configuring-ip-addresses.html)[址](https://docs.netapp.com/zh-cn/storagegrid-117/maintain/configuring-ip-addresses.html)["](https://docs.netapp.com/zh-cn/storagegrid-117/maintain/configuring-ip-addresses.html)。
- 如果更改网络配置,包括更改路由和网关,则客户端与主管理节点和其他网格节点的连接可能会断开。根据 应用的网络更改、您可能需要重新建立这些连接。

## <span id="page-55-1"></span>网络端口参考

您必须确保网络基础架构能够在网格内的节点之间以及与外部客户端和服务之间提供内部 和外部通信。您可能需要跨内部和外部防火墙,交换系统和路由系统进行访问。

请使用为提供的详细信息 ["](#page-55-0)[内部](#page-55-0)[网格](#page-55-0)[节点通信](#page-55-0)["](#page-55-0) 和 ["](#page-58-0)[外部通信](#page-58-0)["](#page-58-0) 以确定如何配置所需的每个端口。

#### <span id="page-55-0"></span>内部网格节点通信

StorageGRID 内部防火墙允许与网格网络上的特定端口建立传入连接。负载平衡器端点定 义的端口也接受连接。

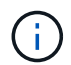

NetApp 建议您在网格节点之间启用 Internet 控制消息协议( Internet Control Message Protocol , ICMP )流量。如果无法访问网格节点、则允许ICMP流量可以提高故障转移性能。

除了 ICMP 和表中列出的端口之外, StorageGRID 还使用虚拟路由器冗余协议( VRRP )。 VRRP 是一种使用 IP 协议编号 112 的 Internet 协议。StorageGRID 仅在单播模式下使用 VRRP 。只有在满足条件时才需要 VRRP ["](https://docs.netapp.com/zh-cn/storagegrid-117/admin/managing-high-availability-groups.html)[高可用性组](https://docs.netapp.com/zh-cn/storagegrid-117/admin/managing-high-availability-groups.html)["](https://docs.netapp.com/zh-cn/storagegrid-117/admin/managing-high-availability-groups.html) 已配置。

基于 **Linux** 的节点的准则

如果企业网络策略限制对其中任何端口的访问,则可以在部署时使用部署配置参数重新映射端口。有关端口重新 映射和部署配置参数的详细信息,请参见:

- ["](https://docs.netapp.com/zh-cn/storagegrid-117/rhel/index.html)[安](https://docs.netapp.com/zh-cn/storagegrid-117/rhel/index.html)[装](https://docs.netapp.com/zh-cn/storagegrid-117/rhel/index.html) [Red Hat Enterprise Linux](https://docs.netapp.com/zh-cn/storagegrid-117/rhel/index.html) [或](https://docs.netapp.com/zh-cn/storagegrid-117/rhel/index.html) [CentOS"](https://docs.netapp.com/zh-cn/storagegrid-117/rhel/index.html)
- ["](https://docs.netapp.com/zh-cn/storagegrid-117/ubuntu/index.html)[安](https://docs.netapp.com/zh-cn/storagegrid-117/ubuntu/index.html)[装](https://docs.netapp.com/zh-cn/storagegrid-117/ubuntu/index.html) [Ubuntu](https://docs.netapp.com/zh-cn/storagegrid-117/ubuntu/index.html) [或](https://docs.netapp.com/zh-cn/storagegrid-117/ubuntu/index.html) [Debian"](https://docs.netapp.com/zh-cn/storagegrid-117/ubuntu/index.html)

基于 **VMware** 的节点的准则

只有在需要定义 VMware 网络外部的防火墙限制时,才配置以下端口。

如果企业网络策略限制对其中任何端口的访问,则可以在使用 VMware vSphere Web Client 部署节点时重新映 射端口,也可以在自动部署网格节点时使用配置文件设置重新映射端口。有关端口重新映射和部署配置参数的详 细信息,请参见["](../vmware/index.html)[安](../vmware/index.html)[装](../vmware/index.html) [VMware"](../vmware/index.html)。

#### 设备节点准则

如果企业网络策略限制对其中任何端口的访问,则可以使用 StorageGRID 设备安装程序重新映射端口。请参见

## ["](https://docs.netapp.com/zh-cn/storagegrid-117/installconfig/optional-remapping-network-ports-for-appliance.html)[可](https://docs.netapp.com/zh-cn/storagegrid-117/installconfig/optional-remapping-network-ports-for-appliance.html)[选](https://docs.netapp.com/zh-cn/storagegrid-117/installconfig/optional-remapping-network-ports-for-appliance.html)[:](https://docs.netapp.com/zh-cn/storagegrid-117/installconfig/optional-remapping-network-ports-for-appliance.html)[重](https://docs.netapp.com/zh-cn/storagegrid-117/installconfig/optional-remapping-network-ports-for-appliance.html)[新](https://docs.netapp.com/zh-cn/storagegrid-117/installconfig/optional-remapping-network-ports-for-appliance.html)[映射](https://docs.netapp.com/zh-cn/storagegrid-117/installconfig/optional-remapping-network-ports-for-appliance.html)[设备](https://docs.netapp.com/zh-cn/storagegrid-117/installconfig/optional-remapping-network-ports-for-appliance.html)[的](https://docs.netapp.com/zh-cn/storagegrid-117/installconfig/optional-remapping-network-ports-for-appliance.html)[网络](https://docs.netapp.com/zh-cn/storagegrid-117/installconfig/optional-remapping-network-ports-for-appliance.html)[端](https://docs.netapp.com/zh-cn/storagegrid-117/installconfig/optional-remapping-network-ports-for-appliance.html)[口](https://docs.netapp.com/zh-cn/storagegrid-117/installconfig/optional-remapping-network-ports-for-appliance.html)["](https://docs.netapp.com/zh-cn/storagegrid-117/installconfig/optional-remapping-network-ports-for-appliance.html)。

## **StorageGRID** 内部端口

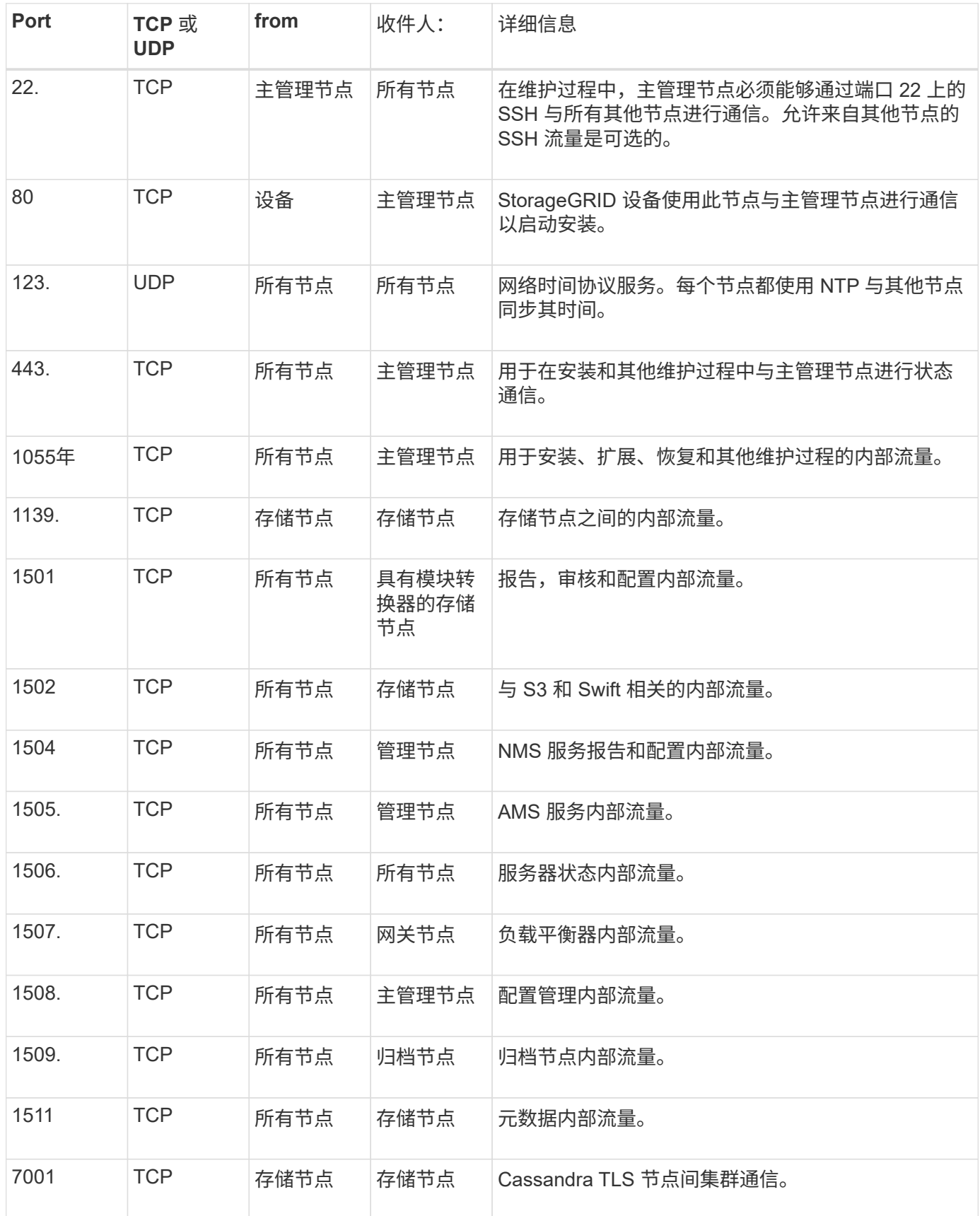

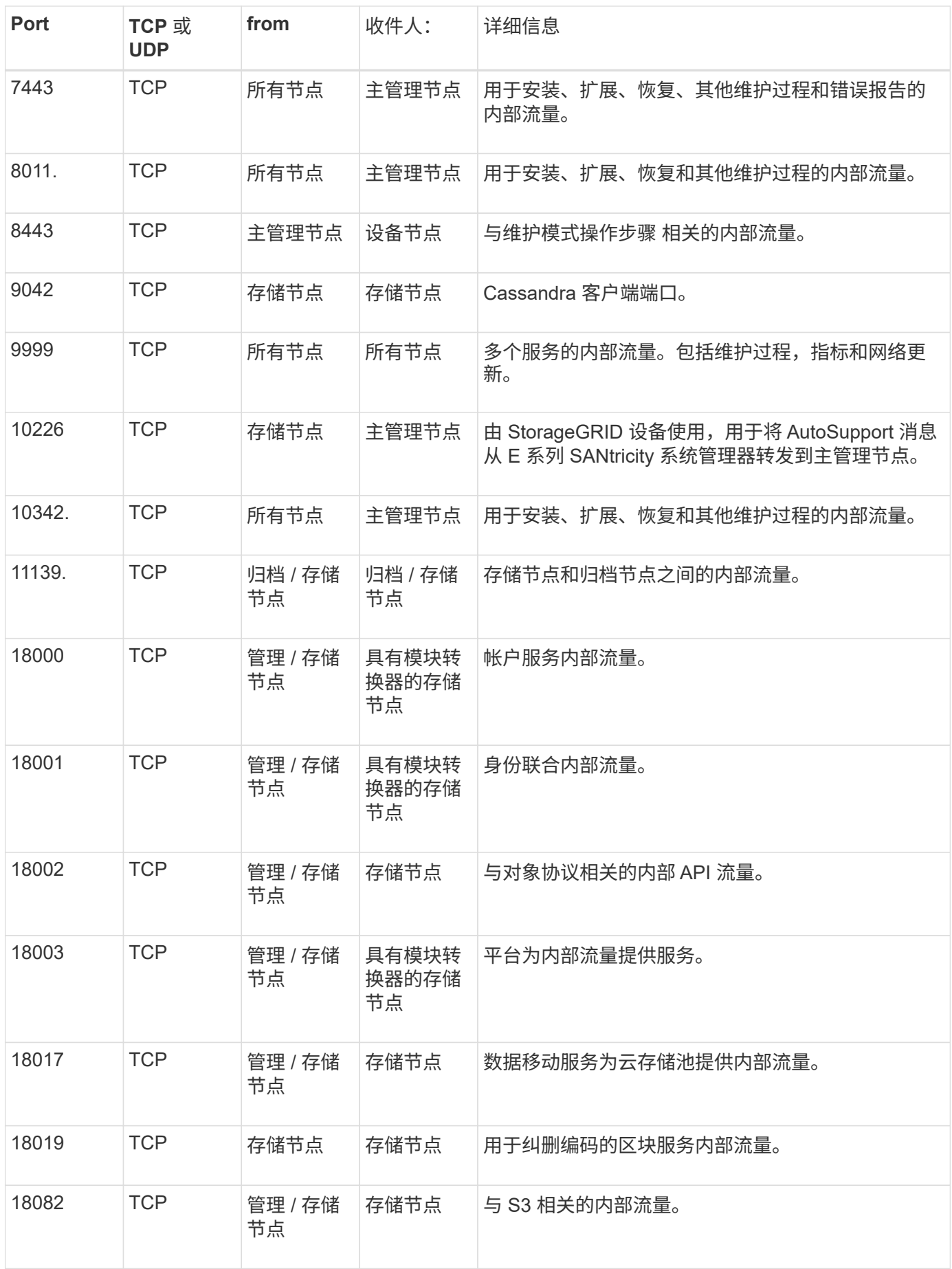

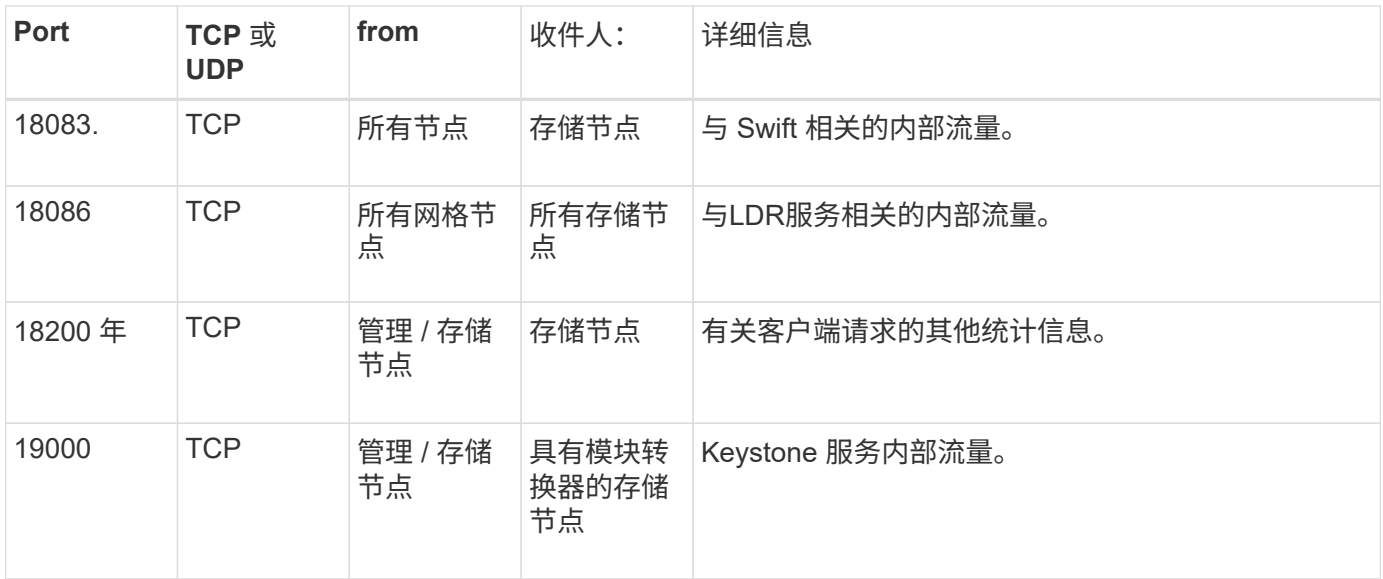

## 相关信息

["](#page-58-0)[外部通信](#page-58-0)["](#page-58-0)

#### <span id="page-58-0"></span>外部通信

客户端需要与网格节点进行通信才能载入和检索内容。使用的端口取决于所选的对象存储 协议。这些端口需要可供客户端访问。

#### 对端口的访问受限

如果企业网络策略限制对任何端口的访问,您可以使用 ["](https://docs.netapp.com/zh-cn/storagegrid-117/admin/configuring-load-balancer-endpoints.html)[负载平衡](https://docs.netapp.com/zh-cn/storagegrid-117/admin/configuring-load-balancer-endpoints.html)[器](https://docs.netapp.com/zh-cn/storagegrid-117/admin/configuring-load-balancer-endpoints.html)[端点](https://docs.netapp.com/zh-cn/storagegrid-117/admin/configuring-load-balancer-endpoints.html)["](https://docs.netapp.com/zh-cn/storagegrid-117/admin/configuring-load-balancer-endpoints.html) 允许对用户定义的端口进行访问。然 后,您可以使用 ["](https://docs.netapp.com/zh-cn/storagegrid-117/admin/manage-firewall-controls.html)[不可信的客户端](https://docs.netapp.com/zh-cn/storagegrid-117/admin/manage-firewall-controls.html)[网络](https://docs.netapp.com/zh-cn/storagegrid-117/admin/manage-firewall-controls.html)["](https://docs.netapp.com/zh-cn/storagegrid-117/admin/manage-firewall-controls.html) 仅允许对负载平衡器端点端口进行访问。

#### 端口重新映射

要使用 SMTP , DNS , SSH 或 DHCP 等系统和协议,您必须在部署节点时重新映射端口。但是,您不应重新 映射负载平衡器端点。有关端口重新映射的信息、请参见安装说明:

- ["](https://docs.netapp.com/zh-cn/storagegrid-117/rhel/index.html)[安](https://docs.netapp.com/zh-cn/storagegrid-117/rhel/index.html)[装](https://docs.netapp.com/zh-cn/storagegrid-117/rhel/index.html) [Red Hat Enterprise Linux](https://docs.netapp.com/zh-cn/storagegrid-117/rhel/index.html) [或](https://docs.netapp.com/zh-cn/storagegrid-117/rhel/index.html) [CentOS"](https://docs.netapp.com/zh-cn/storagegrid-117/rhel/index.html)
- ["](https://docs.netapp.com/zh-cn/storagegrid-117/ubuntu/index.html)[安](https://docs.netapp.com/zh-cn/storagegrid-117/ubuntu/index.html)[装](https://docs.netapp.com/zh-cn/storagegrid-117/ubuntu/index.html) [Ubuntu](https://docs.netapp.com/zh-cn/storagegrid-117/ubuntu/index.html) [或](https://docs.netapp.com/zh-cn/storagegrid-117/ubuntu/index.html) [Debian"](https://docs.netapp.com/zh-cn/storagegrid-117/ubuntu/index.html)
- ["](https://docs.netapp.com/zh-cn/storagegrid-117/vmware/index.html)[安](https://docs.netapp.com/zh-cn/storagegrid-117/vmware/index.html)[装](https://docs.netapp.com/zh-cn/storagegrid-117/vmware/index.html) [VMware"](https://docs.netapp.com/zh-cn/storagegrid-117/vmware/index.html)
- ["](https://docs.netapp.com/zh-cn/storagegrid-117/installconfig/optional-remapping-network-ports-for-appliance.html)[可](https://docs.netapp.com/zh-cn/storagegrid-117/installconfig/optional-remapping-network-ports-for-appliance.html)[选](https://docs.netapp.com/zh-cn/storagegrid-117/installconfig/optional-remapping-network-ports-for-appliance.html)[:](https://docs.netapp.com/zh-cn/storagegrid-117/installconfig/optional-remapping-network-ports-for-appliance.html)[重](https://docs.netapp.com/zh-cn/storagegrid-117/installconfig/optional-remapping-network-ports-for-appliance.html)[新](https://docs.netapp.com/zh-cn/storagegrid-117/installconfig/optional-remapping-network-ports-for-appliance.html)[映射](https://docs.netapp.com/zh-cn/storagegrid-117/installconfig/optional-remapping-network-ports-for-appliance.html)[设备](https://docs.netapp.com/zh-cn/storagegrid-117/installconfig/optional-remapping-network-ports-for-appliance.html)[的](https://docs.netapp.com/zh-cn/storagegrid-117/installconfig/optional-remapping-network-ports-for-appliance.html)[网络](https://docs.netapp.com/zh-cn/storagegrid-117/installconfig/optional-remapping-network-ports-for-appliance.html)[端](https://docs.netapp.com/zh-cn/storagegrid-117/installconfig/optional-remapping-network-ports-for-appliance.html)[口](https://docs.netapp.com/zh-cn/storagegrid-117/installconfig/optional-remapping-network-ports-for-appliance.html)["](https://docs.netapp.com/zh-cn/storagegrid-117/installconfig/optional-remapping-network-ports-for-appliance.html)

用于外部通信的端口

下表显示了用于向节点进行流量的端口。

 $(i)$ 

此列表不包括可能配置为的端口 ["](https://docs.netapp.com/zh-cn/storagegrid-117/admin/configuring-load-balancer-endpoints.html)[负载平衡](https://docs.netapp.com/zh-cn/storagegrid-117/admin/configuring-load-balancer-endpoints.html)[器](https://docs.netapp.com/zh-cn/storagegrid-117/admin/configuring-load-balancer-endpoints.html)[端点](https://docs.netapp.com/zh-cn/storagegrid-117/admin/configuring-load-balancer-endpoints.html)["](https://docs.netapp.com/zh-cn/storagegrid-117/admin/configuring-load-balancer-endpoints.html) 或用于 ["](https://docs.netapp.com/zh-cn/storagegrid-117/monitor/configuring-syslog-server.html)[系统](https://docs.netapp.com/zh-cn/storagegrid-117/monitor/configuring-syslog-server.html)[日志](https://docs.netapp.com/zh-cn/storagegrid-117/monitor/configuring-syslog-server.html)[服务](https://docs.netapp.com/zh-cn/storagegrid-117/monitor/configuring-syslog-server.html)[器](https://docs.netapp.com/zh-cn/storagegrid-117/monitor/configuring-syslog-server.html)["](https://docs.netapp.com/zh-cn/storagegrid-117/monitor/configuring-syslog-server.html)。

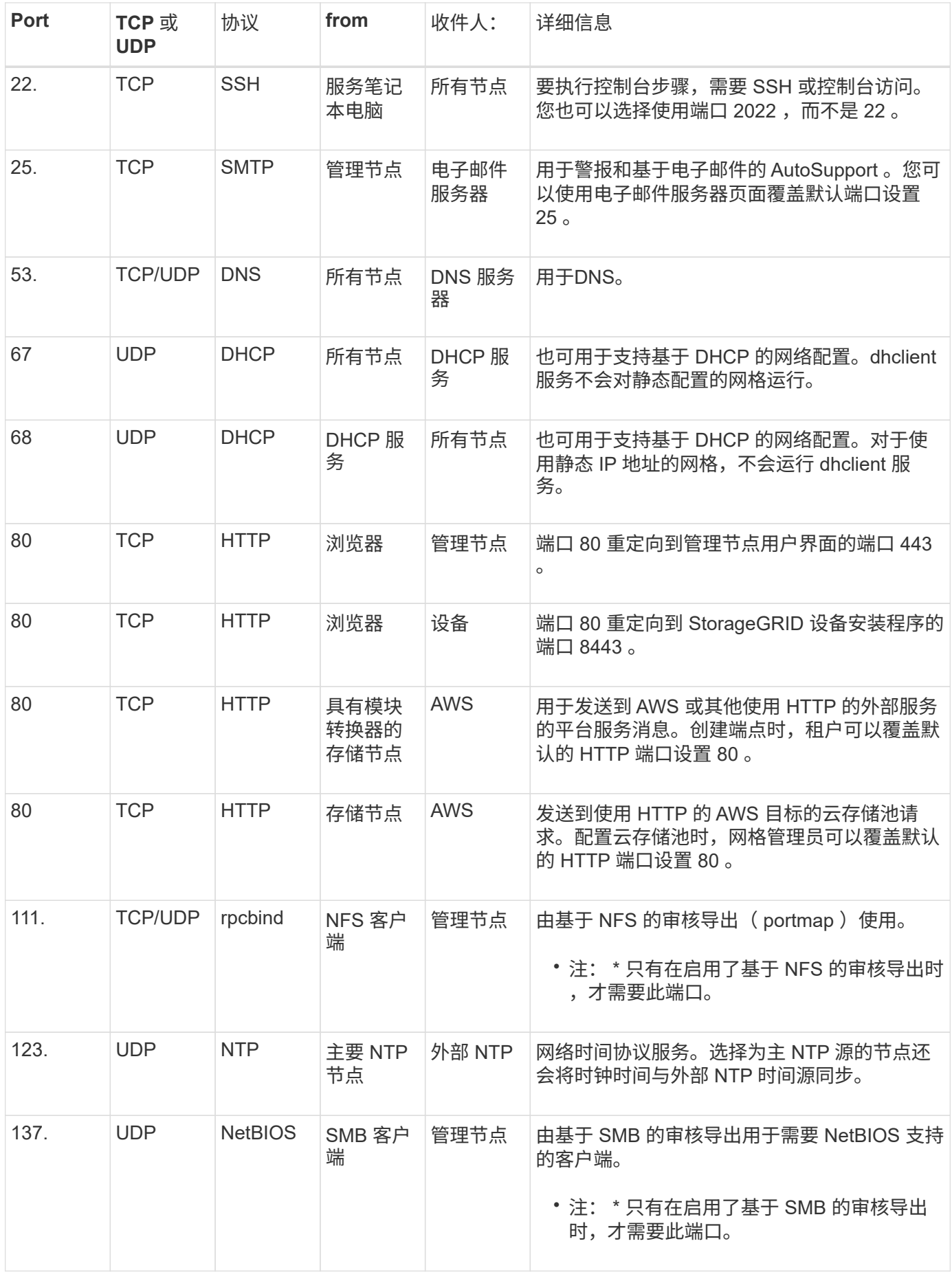

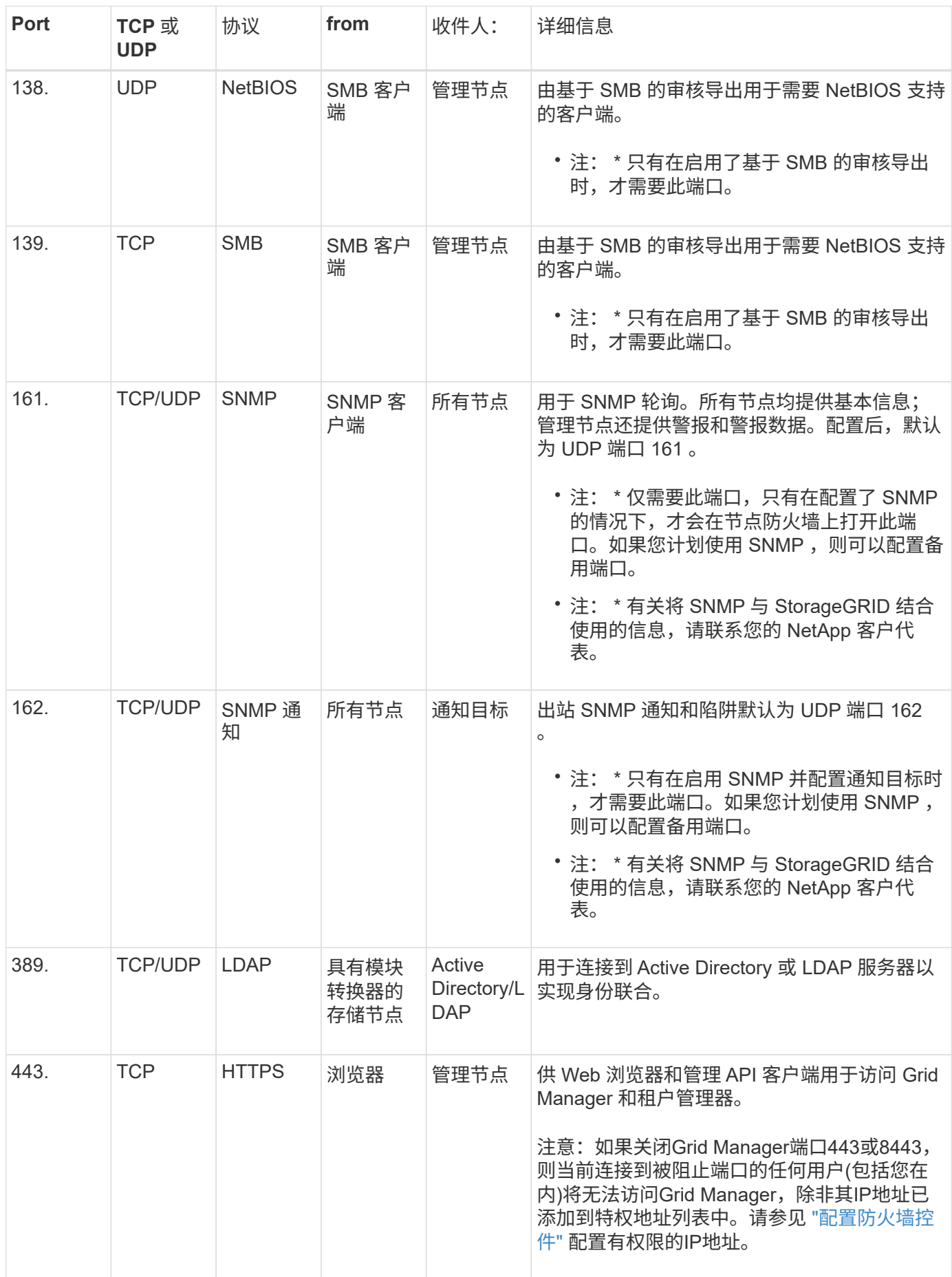

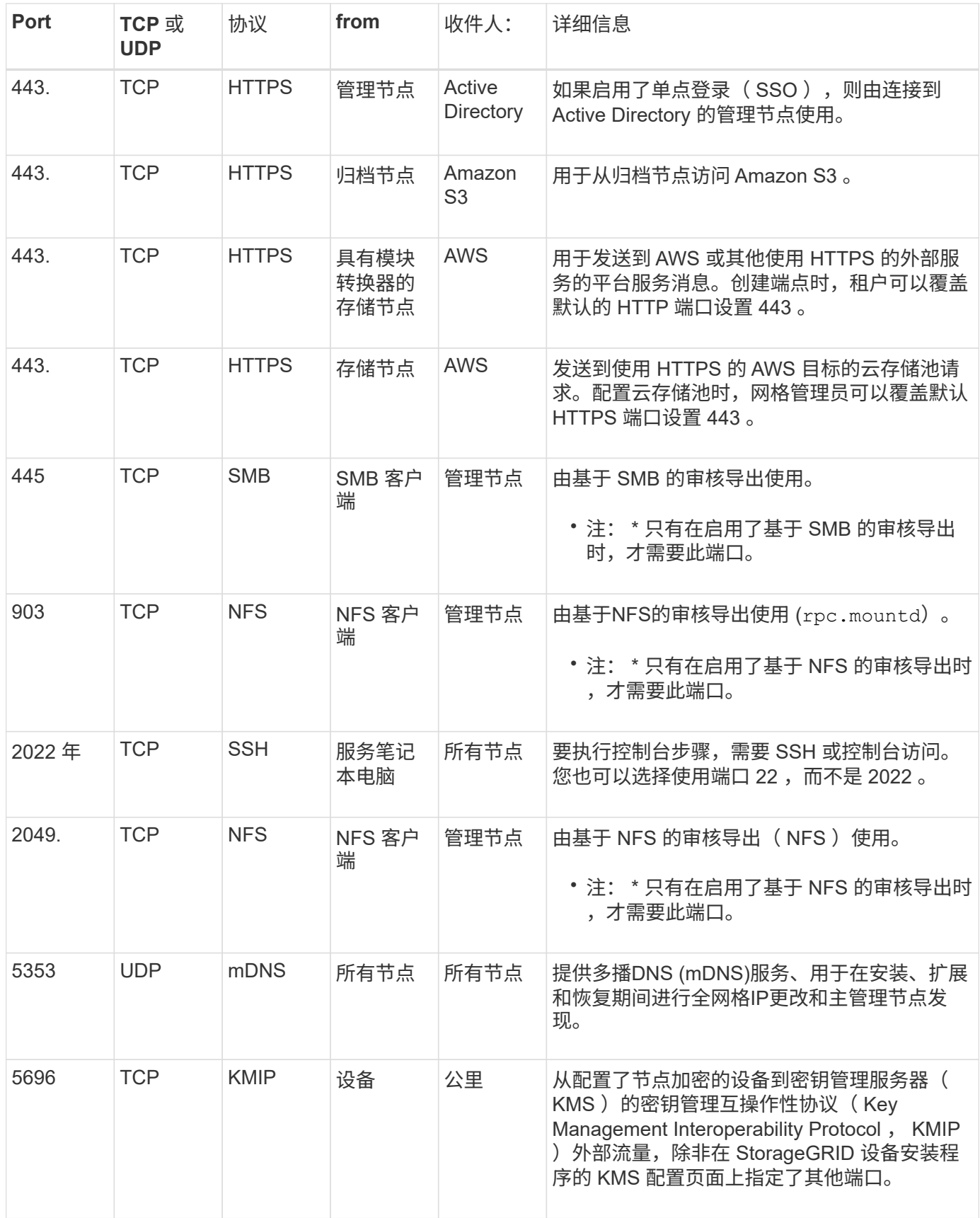

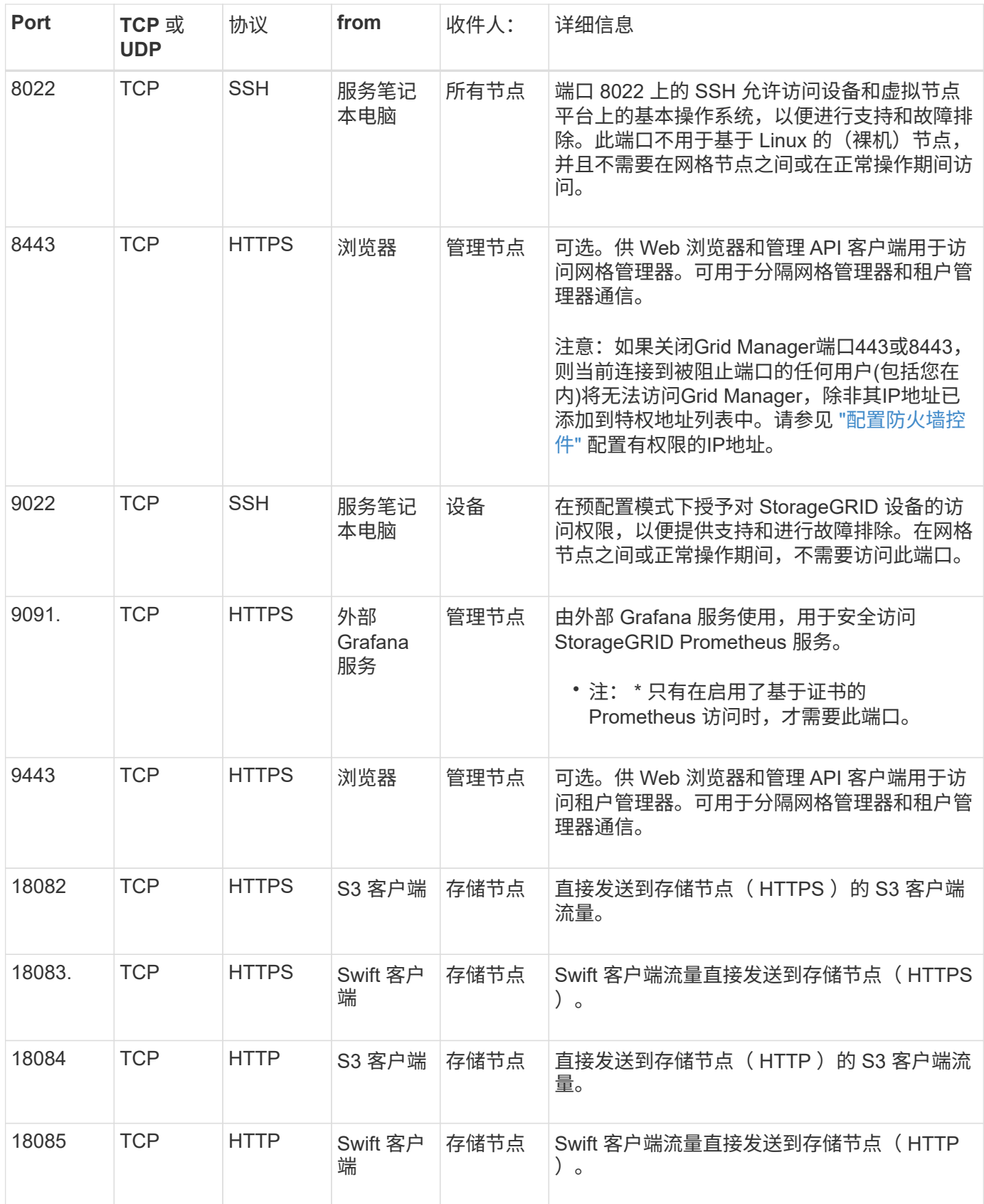

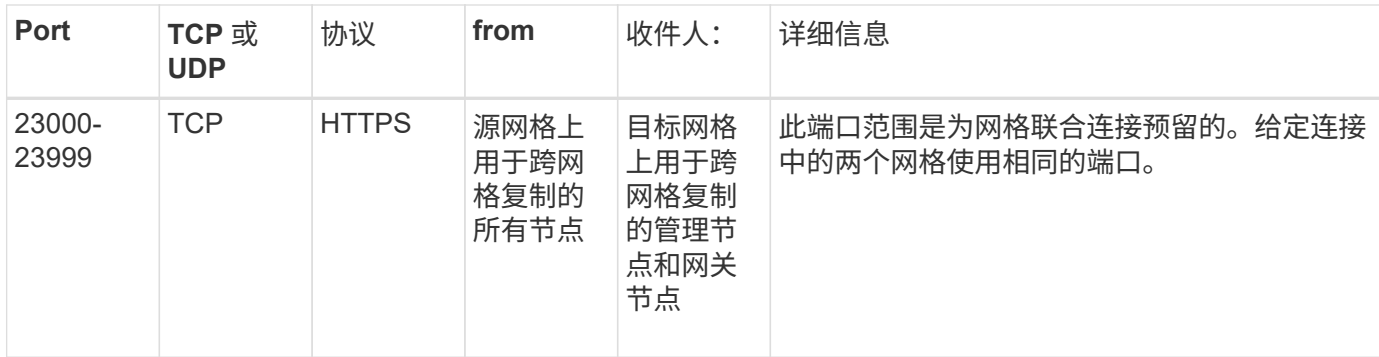

# <span id="page-63-0"></span>**StorageGRID** 快速入门

请按照以下简要步骤配置和使用任何StorageGRID 系统。

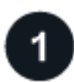

了解、规划和收集数据

请与您的NetApp客户代表联系、了解相关选项并规划您的新StorageGRID 系统。请考虑以下类型的问题:

- 您希望在初始阶段和一段时间内存储多少对象数据?
- 您需要多少站点?
- 每个站点需要多少个节点以及哪些类型的节点?
- 您将使用哪些StorageGRID 网络?
- 谁将使用您的网格存储对象?他们将使用哪些应用程序?
- 您是否有任何特殊的安全性或存储要求?
- 您是否需要遵守任何法律或法规要求?

(可选)与NetApp专业服务顾问一起访问NetApp ConfigBuilder工具、以完成配置工作簿、以便在安装和部署新系 统时使用。您还可以使用此工具帮助自动配置任何StorageGRID 设备。请参见 ["](https://docs.netapp.com/zh-cn/storagegrid-117/installconfig/automating-appliance-installation-and-configuration.html)[自动安](https://docs.netapp.com/zh-cn/storagegrid-117/installconfig/automating-appliance-installation-and-configuration.html)[装](https://docs.netapp.com/zh-cn/storagegrid-117/installconfig/automating-appliance-installation-and-configuration.html)[和](https://docs.netapp.com/zh-cn/storagegrid-117/installconfig/automating-appliance-installation-and-configuration.html)[配](https://docs.netapp.com/zh-cn/storagegrid-117/installconfig/automating-appliance-installation-and-configuration.html)[置](https://docs.netapp.com/zh-cn/storagegrid-117/installconfig/automating-appliance-installation-and-configuration.html)[设备](https://docs.netapp.com/zh-cn/storagegrid-117/installconfig/automating-appliance-installation-and-configuration.html)["](https://docs.netapp.com/zh-cn/storagegrid-117/installconfig/automating-appliance-installation-and-configuration.html)。

请查看 ["](#page-2-2)[了解](#page-2-2)[StorageGRID"](#page-2-2) 和 ["](#page-37-1)[网络连接](#page-37-1)[准则](#page-37-1)["](#page-37-1)。

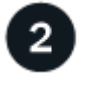

安装节点

StorageGRID 系统由单个基于硬件和基于软件的节点组成。首先、请为每个设备节点安装硬件并配置每个Linux 或VMware主机。

要完成安装、您需要在每个设备或软件主机上安装StorageGRID 软件、并将节点连接到网格中。在此步骤中、 您需要提供NTP和DNS服务器的站点和节点名称、子网详细信息以及IP地址。

了解如何:

- ["](https://docs.netapp.com/zh-cn/storagegrid-117/installconfig/index.html)[安](https://docs.netapp.com/zh-cn/storagegrid-117/installconfig/index.html)[装设备硬](https://docs.netapp.com/zh-cn/storagegrid-117/installconfig/index.html)[件](https://docs.netapp.com/zh-cn/storagegrid-117/installconfig/index.html)["](https://docs.netapp.com/zh-cn/storagegrid-117/installconfig/index.html)
- ["](https://docs.netapp.com/zh-cn/storagegrid-117/rhel/index.html)[安](https://docs.netapp.com/zh-cn/storagegrid-117/rhel/index.html)[装](https://docs.netapp.com/zh-cn/storagegrid-117/rhel/index.html) [Red Hat Enterprise Linux](https://docs.netapp.com/zh-cn/storagegrid-117/rhel/index.html) [或](https://docs.netapp.com/zh-cn/storagegrid-117/rhel/index.html) [CentOS"](https://docs.netapp.com/zh-cn/storagegrid-117/rhel/index.html)
- ["](https://docs.netapp.com/zh-cn/storagegrid-117/ubuntu/index.html)[安](https://docs.netapp.com/zh-cn/storagegrid-117/ubuntu/index.html)[装](https://docs.netapp.com/zh-cn/storagegrid-117/ubuntu/index.html) [Ubuntu](https://docs.netapp.com/zh-cn/storagegrid-117/ubuntu/index.html) [或](https://docs.netapp.com/zh-cn/storagegrid-117/ubuntu/index.html) [Debian"](https://docs.netapp.com/zh-cn/storagegrid-117/ubuntu/index.html)

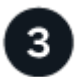

登录并检查系统运行状况

安装主管理节点后、即可登录到网格管理器。在此页面中、您可以查看新系统的常规运行状况、启 用AutoSupport 和警报电子邮件以及设置S3端点域名。

了解如何:

- ["](https://docs.netapp.com/zh-cn/storagegrid-117/admin/signing-in-to-grid-manager.html)[登录](https://docs.netapp.com/zh-cn/storagegrid-117/admin/signing-in-to-grid-manager.html)[到](https://docs.netapp.com/zh-cn/storagegrid-117/admin/signing-in-to-grid-manager.html)[网格](https://docs.netapp.com/zh-cn/storagegrid-117/admin/signing-in-to-grid-manager.html)[管理](https://docs.netapp.com/zh-cn/storagegrid-117/admin/signing-in-to-grid-manager.html)[器](https://docs.netapp.com/zh-cn/storagegrid-117/admin/signing-in-to-grid-manager.html)["](https://docs.netapp.com/zh-cn/storagegrid-117/admin/signing-in-to-grid-manager.html)
- ["](https://docs.netapp.com/zh-cn/storagegrid-117/monitor/monitoring-system-health.html)[监控](https://docs.netapp.com/zh-cn/storagegrid-117/monitor/monitoring-system-health.html)[系统运行](https://docs.netapp.com/zh-cn/storagegrid-117/monitor/monitoring-system-health.html)[状况](https://docs.netapp.com/zh-cn/storagegrid-117/monitor/monitoring-system-health.html)["](https://docs.netapp.com/zh-cn/storagegrid-117/monitor/monitoring-system-health.html)
- ["](https://docs.netapp.com/zh-cn/storagegrid-117/admin/configure-autosupport-grid-manager.html)[配](https://docs.netapp.com/zh-cn/storagegrid-117/admin/configure-autosupport-grid-manager.html)[置](https://docs.netapp.com/zh-cn/storagegrid-117/admin/configure-autosupport-grid-manager.html) [AutoSupport"](https://docs.netapp.com/zh-cn/storagegrid-117/admin/configure-autosupport-grid-manager.html)
- ["](https://docs.netapp.com/zh-cn/storagegrid-117/monitor/email-alert-notifications.html)[为](https://docs.netapp.com/zh-cn/storagegrid-117/monitor/email-alert-notifications.html)[警报设](https://docs.netapp.com/zh-cn/storagegrid-117/monitor/email-alert-notifications.html)[置](https://docs.netapp.com/zh-cn/storagegrid-117/monitor/email-alert-notifications.html)[电子邮](https://docs.netapp.com/zh-cn/storagegrid-117/monitor/email-alert-notifications.html)[件通知](https://docs.netapp.com/zh-cn/storagegrid-117/monitor/email-alert-notifications.html)["](https://docs.netapp.com/zh-cn/storagegrid-117/monitor/email-alert-notifications.html)
- ["](https://docs.netapp.com/zh-cn/storagegrid-117/admin/configuring-s3-api-endpoint-domain-names.html)[配](https://docs.netapp.com/zh-cn/storagegrid-117/admin/configuring-s3-api-endpoint-domain-names.html)[置](https://docs.netapp.com/zh-cn/storagegrid-117/admin/configuring-s3-api-endpoint-domain-names.html)[S3](https://docs.netapp.com/zh-cn/storagegrid-117/admin/configuring-s3-api-endpoint-domain-names.html)[端点](https://docs.netapp.com/zh-cn/storagegrid-117/admin/configuring-s3-api-endpoint-domain-names.html)[域](https://docs.netapp.com/zh-cn/storagegrid-117/admin/configuring-s3-api-endpoint-domain-names.html)[名](https://docs.netapp.com/zh-cn/storagegrid-117/admin/configuring-s3-api-endpoint-domain-names.html)["](https://docs.netapp.com/zh-cn/storagegrid-117/admin/configuring-s3-api-endpoint-domain-names.html)

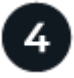

配置和管理

您需要对新StorageGRID 系统执行的配置任务取决于您使用网格的方式。您至少需要设置系统访问、使 用FabricPool 和S3向导以及管理各种存储和安全设置。

了解如何:

- ["](https://docs.netapp.com/zh-cn/storagegrid-117/admin/controlling-storagegrid-access.html)[控](https://docs.netapp.com/zh-cn/storagegrid-117/admin/controlling-storagegrid-access.html)[制](https://docs.netapp.com/zh-cn/storagegrid-117/admin/controlling-storagegrid-access.html) [StorageGRID](https://docs.netapp.com/zh-cn/storagegrid-117/admin/controlling-storagegrid-access.html) [访问](https://docs.netapp.com/zh-cn/storagegrid-117/admin/controlling-storagegrid-access.html)["](https://docs.netapp.com/zh-cn/storagegrid-117/admin/controlling-storagegrid-access.html)
- ["](https://docs.netapp.com/zh-cn/storagegrid-117/admin/use-s3-setup-wizard.html)[使用](https://docs.netapp.com/zh-cn/storagegrid-117/admin/use-s3-setup-wizard.html)[S3](https://docs.netapp.com/zh-cn/storagegrid-117/admin/use-s3-setup-wizard.html)[设](https://docs.netapp.com/zh-cn/storagegrid-117/admin/use-s3-setup-wizard.html)[置](https://docs.netapp.com/zh-cn/storagegrid-117/admin/use-s3-setup-wizard.html)[向](https://docs.netapp.com/zh-cn/storagegrid-117/admin/use-s3-setup-wizard.html)[导](https://docs.netapp.com/zh-cn/storagegrid-117/admin/use-s3-setup-wizard.html)["](https://docs.netapp.com/zh-cn/storagegrid-117/admin/use-s3-setup-wizard.html)
- ["](https://docs.netapp.com/zh-cn/storagegrid-117/fabricpool/use-fabricpool-setup-wizard.html)[使用](https://docs.netapp.com/zh-cn/storagegrid-117/fabricpool/use-fabricpool-setup-wizard.html)[FabricPool](https://docs.netapp.com/zh-cn/storagegrid-117/fabricpool/use-fabricpool-setup-wizard.html) [设](https://docs.netapp.com/zh-cn/storagegrid-117/fabricpool/use-fabricpool-setup-wizard.html)[置](https://docs.netapp.com/zh-cn/storagegrid-117/fabricpool/use-fabricpool-setup-wizard.html)[向](https://docs.netapp.com/zh-cn/storagegrid-117/fabricpool/use-fabricpool-setup-wizard.html)[导](https://docs.netapp.com/zh-cn/storagegrid-117/fabricpool/use-fabricpool-setup-wizard.html)["](https://docs.netapp.com/zh-cn/storagegrid-117/fabricpool/use-fabricpool-setup-wizard.html)
- ["](https://docs.netapp.com/zh-cn/storagegrid-117/admin/manage-security.html)[管理安全性](https://docs.netapp.com/zh-cn/storagegrid-117/admin/manage-security.html)["](https://docs.netapp.com/zh-cn/storagegrid-117/admin/manage-security.html)
- ["](https://docs.netapp.com/zh-cn/storagegrid-117/harden/index.html)[系统](https://docs.netapp.com/zh-cn/storagegrid-117/harden/index.html)[强](https://docs.netapp.com/zh-cn/storagegrid-117/harden/index.html)[化](https://docs.netapp.com/zh-cn/storagegrid-117/harden/index.html)["](https://docs.netapp.com/zh-cn/storagegrid-117/harden/index.html)

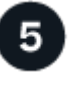

设置**ILM**

您可以通过配置由一个或多个ILM规则组成的信息生命周期管理(ILM)策略来控制StorageGRID 系统中每个对象 的放置位置和持续时间。ILM规则指示StorageGRID 如何创建和分发对象数据的副本、以及如何随着时间的推移 管理这些副本。

了解如何: ["](https://docs.netapp.com/zh-cn/storagegrid-117/ilm/index.html)[使用](https://docs.netapp.com/zh-cn/storagegrid-117/ilm/index.html) [ILM](https://docs.netapp.com/zh-cn/storagegrid-117/ilm/index.html) [管理对象](https://docs.netapp.com/zh-cn/storagegrid-117/ilm/index.html)["](https://docs.netapp.com/zh-cn/storagegrid-117/ilm/index.html)

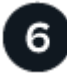

## 使用 **StorageGRID**

完成初始配置后、StorageGRID 租户帐户可以使用S3和Swift客户端应用程序来加载、检索和删除对象。

了解如何:

- ["](https://docs.netapp.com/zh-cn/storagegrid-117/tenant/index.html)[使用租户](https://docs.netapp.com/zh-cn/storagegrid-117/tenant/index.html)[帐](https://docs.netapp.com/zh-cn/storagegrid-117/tenant/index.html)[户](https://docs.netapp.com/zh-cn/storagegrid-117/tenant/index.html)["](https://docs.netapp.com/zh-cn/storagegrid-117/tenant/index.html)
- ["](https://docs.netapp.com/zh-cn/storagegrid-117/s3/index.html)[使用](https://docs.netapp.com/zh-cn/storagegrid-117/s3/index.html)[S3 REST API"](https://docs.netapp.com/zh-cn/storagegrid-117/s3/index.html)

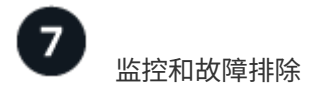

系统启动并运行后、您应定期监控其活动、并对任何警报进行故障排除和解决。您可能还需要配置外部系统日志 服务器、使用SNMP监控或收集其他数据。

了解如何:

- ["](https://docs.netapp.com/zh-cn/storagegrid-117/monitor/index.html)[监控](https://docs.netapp.com/zh-cn/storagegrid-117/monitor/index.html)[StorageGRID"](https://docs.netapp.com/zh-cn/storagegrid-117/monitor/index.html)
- ["](https://docs.netapp.com/zh-cn/storagegrid-117/troubleshoot/index.html)[对](https://docs.netapp.com/zh-cn/storagegrid-117/troubleshoot/index.html)[StorageGRID](https://docs.netapp.com/zh-cn/storagegrid-117/troubleshoot/index.html) [进行](https://docs.netapp.com/zh-cn/storagegrid-117/troubleshoot/index.html)[故障排](https://docs.netapp.com/zh-cn/storagegrid-117/troubleshoot/index.html)[除](https://docs.netapp.com/zh-cn/storagegrid-117/troubleshoot/index.html)["](https://docs.netapp.com/zh-cn/storagegrid-117/troubleshoot/index.html)

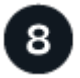

扩展和维护

您可以添加节点或站点来扩展系统的容量或功能。您还可以执行各种维护过程、以便从故障中恢复、或者 使StorageGRID 系统保持最新并高效运行。

了解如何:

- ["](https://docs.netapp.com/zh-cn/storagegrid-117/expand/index.html)[扩展](https://docs.netapp.com/zh-cn/storagegrid-117/expand/index.html)[网格](https://docs.netapp.com/zh-cn/storagegrid-117/expand/index.html)["](https://docs.netapp.com/zh-cn/storagegrid-117/expand/index.html)
- ["](https://docs.netapp.com/zh-cn/storagegrid-117/maintain/index.html)[恢](https://docs.netapp.com/zh-cn/storagegrid-117/maintain/index.html)[复节点并](https://docs.netapp.com/zh-cn/storagegrid-117/maintain/index.html)[维](https://docs.netapp.com/zh-cn/storagegrid-117/maintain/index.html)[护](https://docs.netapp.com/zh-cn/storagegrid-117/maintain/index.html)[网格](https://docs.netapp.com/zh-cn/storagegrid-117/maintain/index.html)["](https://docs.netapp.com/zh-cn/storagegrid-117/maintain/index.html)

### 版权信息

版权所有 © 2024 NetApp, Inc.。保留所有权利。中国印刷。未经版权所有者事先书面许可,本文档中受版权保 护的任何部分不得以任何形式或通过任何手段(图片、电子或机械方式,包括影印、录音、录像或存储在电子检 索系统中)进行复制。

从受版权保护的 NetApp 资料派生的软件受以下许可和免责声明的约束:

本软件由 NetApp 按"原样"提供,不含任何明示或暗示担保,包括但不限于适销性以及针对特定用途的适用性的 隐含担保,特此声明不承担任何责任。在任何情况下,对于因使用本软件而以任何方式造成的任何直接性、间接 性、偶然性、特殊性、惩罚性或后果性损失(包括但不限于购买替代商品或服务;使用、数据或利润方面的损失 ;或者业务中断),无论原因如何以及基于何种责任理论,无论出于合同、严格责任或侵权行为(包括疏忽或其 他行为),NetApp 均不承担责任,即使已被告知存在上述损失的可能性。

NetApp 保留在不另行通知的情况下随时对本文档所述的任何产品进行更改的权利。除非 NetApp 以书面形式明 确同意,否则 NetApp 不承担因使用本文档所述产品而产生的任何责任或义务。使用或购买本产品不表示获得 NetApp 的任何专利权、商标权或任何其他知识产权许可。

本手册中描述的产品可能受一项或多项美国专利、外国专利或正在申请的专利的保护。

有限权利说明:政府使用、复制或公开本文档受 DFARS 252.227-7013 (2014 年 2 月)和 FAR 52.227-19 (2007 年 12 月)中"技术数据权利 — 非商用"条款第 (b)(3) 条规定的限制条件的约束。

本文档中所含数据与商业产品和/或商业服务(定义见 FAR 2.101)相关,属于 NetApp, Inc. 的专有信息。根据 本协议提供的所有 NetApp 技术数据和计算机软件具有商业性质,并完全由私人出资开发。 美国政府对这些数 据的使用权具有非排他性、全球性、受限且不可撤销的许可,该许可既不可转让,也不可再许可,但仅限在与交 付数据所依据的美国政府合同有关且受合同支持的情况下使用。除本文档规定的情形外,未经 NetApp, Inc. 事先 书面批准,不得使用、披露、复制、修改、操作或显示这些数据。美国政府对国防部的授权仅限于 DFARS 的第 252.227-7015(b)(2014 年 2 月)条款中明确的权利。

商标信息

NetApp、NetApp 标识和 <http://www.netapp.com/TM> 上所列的商标是 NetApp, Inc. 的商标。其他公司和产品名 称可能是其各自所有者的商标。